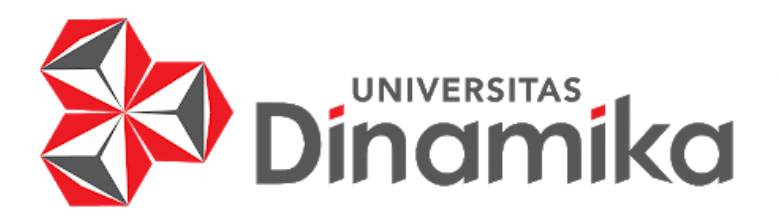

## **RANCANG BANGUN APLIKASI PENCATATAN KELUAR MASUK BARANG BERBASIS** *WEBSITE* **PADA PT. KINETIC DIGITAL INDONESIA**

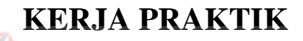

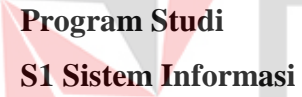

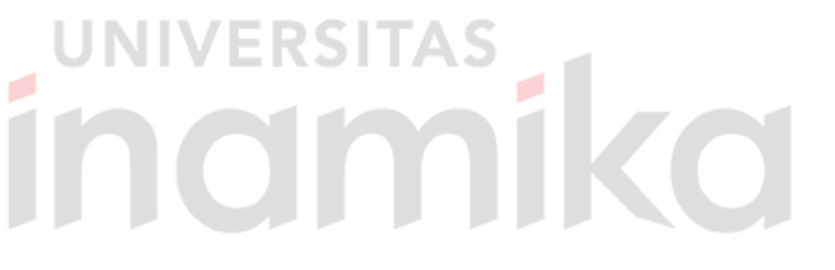

**Oleh:**

**FERRI SAPUTRO** 

**20410100034**

**FAKULTAS TEKNOLOGI DAN INFORMATIKA**

**UNIVERSITAS DINAMIKA**

**2024**

# **RANCANG BANGUN APLIKASI PENCATATAN KELUAR MASUK BARANG BERBASIS** *WEBSITE* **PADA PT. KINETIC DIGITAL**

**INDONESIA**

Diajukan sebagai salah satu syarat untuk menyelesaikan Program Sarjana

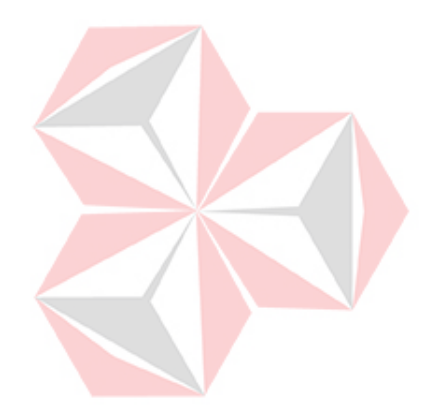

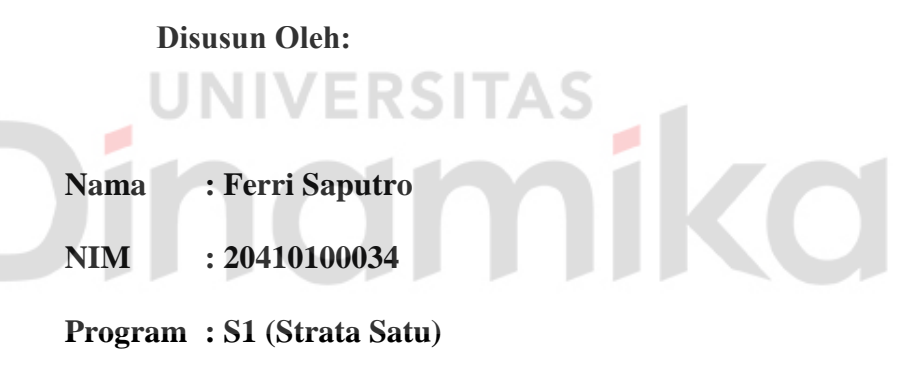

**Jurusan : Sistem Informasi**

## **FAKULTAS TEKNOLOGI DAN INFORMATIKA**

## **UNIVERSITAS DINAMIKA**

**2024**

"Tantangan adalah peluang untuk tumbuh. Jangan pernah menyerah, teruslah

berjuang"<br>TIMIVERSITAS<br>TIMOMOTIC

## **LEMBAR PENGESAHAN**

## RANCANG BANGUN APLIKASI PENCATATAN KELUAR MASUK **BARANG BERBASIS WEBSITE PADA PT. KINETIC DIGITAL INDONESIA**

Laporan Kerja Praktik Ferri Saputro NIM: 20410100034

Telah diperiksa, diuji dan disetujui

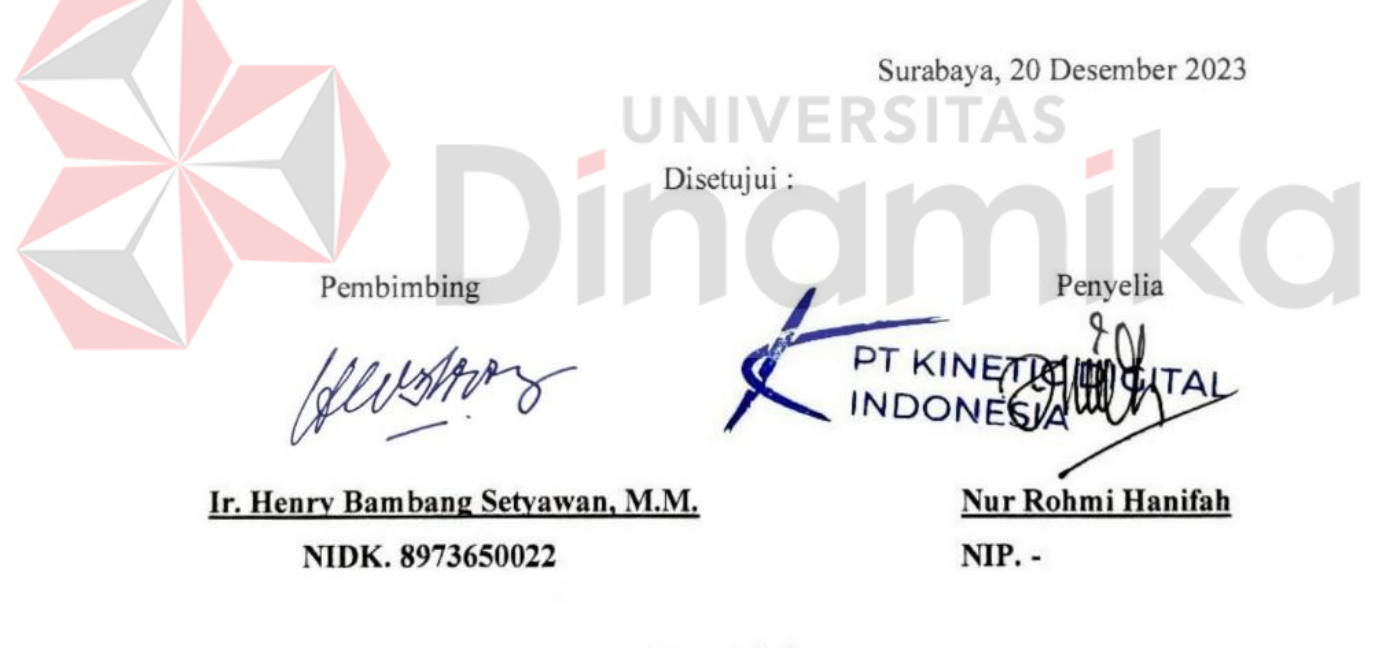

Mengetahui,

Ketua Program Studi S1 Sistem Informasi Digitally signed by Julianto Lemantara Date: 2024.02.07 11:20:12 +07'00' Julianto Lemantara, S.Kom., M.Eng

NIDN. 0722108601

## **PERNYATAAN**

## PERSETUJUAN PUBLIKASI DAN KEASLIAN KARYA ILMIAH

Sebagai mahasiswa Universitas Dinamika, Saya:

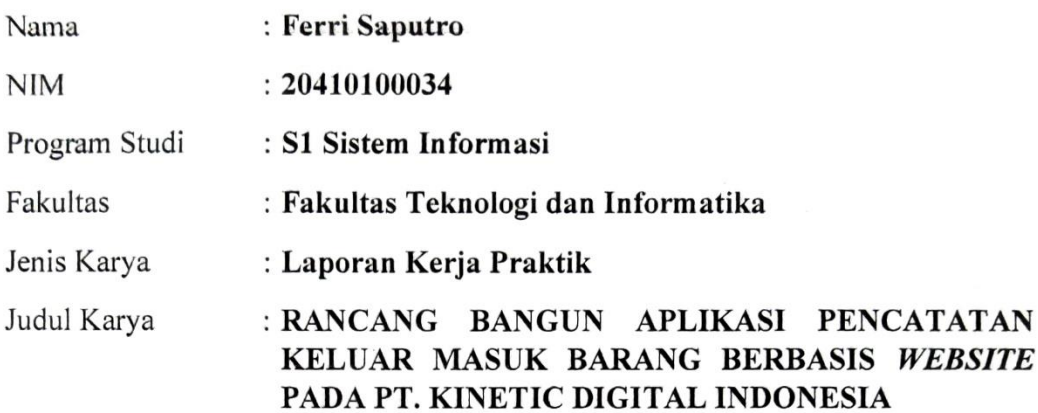

Menyatakan dengan sesungguhnya bahwa:

- $1.$ Demi pengembangan Ilmu Pengetahuan, Teknologi dan Seni, Saya menyetujui memberikan kepada Universitas Dinamika Hak Bebas Royalti Non-Eksklusif (Non-Exclusive Royalty Free Right) atas seluruh isi/sebagian karya ilmiah Saya tersebut diatas untuk disimpan, dialihmediakan, dan dikelola dalam bentuk pangkalan data (*database*) untuk selanjutnya didistribusikan atau dipublikasikan demi kepentingan akademis dengan tetap mencantumkan nama Saya sebagai penulis atau pencipta dan sebagai pemilik Hak Cipta.
- Karya tersebut diatas adalah hasil karya asli Saya, bukan plagiat baik sebagian  $\overline{2}$ . maupun keseluruhan. Kutipan, karya, atau pendapat orang lain yang ada dalam karya ilmiah ini semata-mata hanya sebagai rujukan yang dicantumkan dalam Daftar Pustaka Saya.
- 3. Apabila dikemudian hari ditemukan dan terbukti terdapat tindakan plagiasi pada karya ilmiah ini, maka Saya bersedia untuk menerima pencabutan terhadap gelar kesarjanaan yang telah diberikan kepada Saya.

Demikan surat pernyataan ini Saya buat dengan sebenar-benarnya.

Surabaya, 20 Desember 2023

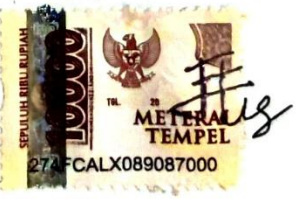

Ferri Saputro NIM: 20410100034

## **ABSTRAK**

<span id="page-5-0"></span>Kemajuan teknologi telah mendorong perusahaan-perusahaan untuk mengadopsi teknologi canggih dalam kegiatan operasional. PT. Kinetic Digital Indonesia, sebuah perusahaan digital *brand activation*, menghadapi tantangan dalam pencatatan keluar masuk barang yang masih dilakukan secara manual menggunakan media digital excel. Hal ini rentan terhadap kesalahan manusia, mengakibatkan ketidakakuratan data dan sulitnya memantau perubahan data secara *real-time*.

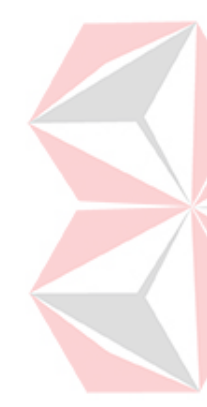

Oleh karena itu, Rancang Bangun Aplikasi Pencatatan Keluar Masuk Barang Berbasis *Website* Pada PT. Kinetic Digital Indonesia dibuat untuk mengurangi kemungkinan kesalahan manusia dalam pencatatan, meningkatkan ketepatan data, serta memfasilitasi transaksi dan pemantauan perubahan data secara *real-time*. Melalui penerapan aplikasi ini, PT. Kinetic Digital Indonesia diharapkan dapat mengoptimalkan proses bisnisnya, meningkatkan efisiensi operasional, dan mengatasi kendala-kendala yang dihadapi dalam pencatatan barang keluar dan barang masuk.

**Kata kunci** : Aplikasi, Keluar Masuk Barang, *Website*

### **KATA PENGANTAR**

<span id="page-6-0"></span>Puji syukur kehadirat Tuhan Yang Maha Esa telah melimpahkan Rahmat dan Karunia-Nya, tidak lupa shalawat dan salam senantiasa tercurah limpahkan kepada nabi besar Muhammad SAW beserta keluarga dan sahabatnya, sehingga Laporan Kerja Praktik dengan judul "RANCANG BANGUN APLIKASI PENCATATAN KELUAR MASUK BARANG BERBASIS *WEBSITE* PADA PT. KINETIC DIGITAL INDONESIA" ini dapat terselesaikan tepat pada waktunya. Laporan Kerja Praktik ini disusun untuk memenuhi persyaratan memperoleh gelar Sarjana Strata 1 (S1) Fakultas Teknologi dan Informatika Universitas Dinamika.

Dalam kesempatan ini, disampaikan terimakasih setulus-tulusnya kepada semua pihak yang telah membantu serta membimbing, sehingga penyusunan laporan ini dapat terselesaikan dengan baik dan tepat pada waktunya. Secara tulus ucapan terimakasih disampaikan kepada:

- 1. Orang tua yang selalu menjadi penyemangat dalam menyelesaikan Laporan Kerja Praktik.
- 2. Bapak Ir. Henry Bambang Setyawan, M.M. selaku dosen pembimbing yang telah banyak memberikan arahan, bimbingan, motivasi, dorongan, dan saran dalam penyusunan Laporan Kerja Praktik.
- 3. Bapak Toufan Widhi Hatmoko selaku *Managing Director* PT. Kinetic Digital Indonesia yang telah mengijinkan dan memberikan informasi, pengetahuan, sumber data, serta arahan pada saat melaksanakan Kerja Praktik.
- 4. Dan pihak-pihak yang tidak dapat disebutkan namanya satu-persatu.

Disampaikan permohonan maaf kepada *Managing Director* Kinetic Digital Indonesia beserta jajaran apabila selama melaksanakan kerja praktik terdapat tutur kata dan perbuatan yang kurang berkenan. Hasil penyusunan Laporan Kerja Praktik ini tentunya masih terdapat kekurangan. Oleh karena itu, kritik dan saran yang bersifat membangun sangat diharapkan untuk menyempurnakan laporan ini. Semoga laporan ini dapat bermanfaat serta dapat menambah wawasan dan ilmu pengetahuan bagi pembaca. Akhir kata disampaikan terimakasih.

Surabaya, Januari 2024

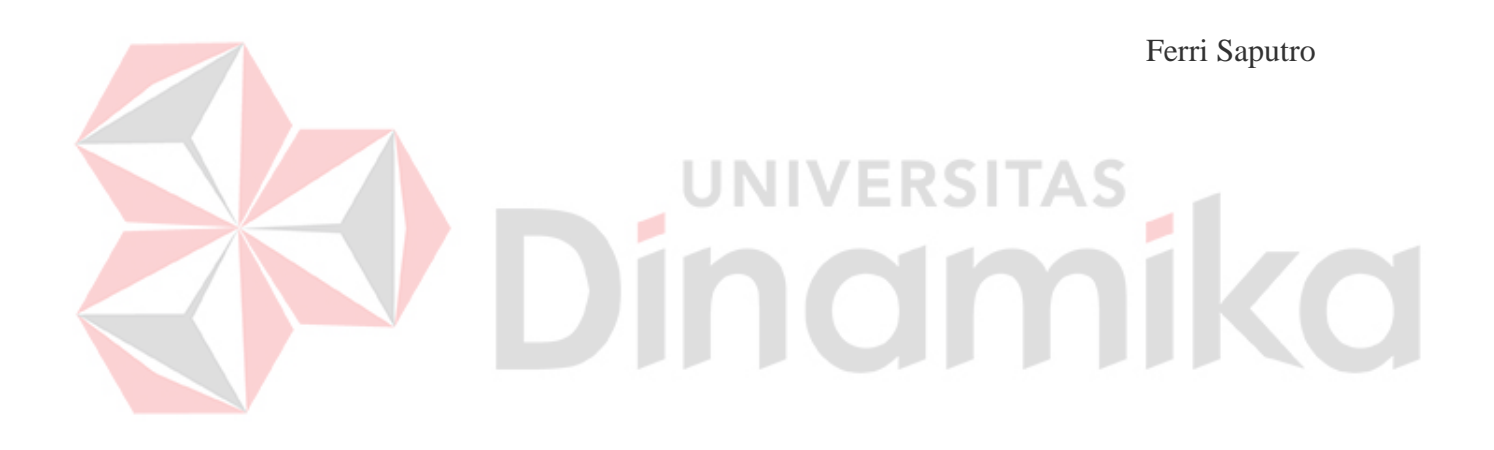

## <span id="page-8-0"></span>**DAFTAR ISI**

## Halaman

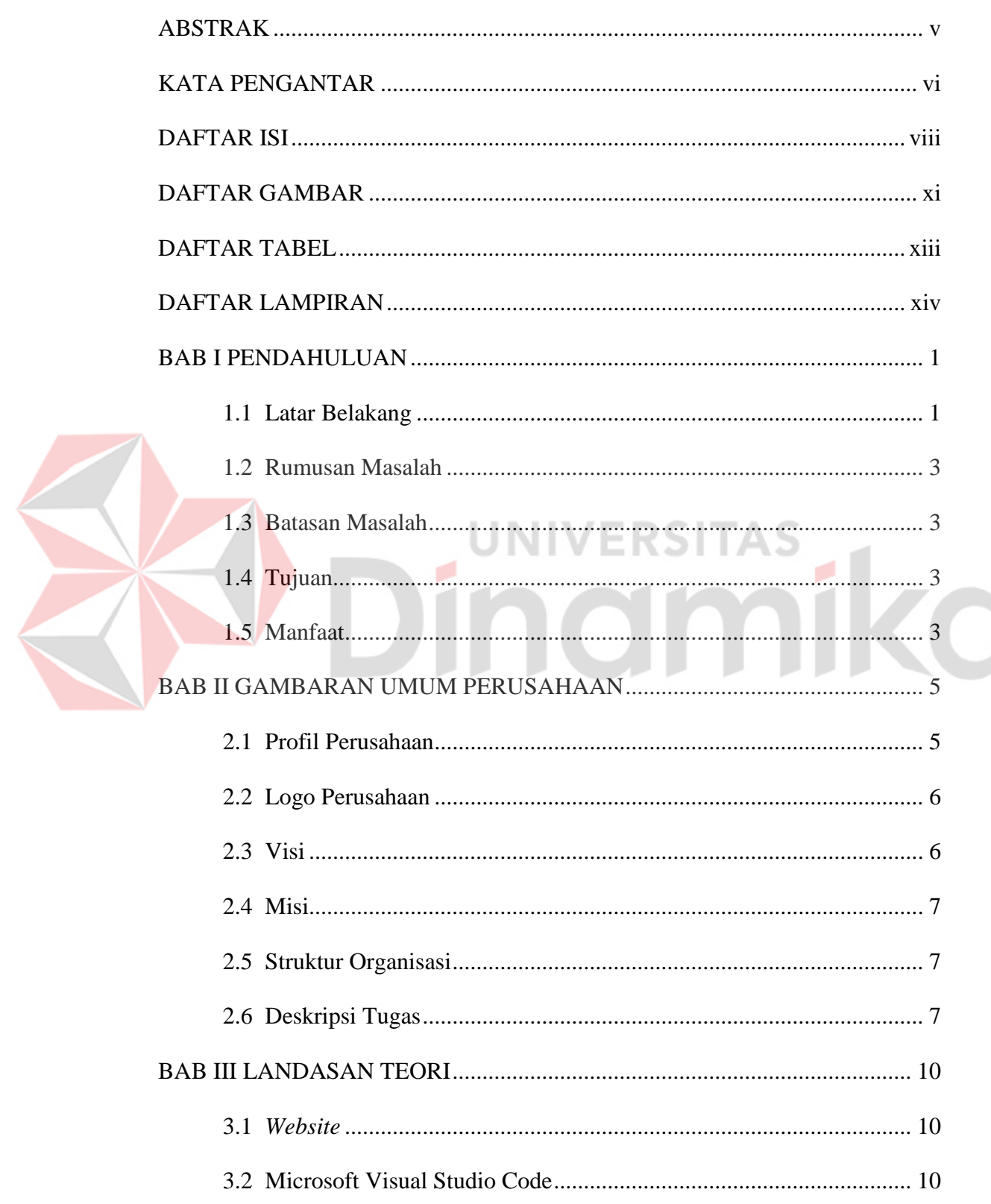

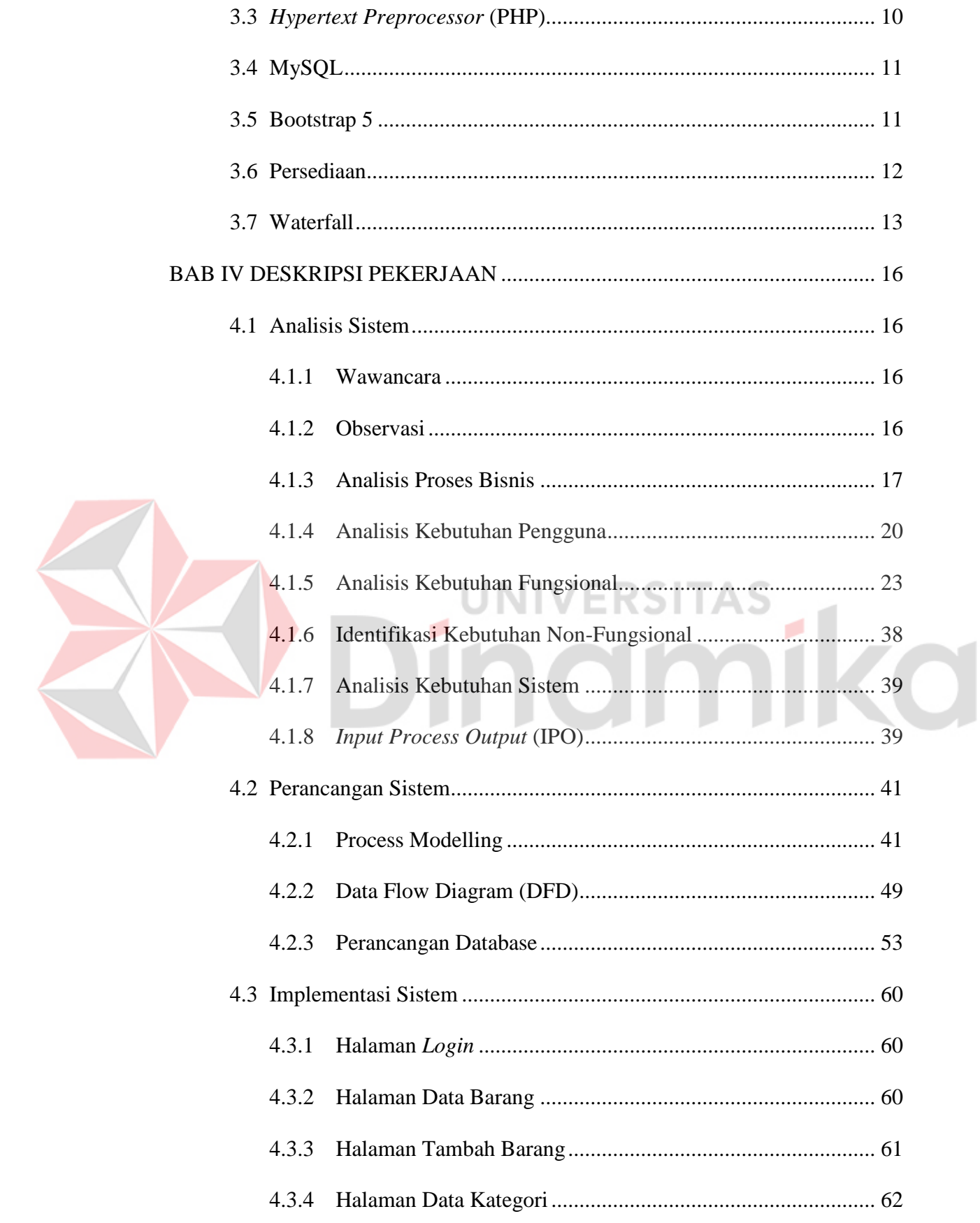

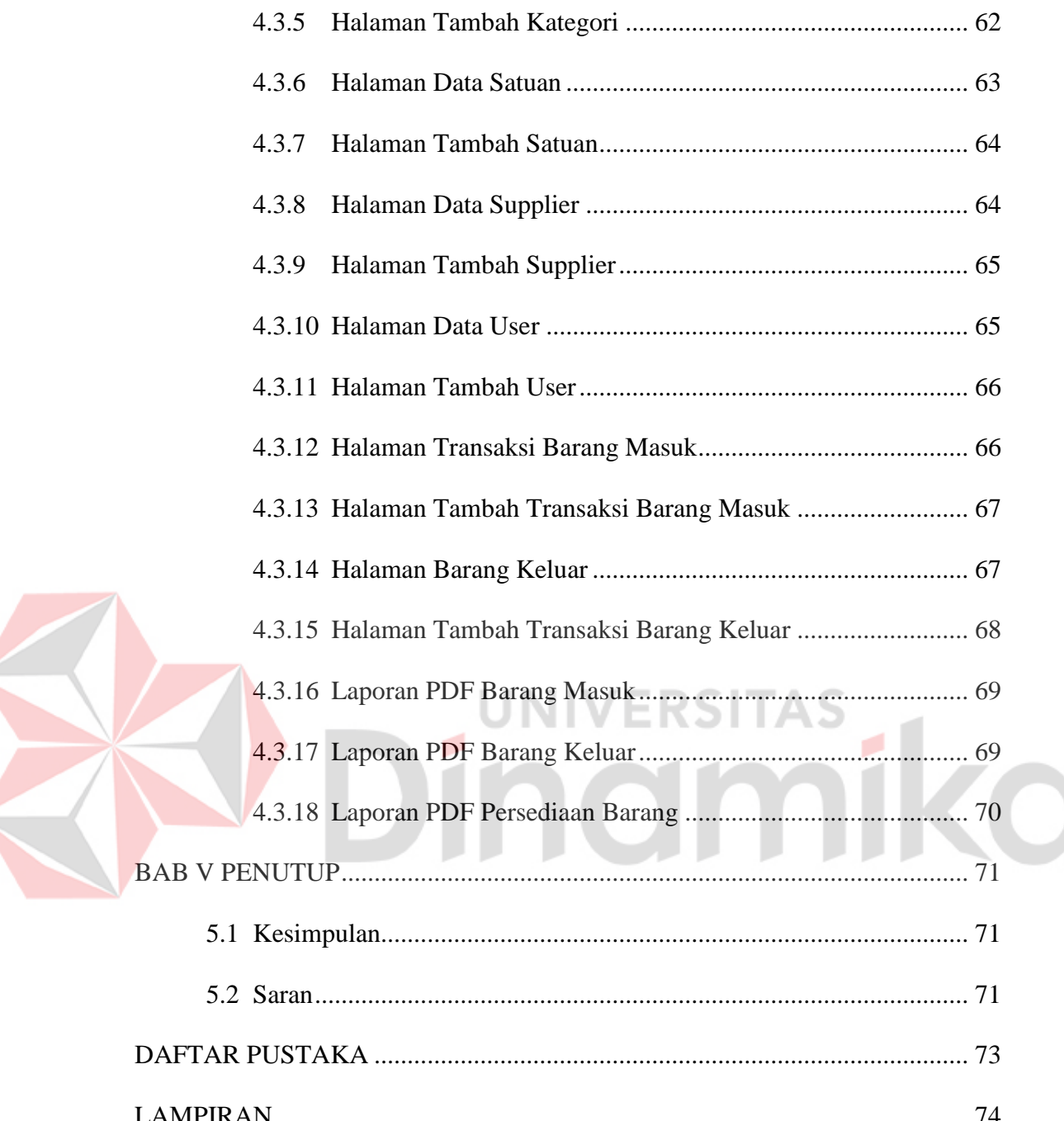

## **DAFTAR GAMBAR**

<span id="page-11-0"></span>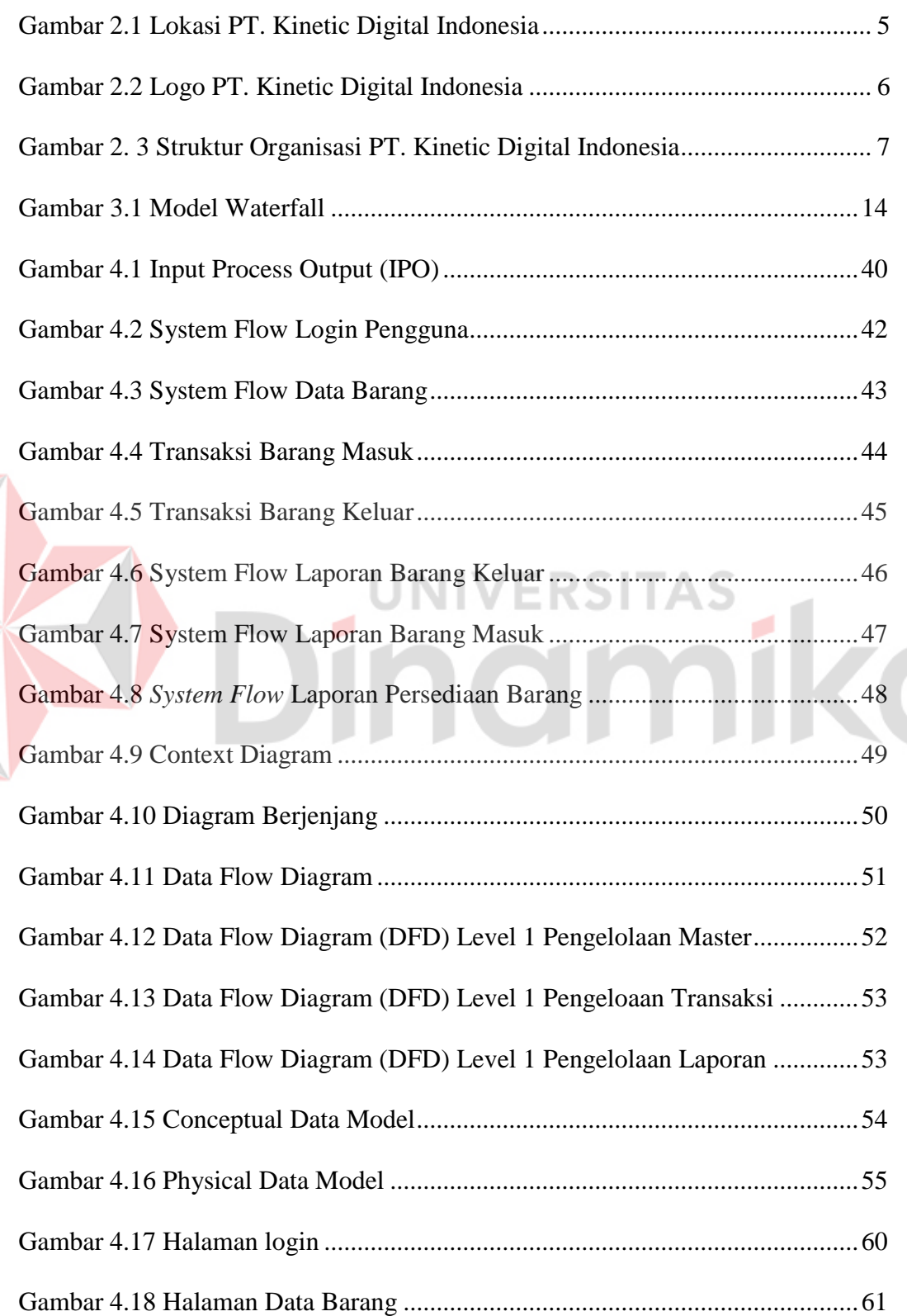

Z

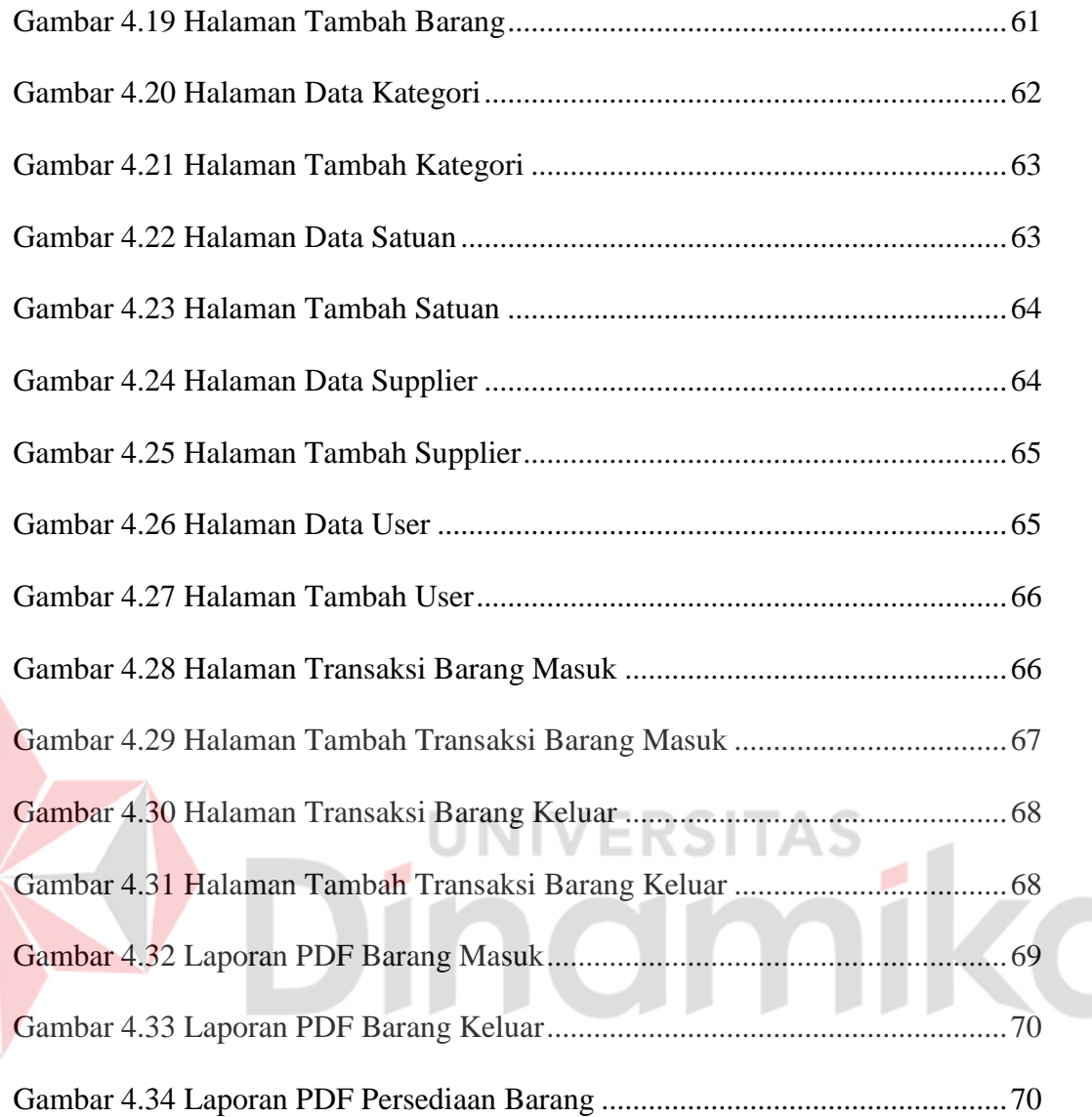

## **DAFTAR TABEL**

<span id="page-13-0"></span>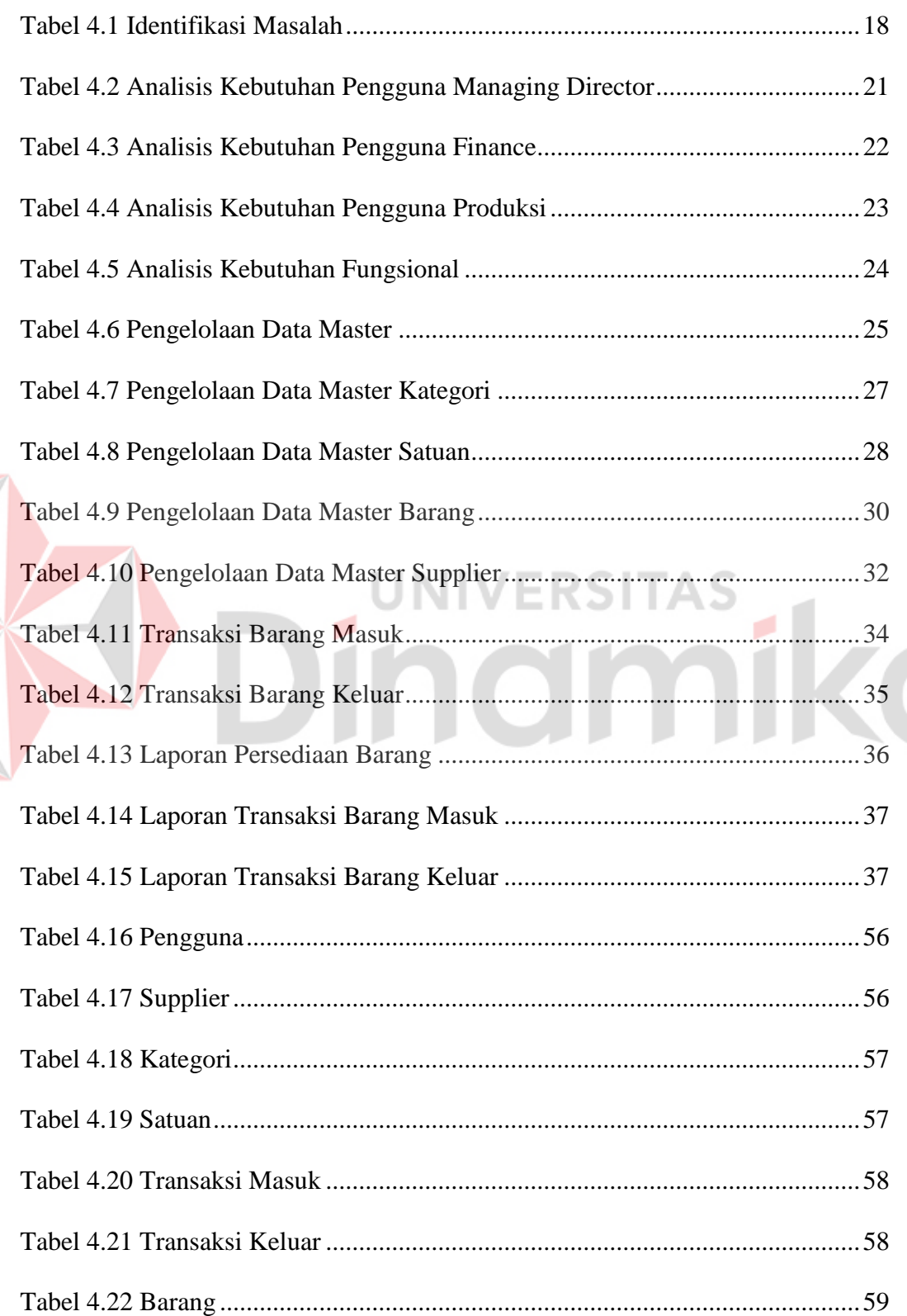

×.

## <span id="page-14-0"></span>**DAFTAR LAMPIRAN**

## **Halaman**

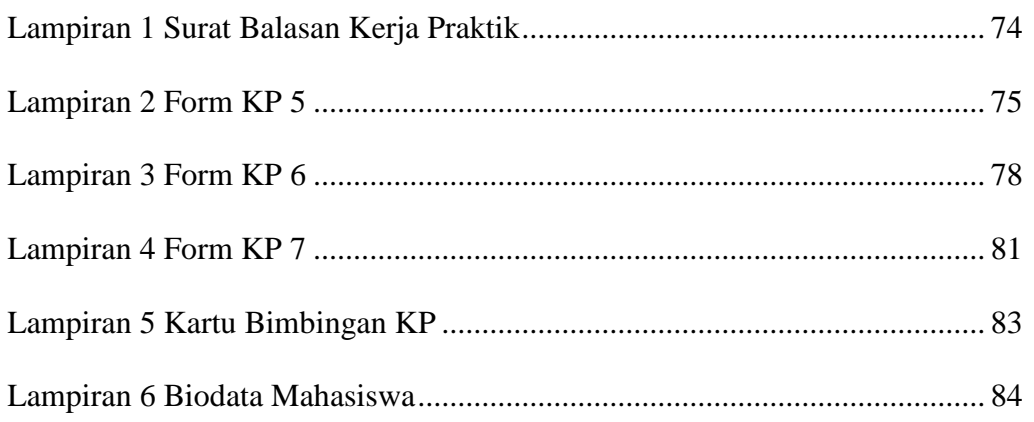

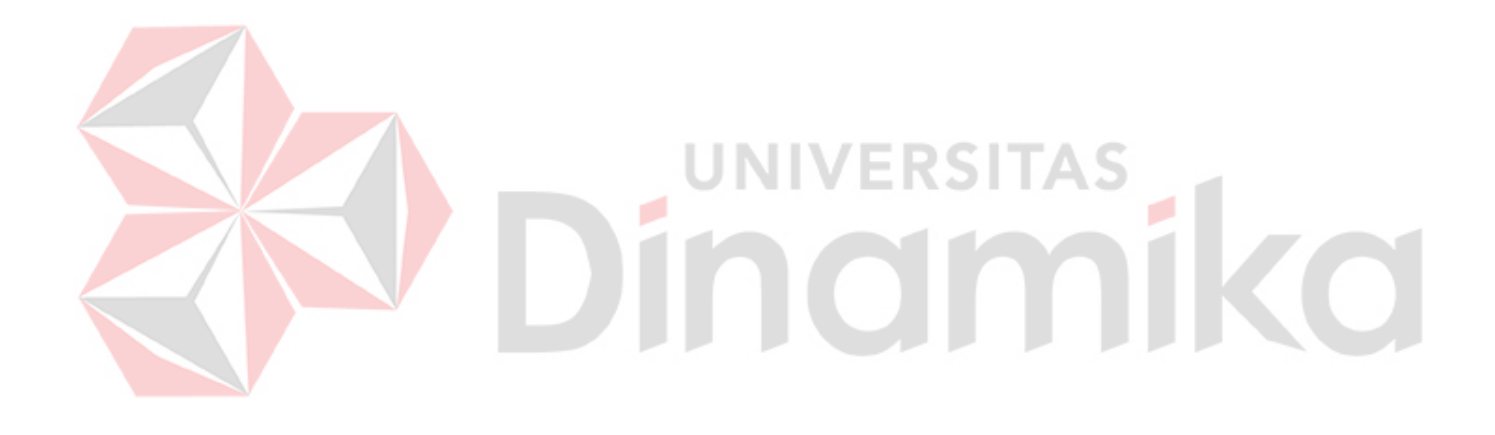

### **BAB I**

## **PENDAHULUAN**

#### <span id="page-15-1"></span><span id="page-15-0"></span>**1.1 Latar Belakang**

Dengan adanya kemajuan teknologi yang terus berkembang, banyak perusahaan kini lebih mendorong penggunaan teknologi canggih sebagai bagian penting dari kegiatan operasional. Awalnya, pencatatan dilakukan secara manual menggunakan buku catatan, tetapi seiring dengan perkembangan internet dan teknologi *website*, perusahaan-perusahaan beralih ke platform berbasis *website*. Hal ini memungkinkan pengguna untuk mengelola inventaris dengan lebih efisien dan akurat. Salah satu implementasi penting dari perkembangan ini adalah penggunaan sistem pencatatan keluar masuk barang berbasis *website*.

PT. Kinetic Digital Indonesia berdiri pada tahun 2012 yang beralamat di Jl. Medokan Sawah Timur Gg. IV No.08, Medokan Ayu, Rungkut, Surabaya Indonesia, 60295. PT. Kinetic Digital Indonesia adalah perusahaan yang bergerak dibidang digital *brand activation* dalam menjalankan proses bisnisnya dimulai dari *customer* mengirimkan pesanan seperti *backdrop banner* yang melalui email, dan *whatsapp*. Setelah itu *Account Handler* mengonfirmasi penerimaan pesanan dan memastikan semua detail pesanan *customer* telah tercatat dan memberikan detail pesanan kepada *Person In Charge* (PIC) produksi untuk membuat rincian biaya dan estimasi waktu selesainya yang akan diserahkan pada *Account Handler.* Setelah itu *Account Handler* memberikan rincian biaya dan estimasi waktu selesainya yang telah dibuat oleh PIC produksi kepada *customer* untuk melakukan persetujuan dan dilakukan pembayaran awal minimal 50%. Setelah semua disetujui oleh *customer*,

PIC produksi akan melakukan pengerjaan dengan melakukan pengecekan terlebih dahulu pada bahan produksi yang dibutuhkan di ms excel yang dimana memerlukan waktu untuk mengeceknya karena harus memastikan juga barang yang ada digudang sesuai dengan di excel, jika bahan yang diperlukan ada yang kurang atau belum tersedia maka PIC produksi akan melakukan pengajuan pembelian bahan kepada *Finance* dan akan menerima pencairan dana yang akan dugunakan untuk membeli keperluan produksi. Saat pesanan telah jadi PIC Produksi akan mengantarkan ke tujuan yang telah disepakati. Setelah pesanan selesai dan sampai ke tujuan, *customer* akan melunasi sisa pembayaran.

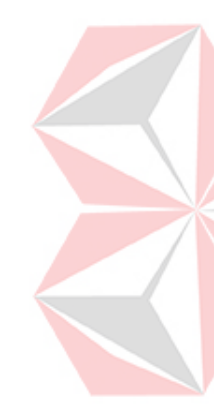

Dalam menjalankan proses bisnis tersebut, PT. Kinetic Digital Indonesia masih melakukan pencatatan barang masuk dan keluar masih menggunakan media digital excel yang dimana rentan terhadap kesalahan manusia, menyebabkan ketidakakuratan dalam mencatat barang yang masuk dan keluar, sulitnya mengelola dan memantau perubahan data secara *real-time*, serta keterbatasan dalam hal kerjasama tim. Selain itu, kurangnya sistem yang terintegrasi juga menghambat efisiensi operasional secara keseluruhan.

Untuk mengatasi masalah tersebut maka solusi yang dapat ditawarkan yaitu dengan melakukan rancang bangun aplikasi pencatatan keluar masuk barang. Dengan menggunakan aplikasi ini perusahaan dapat mengurangi kemungkinan terjadinya kesalahan manusia dalam pencatatan, meningkatkan ketepatan data terkait barang yang masuk dan keluar, serta memfasilitasi transaksi dan pemantauan perubahan data secara *real-time*.

#### <span id="page-17-0"></span>**1.2 Rumusan Masalah**

Berdasarkan latar belakang dari permasalahan yang terjadi maka dapat dirumuskan yaitu bagaimana merancang dan membangun aplikasi pencatatan keluar masuk barang berbasis *Website* untuk membantu proses pencatatan keluar masuk barang pada PT. Kinetic Digital Indonesia.

#### <span id="page-17-1"></span>**1.3 Batasan Masalah**

Berdasarkan perumusan masalah diatas maka batasan masalah dalam membuat aplikasi pencatatan keluar masuk barang ini adalah sebagai berikut:

- 1. Aplikasi yang dirancang meliputi pencatatan barang masuk, pengecekan barang, pencatatan barang keluar, laporan persediaan barang, laporan barang masuk, dan laporan barang keluar.
- 2. Aplikasi ini berjalan menggunakan *website*.
- 3. Perhitungan jumlah *safety stock* ditentukan dengan kebijakan perusahaan.
- 4. Aplikasi ini dapat diakses oleh *Managing Director*, *Finance*, dan produksi.

#### <span id="page-17-2"></span>**1.4 Tujuan**

Berdasarkan rumusan masalah maka tujuan kerja praktik ini adalah untuk merancang dan membangun aplikasi pencatatan keluar masuk barang berbasis *website* pada PT. Kinetic Digital Indonesia.

## <span id="page-17-3"></span>**1.5 Manfaat**

Manfaat yang diperoleh dengan adanya aplikasi ini bagi PT. Kinetic Digital Indonesia adalah sebagai berikut:

1. Meningkatkan efisiensi dalam pencatatan barang keluar dan barang masuk.

- 2. Meningkatkan kualitas laporan barang keluar dan barang masuk barang yang dapat dibuat secara per-periode.
- 3. Dapat mengelola data dan memantau perubahan data secara *real-time*.

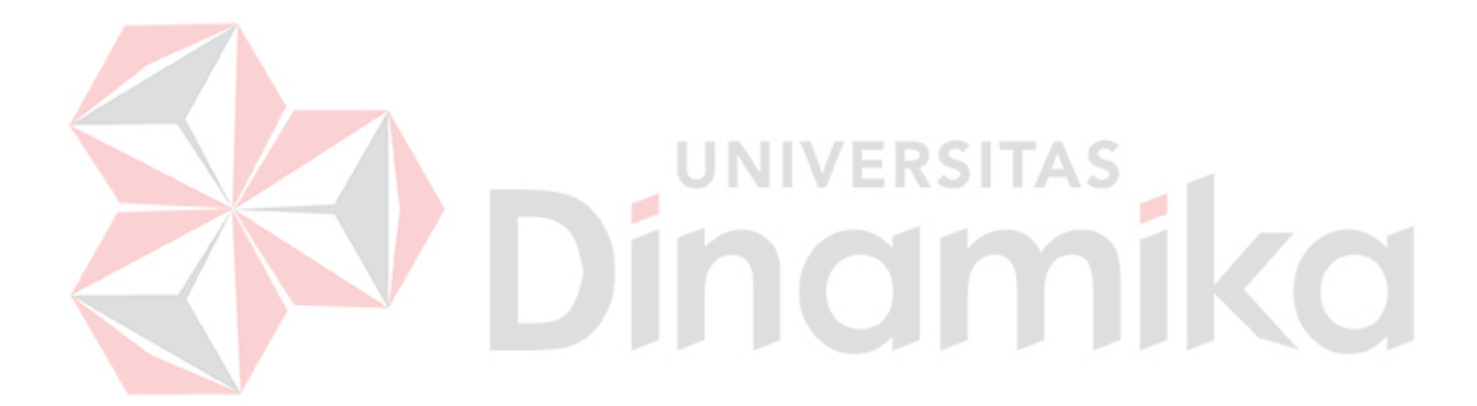

## **BAB II**

## **GAMBARAN UMUM PERUSAHAAN**

## <span id="page-19-1"></span><span id="page-19-0"></span>**2.1 Profil Perusahaan**

PT. Kinetic Digital Indonesia adalah perusahaan yang bergerak dibidang digital *brand activation* dan *event planner* yang berlokasi di Jl. Medokan Sawah Timur Gg. IV No.08, Medokan Ayu, Rungkut, Surabaya, 60295 atau bisa dilihat di google maps pada Gambar 2.1. PT. Kinetic Digital Indonesia aktif sejak mulai tahun 2012 dan dikukuhkan sebagai badan usaha di tahun 2015. Perusahaan konsisten pada jasa pengembangan strategi pemasaran digital terpadu karena percaya, bahwasannya strategi pemasaran digital akan selalu beriringan dengan *brand activation* non digital.

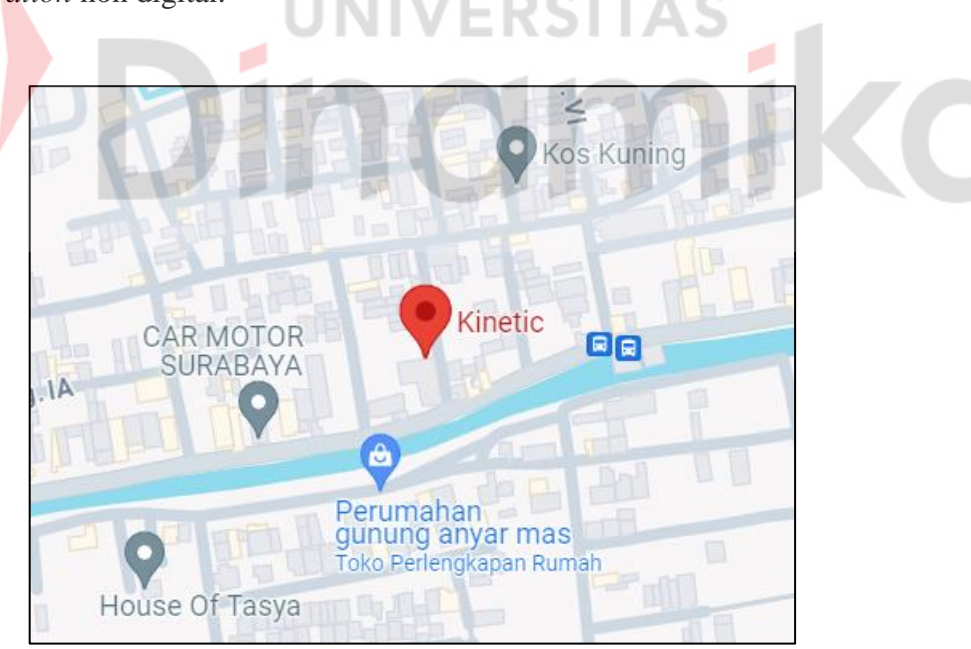

Gambar 2.1 Lokasi PT. Kinetic Digital Indonesia

<span id="page-19-2"></span>Dalam menjalankan *event planner* perusahaan merancang untuk memenuhi kebutuhan kreatif yang maksimal namun dengan anggaran seefisien

mungkin. Berkomitmen untuk bekerja sama dengan *customer* dalam menyukseskan *event* dari awal hingga akhir dengan memperhatikan setiap detail proses agar terjaga kualitasnya. Ada juga layanan lain yang dimiliki oleh PT. Kinetic Digital Indonesia seperti *Custom Production Workshop* yang dimana aktivitas pemasaran offline tentunya sangat membutuhkan material branding untuk mendukung terselenggaranya suatu acara kegiatan. Untuk itu, perusahaan turut menyediakan jasa produksi material branding, baik cetak maupun meubel.

## <span id="page-20-0"></span>**2.2 Logo Perusahaan**

PT. Kinetic Digital Indonesia memiliki logo yang dapat dilihat pada Gambar 2.2, yang menjadi representasi visual dari identitas perusahaan dan telah menjadi elemen visual yang signifikan dalam merepresentasikan merek dan citra perusahaan di berbagai *platform* komunikasi dan dokumentasi perusahaan

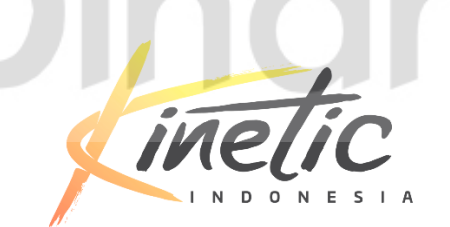

Gambar 2.2 Logo PT. Kinetic Digital Indonesia

#### <span id="page-20-2"></span><span id="page-20-1"></span>**2.3 Visi**

Menjadi sebuah perusahaan terbaik dalam konsultan digital marketing communication dan *Brand Activator* di Indonesia.

## <span id="page-21-0"></span>**2.4 Misi**

- 1. Menyediakan solusi pemasaran yang efektif dan efisien bagi *customer*.
- 2. Membantu *customer* meningkatkan brand awareness dan meningkatkan *traffic* ke *website*.
- 3. Menyediakan analisis yang berguna bagi *customer* untuk meningkatkan efektivitas strategi pemasaran.
- 4. Menyediakan layanan *customer* yang responsif dan membantu *customer* dalam dalam memahami dan mengelola strategi pemasaran merek.

## <span id="page-21-1"></span>**2.5 Struktur Organisasi**

Adapun struktur organisasi dari PT. Kinetic Digital Indonesia yaitu:

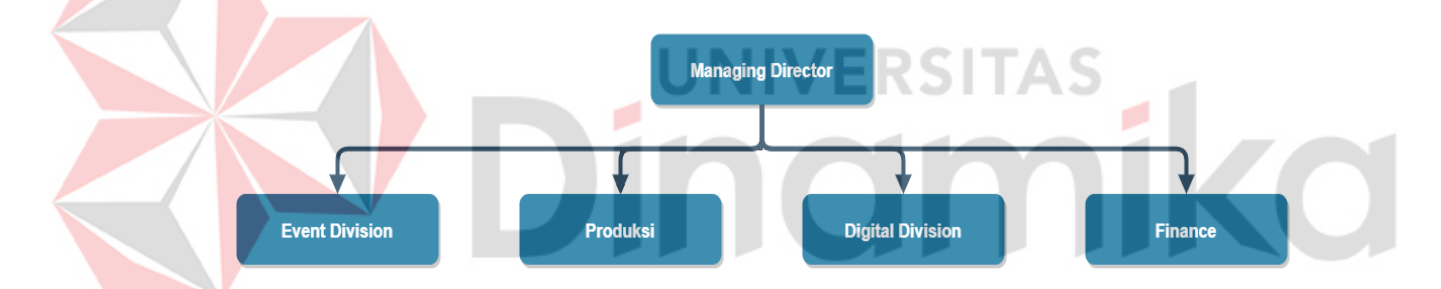

Gambar 2. 3 Struktur Organisasi PT. Kinetic Digital Indonesia

## <span id="page-21-3"></span><span id="page-21-2"></span>**2.6 Deskripsi Tugas**

Berdasarkan struktur organisasi perusahaan PT. Kinetic Digital Indonesia maka dapat dibuat deskripsi tugas masing-masing entitas sebagai berikut:

1. Managing Director

Memimpin dan mengendalikan PT. Kinetic Digital Indnesia. Bertanggung jawab atas pemantauan kinerja keseluruhan organisasi, mengambil keputusan strategis, dan memastikan pencapaian tujuan.

#### 2. Event Division

Mempunyai tugas dari perencanaan, pelaksanaan, dan evaluasi berbagai jenis acara untuk memenuhi tujuan perusahaan. Bertanggung jawab atas pengelolaan seluruh siklus acara, mulai dari konsep hingga eksekusi, dengan memastikan bahwa setiap acara mencerminkan citra dan nilai perusahaan.

3. Produksi

Tugas produksi merupakan komponen integral dalam operasional sebuah perusahaan, dan mencakup sejumlah tanggung jawab yang mencerminkan efisiensi dan kualitas dalam proses manufaktur. Pertama-tama, tim produksi bertanggung jawab untuk merencanakan dan mengelola siklus produksi, yang melibatkan perencanaan kebutuhan material, peralatan, dan tenaga kerja. Memastikan bahwa standar kualitas dan keamanan dijaga selama seluruh proses produksi hingga pengiriman produk jadi.

## Digital Division

Bertugas untuk mengawasi strategi dan implementasi semua inisiatif digital perusahaan. Memimpin dan mengelola tim yang terlibat dalam pengembangan dan pelaksanaan proyek digital, termasuk pengelolaan situs web, kampanye pemasaran digital, dan aplikasi perangkat lunak. Beranggung jawab terhadap pemantauan tren digital, menganalisis data kinerja, dan memastikan bahwa strategi digital mendukung tujuan bisnis dan pemasaran perusahaan.

## 5. *Finance*

Bertanggung jawab terhadap manajemen keuangan secara menyeluruh. Dari merencanakan, mengawasi, dan mengelola aktivitas keuangan untuk memastikan kesehatan keuangan dan keberlanjutan PT. Kinetic Digital Indonesia. Bertugas melibatkan penyusunan laporan keuangan, analisis anggaran, pengelolaan likuiditas, dan pengambilan keputusan strategis terkait dengan investasi dan pembiayaan.

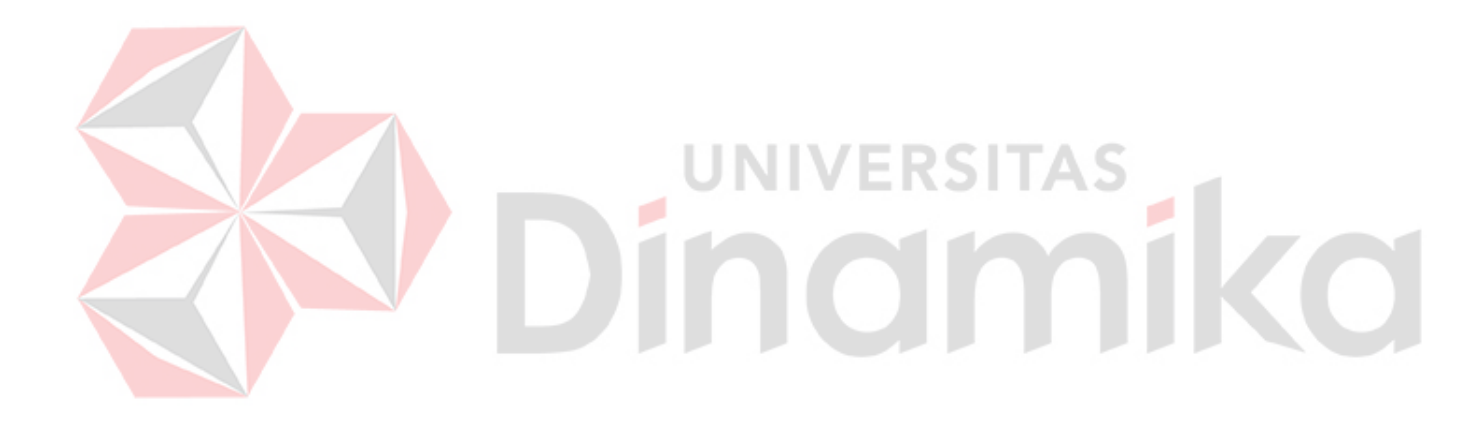

#### **BAB III**

## **LANDASAN TEORI**

### <span id="page-24-1"></span><span id="page-24-0"></span>**3.1** *Website*

*Website* adalah kumpulan halaman web yang memiliki topik saling terkait, terkadang disertai pula dengan berkas-berkas gambar, video, atau berkas lainnya (Yolanda Sherley Novitasari, 2021). *Website* dapat digunakan untuk berbagai keperluan, seperti untuk keperluan bisnis, organisasi, pendidikan, dan lain-lain.

## <span id="page-24-2"></span>**3.2 Microsoft Visual Studio Code**

Visual Studio Code adalah sebuah editor *source* kode yang ringan dan komprehensif, yang dikembangkan oleh Microsoft untuk Windows, Linux dan MacOS (Kelvin Adha Bilqis Ibrahim, 2021). Editor ini dirancang untuk memudahkan pengembangan aplikasi web dan menawarkan berbagai fitur yang mendukung produktivitas pengembang. VS Code mendukung banyak bahasa pemrograman, seperti *JavaScript*, *TypeScript*, *Node.js*, *C++, C#, Python,* dan *Java*, serta menyediakan integrasi dengan Git untuk manajemen kode sumber. Selain itu, VS Code juga menawarkan fitur penyelesaian kode cerdas, debugging, penyorotan sintaks, *refactoring* kode, dan dapat disesuaikan sesuai dengan preferensi pengguna. Kelebihan lainnya adalah bahwa VS Code bersifat *open source*, sehingga para pengembang dapat berkontribusi dalam pengembangannya.

#### <span id="page-24-3"></span>**3.3** *Hypertext Preprocessor* **(PHP)**

*Hypertext* Preprocessor (PHP) merupakan sebuah script open source yang digunakan untuk mengembangkan sebuah *website* dan dapat digabungan ke dalam

HTML (Titus Aditya Kinaswara, 2019). PHP juga mencakup dukungan yang kuat terhadap berbagai basis data, seperti MySQL, PostgreSQL, dan Oracle, memungkinkan integrasi mudah dengan sistem manajemen basis data untuk mengelola dan menyimpan data.

## <span id="page-25-0"></span>**3.4 MySQL**

MySQL adalah *Database Management System* (DBMS) yang open source dengan dua bentuk lisensi, yaitu *Free Software* (perangkat lunak bebas) dan *Shareware* (perangkat lunak berpemilik yang penggunaanya terbatas) (Solahudin, 2021). MySQL didasarkan pada model basis data relasional, yang menyimpan data dalam tabel-tabel. Setiap tabel terdiri dari baris (*record*) dan kolom (*attribute*). Keterkaitan antar tabel dibentuk melalui relasi antar kolom, memungkinkan pencarian dan penggabungan data yang kompleks.

#### <span id="page-25-1"></span>**3.5 Bootstrap 5**

Bootstrap 5 adalah *front-end framework* yang bagus dan luar biasa yang mengedapankan tampilan untuk *mobile device* (Handphone, smartphone dll.) guna mempercepat dan mempermudah pengembangan *website*. Bootstrap menyediakan HTML, CSS dan Javascript yang siap pakai dan mudah untuk dikembangkan. Bootstrap juga merupakan *framework* untuk membangun desain web secara responsif. Artinya, tampilan web yang dibuat oleh bootstrap akan menyesuaikan ukuran layar dari browser yang digunakan baik di desktop, tablet ataupun *mobile device*. Fitur ini bisa diaktifkan ataupun dinon-aktifkan sesuai dengan keinginan. Sehingga, bisa membuat web untuk tampilan desktop saja dan apabila dirender oleh *mobile browser* maka tampilan dari web yang dibuat tidak bisa beradaptasi sesuai layar (Bambang Suprayogi, 2019).

## <span id="page-26-0"></span>**3.6 Persediaan**

Persediaan adalah aktivas yang ditunjukkan untuk dijual atau diproses lebih lanjut untuk menjadi barang jadi dan kemudian dijual sebagai kegiatan perusahaan (Rezagi Meilano, 2020). Persediaan barang memainkan peran krusial dalam menjaga kelancaran operasional dan keberlanjutan bisnis. Sebagai elemen tak terpisahkan dari rantai pasokan, persediaan mencakup berbagai jenis, mulai dari bahan baku hingga barang jadi yang dimiliki oleh perusahaan. Teori persediaan memberikan pandangan mendalam tentang konsep ini dengan tiga dimensi utama. Pertama, persediaan berfungsi sebagai buffer untuk mengatasi fluktuasi permintaan. Dengan menjaga persediaan optimal, perusahaan dapat mengatasi perubahan permintaan pasar dan mempertahankan ketersediaan produk, mendukung kepuasan pelanggan. Kedua, landasan teori menyoroti konsep biaya persediaan, di mana manajemen persediaan yang efektif harus mencapai keseimbangan antara biaya penyimpanan dan risiko kekurangan stok yang dapat berdampak pada penjualan dan reputasi perusahaan. Terakhir, penerapan teknologi informasi menjadi landasan modern dalam manajemen persediaan. Sistem informasi terintegrasi memungkinkan pemantauan *real-time*, dan pengelolaan persediaan yang lebih presisi, memungkinkan perusahaan untuk mengoptimalkan rantai pasokan.

#### <span id="page-27-0"></span>**3.7 Waterfall**

Metode air terjun atau yang sering disebut metode waterfall sering dinamakan siklus hidup klasik (*classic life cycle*), nama model ini sebenarnya adalah "*Linear Sequential Model*" dimana hal ini menggambarkan pendekatan yang sistematis dan juga berurutan pada pengembangan perangkat lunak, dimulai dengan spesifikasi kebutuhan pengguna lalu berlanjut melalui tahapan-tahapan perencanaan (*planning*), permodelan (*modelling*), konstruksi (*contruction*), serta penyerahan sistem ke para pengguna (*deployment*), yang diakhiri dengan dukungan pada perangkat lunak lengkap yang dihasilkan (Wahid, 2020).

Dibuat model air terjun pertama kali diperkenalkan oleh Winston Royce pada tahun 1970 dan oleh karena itu sering dianggap ketinggalan zaman, tetapi merupakan model yang paling banyak digunakan dalam rekayasa perangkat lunak. Saat ini, model waterfall merupakan model pengembangan perangkat lunak yang umum digunakan. Model pengembangan ini mengikuti pendekatan yang sistematis dan berurutan. Disebut waterfall karena langkah yang dilalui harus menunggu langkah sebelumnya selesai dan berjalan secara berurutan. Model pengembangan ini bersifat linear dari tahap awal pengembangan sistem sampai dengan tahap terakhir pengembangan sistem. tahap pemeliharaan. Langkah selanjutnya tidak dijalankan sampai langkah sebelumnya selesai dan tidak dapat di jalankan kembali atau mengulangi langkah sebelumnya, berikut gambar model waterfall dapat dilihat pada Gambar 3.1.

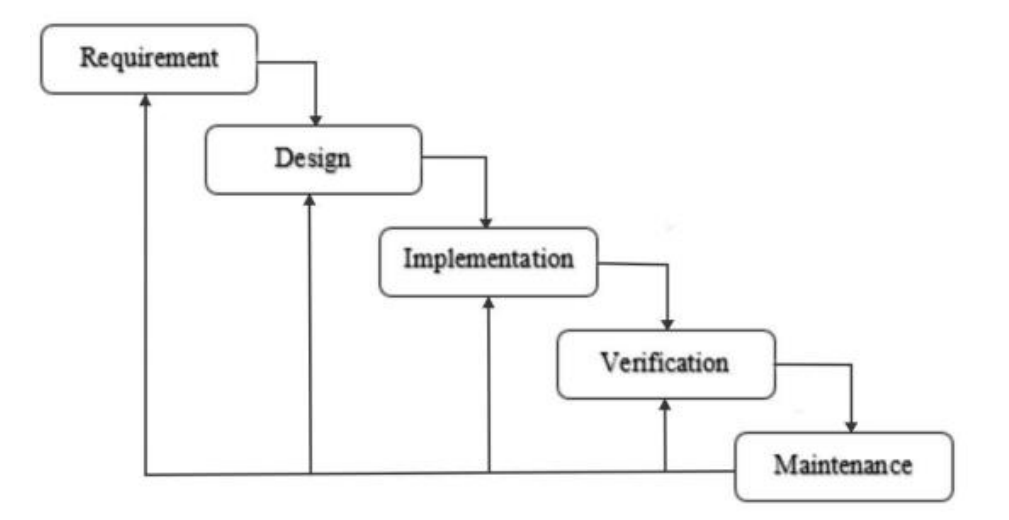

Gambar 3.1 Model Waterfall

## <span id="page-28-0"></span>3.6.1 *Requirements*

Tahap ini fokus pada pemahaman kebutuhan pengguna dan pemangku kepentingan. Analisis ini melibatkan identifikasi kebutuhan, pengumpulan data, serta pembuatan dan verifikasi spesifikasi sistem. Hasil dari tahap ini harus mencakup gambaran yang jelas dan komprehensif mengenai kebutuhan proyek.

## 3.6.2 *Design*

Perancangan sistem adalah langkah berikutnya, di mana arsitektur sistem direncanakan berdasarkan spesifikasi yang telah dibuat. Pada tahap ini, pembuat keputusan menentukan bagaimana sistem akan dibangun, termasuk pemilihan platform, perancangan struktur data, dan antarmuka pengguna. Hasil dari tahap ini berupa rancangan sistem yang rinci.

## 3.6.3 *Implementation*

Tahap implementasi melibatkan penerjemahan rancangan sistem menjadi kode pemrograman yang dapat dieksekusi oleh komputer. Para pengembang melakukan coding atau penulisan program sesuai dengan spesifikasi dan desain

yang telah ditetapkan sebelumnya. Hasil dari tahap ini adalah sistem yang telah diimplementasikan.

## 3.6.4 *Verification*

Setelah implementasi, tahap verifikasi melibatkan pengujian untuk memastikan bahwa sistem berperilaku sesuai dengan spesifikasi. Ini mencakup uji unit, uji integrasi, dan uji sistem untuk memvalidasi fungsionalitas sistem.

## 3.6.5 *Maintenance*

Tahap pemeliharaan terjadi setelah sistem diluncurkan. Ini melibatkan perbaikan bug, penanganan perubahan kebutuhan, dan pembaruan perangkat lunak secara umum. Pemeliharaan dilakukan untuk memastikan sistem tetap berfungsi secara efektif sepanjang masa pakainya. ERSITAS

×

namika

#### **BAB IV**

## **DESKRIPSI PEKERJAAN**

#### <span id="page-30-1"></span><span id="page-30-0"></span>**4.1 Analisis Sistem**

Analisis Sistem merupakan analisa untuk mengetahui kebutuhan sistem, analisa sistem dilakukan dengan menggunakan beberapa teknik pengambilan data, yaitu wawancara dan observasi. Wawancara yaitu kegiatan tanya jawab secara langsung kepada *Managing Director* mengenai proses bisnis keluar masuk barang yang terjadi untuk memperoleh data secara menyeluruh demi tercukupinya kebutuhan sistem. Begitu pula observasi, kegiatan mengamati langsung berupaya dalam kegiatan identifikasi proses apa saja yang terlibat dalam aktivitas tersebut.

## <span id="page-30-2"></span>**4.1.1 Wawancara**

Dalam teknik pengumpulan data, pendekatan dilakukan melalui wawancara dengan *Managing Director* untuk mendapatkan informasi yang mendukung dalam pembuatan rancang bangun Rancang Bangun Aplikasi Pencatatan Keluar Masuk Barang Berbasis *Website* Pada PT. Kinetic Digital Indonesia. Dalam proses wawancara ini didapatkan data pendukung melalui pihak terkait berupa alur proses keluar masuk barang.

**UNIVERSITAS** 

#### <span id="page-30-3"></span>**4.1.2 Observasi**

Tahap observasi dilakukan secara langsung dengan mengamati dan menganalisa proses dari sistem saat ini yang dilakukan oleh PT. Kinetic Digital Indonesia. Tahap observasi dilakukan untuk memperoleh data yang berkaitan dengan proses keluar masuk barang.

16

Selain itu, analisis sistem mendefinisaikan sistem dengan melakukan identifikasi permasalahan dengan melakukan beberapa analisa, yaitu analisis kebutuhan pengguna, analisis kebutuhan fungsional dan non-fungsional, analisis kebutuhan sistem informasi serta pembuatan *Input Process Output* Diagram.

## <span id="page-31-0"></span>**4.1.3 Analisis Proses Bisnis**

Proses bisnis yang berjalan pada PT. Kinetic Digital Indonesia Pertamatama, pelanggan dapat mengirimkan pesanan melalui platform, seperti email dan WhatsApp kepada PT. Kinetic Digital Indonesia. Inilah awal dari interaksi yang melibatkan pelanggan, yang memungkinkan untuk dengan mudah menyampaikan kebutuhan dan preferensi. Kemudian, *Account Handler* berperan penting dalam mengonfirmasi penerimaan pesanan tersebut tidak hanya memastikan bahwa pesanan tersebut telah tercatat dengan benar, tetapi juga memverifikasi setiap detail yang diberikan oleh pelanggan.

Setelah tahap konfirmasi, *Account Handler* memberikan detail pesanan kepada *Person In Charge* (PIC) produksi. PIC produksi bertanggung jawab untuk membuat rincian biaya dan estimasi waktu penyelesaian. Dalam proses ini, kolaborasi yang baik antara *Account Handler* dan PIC produksi menjadi kunci utama keberhasilan. Rincian biaya dan estimasi waktu tersebut kemudian diberikan kepada pelanggan untuk mendapatkan persetujuan. Saat pelanggan menyetujui rincian biaya dan estimasi waktu, langkah selanjutnya melibatkan pembayaran awal sebesar minimal 50%. Ini bertujuan untuk memastikan komitmen pelanggan terhadap pesanannya. Setelah pembayaran awal diterima, tim PIC produksi memulai proses produksi dengan melakukan pengecekan bahan di MS Excel. Pengecekan ini dilakukan secara teliti untuk memastikan bahwa bahan yang diperlukan tersedia di gudang sesuai dengan catatan dalam Excel. Jika ada kekurangan atau ketidaktersediaan bahan, PIC produksi mengajukan permohonan pembelian kepada departemen keuangan.

Setelah dana pencairan diterima dari *Finance*, PIC produksi melanjutkan dengan proses produksi. Saat pesanan telah selesai, PIC produksi bertanggung jawab untuk mengantarkan pesanan ke tujuan yang telah disepakati dengan pelanggan. Terakhir, setelah pesanan tiba di tujuan, pelanggan melunasi sisa pembayaran.

## **A. Identifikasi Masalah**

Identifikasi permasalahan pada PT. Kinetic Digital Indonesia, dapat dilihat pada Tabel 4.1 Identifikasi Masalah.

<span id="page-32-0"></span>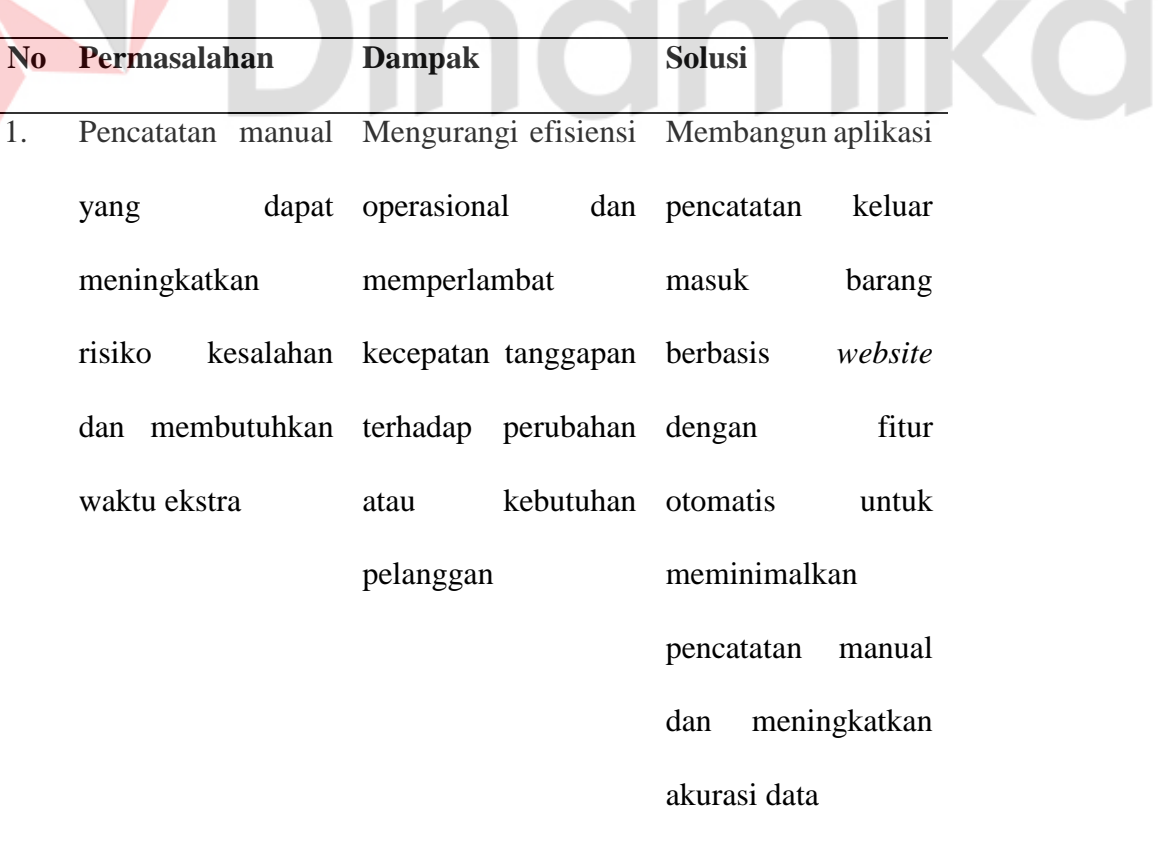

Tabel 4.1 Identifikasi Masalah

RSITAS

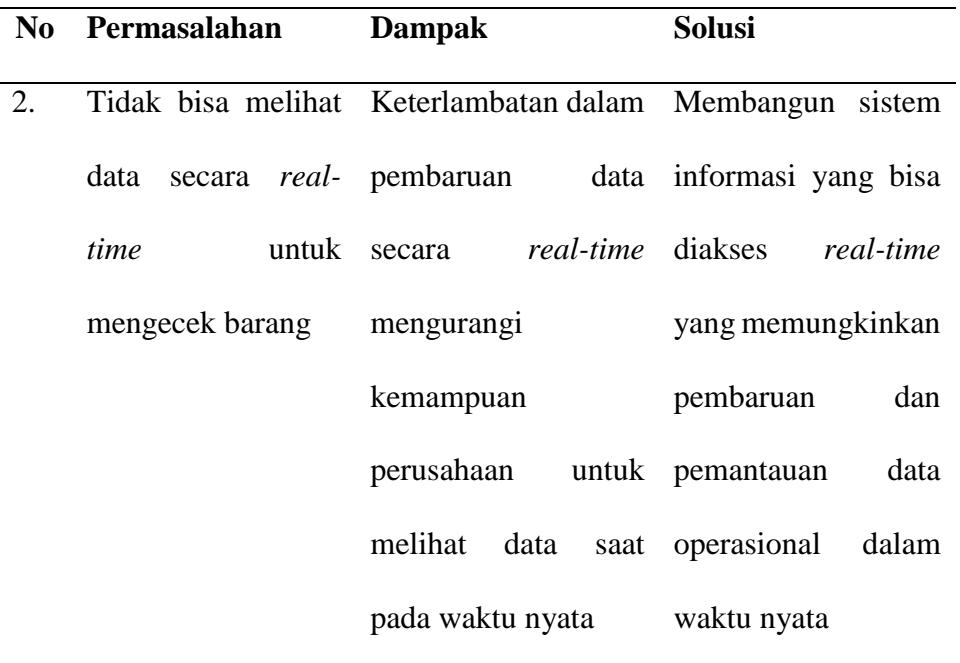

## **B. Identifikasi Pengguna**

Berdasarkan metode pengumpulan data yang dilakukan dengan observasi ke lokasi kerja praktik, wawancara dengan *Managing Director* dan produksi PT. Kinetic Digital Indonesia untuk mendapatkan informasi dan data yang diperlukan, maka dapat dilakukan identifikasi pengguna untuk desain sistem yang akan dibuat. Pengguna sistem sebagai berikut:

- 1. *Managing Director*
- 2. *Finance*
- 3. Produksi

## **C. Identifikasi Kebutuhan Data**

Identifikasi kebutuhan data dilakukan untuk pemenuhan informasi dalam perancangan sistem infomasi yang akan dibuat agar mencapai tujuan yang diharapkan. Berdasarkan dari hasil analisis di atas, identifikasi data dapat diuraikan sebagai berikut:

- 1. Data master pengguna
- 2. Data master kategori
- 3. Data master barang
- 4. Data master satuan
- 5. Data master supplier
- 6. Data transaksi barang masuk
- 7. Data transaksi barang keluar
- 8. Data foto

## <span id="page-34-0"></span>**4.1.4 Analisis Kebutuhan Pengguna**

Analisis kebutuhan pengguna didapatkan dari hasil wawancara dan observasi kepada *Managing Director* PT. Kinetic Digital Indonesia. Tahap ini menjelaskan karakteristik pengguna dan peran dari masing-masing pengguna dengan solusi sistem yang akan dibangun kedepannya. Berikut pengguna dari sistem (perangkat lunak) yang akan dibuat adalah *Managing Director*, *Finance*, dan Produksi.

## **A.** *Managing Director*

Tugas dan tanggung jawab *Managing Director* adalah memonitor, membuat laporan barang masuk, transaksi barang keluar, transaksi barang masuk, dan bertanggung jawab pada jalannya proses bisnis barang masuk sampai barang keluar. Analisis kebutuhan pengguna *Managing Director* dapat dilihat pada Tabel 4.2.

| <b>Nama</b>     | Tugas dan                  | Kebutuhan                | Kebutuhan        | Kebutuhan       |
|-----------------|----------------------------|--------------------------|------------------|-----------------|
| Pengguna        | <b>Tanggung</b>            | Data                     | <b>Informasi</b> | <b>Document</b> |
|                 | <b>Jawab</b>               |                          |                  |                 |
| <b>Managing</b> | Memonitor dan Data barang, |                          | Informasi        | Rekapan data    |
| Director        | bertanggung                | Data supplier,           | data             | dari barang,    |
|                 | pada Data<br>jawab         |                          | setiap barang,   | supplier,       |
|                 | jalannya proses pengguna   |                          | supplier,        | pengguna        |
|                 | transaksi barang           |                          | pengguna         |                 |
|                 | masuk<br>sampai            |                          |                  |                 |
|                 | barang keluar              |                          |                  |                 |
|                 | Pembuatan                  | Data transaksi Informasi |                  | Rekapan data    |
|                 | laporan transaksi          | barang masuk data        | setiap           | transaksi       |
|                 | barang masuk               |                          | transaksi        | barang masuk    |
|                 |                            |                          | barang masuk     |                 |
|                 | Pembuatan                  | Data transaksi Informasi |                  | Rekapan data    |
|                 | laporan                    | barang barang keluar     | data<br>setiap   | transaksi       |
|                 | transaksi keluar           |                          | transaksi        | barang keluar   |
|                 |                            |                          | barang keluar    |                 |
|                 | Pembuatan                  | Data                     | Informasi        | Rekapan data    |
|                 | laporan                    | persediaan               | barang<br>data   | persediaan      |
|                 | persediaan                 | barang                   | dari             | barang          |
|                 |                            |                          |                  |                 |

<span id="page-35-0"></span>Tabel 4.2 Analisis Kebutuhan Pengguna *Managing Director*
## **B.** *Finance*

Tugas dan tanggung jawab yang dilakukan oleh *Finance* adalah mengelola data master pengguna, kategori, satuan, barang, dan supplier. Selain itu, tugas ini juga mencakup tanggung jawab dalam mengelola secara efisien dan akurat transaksi barang masuk serta transaksi barang keluar yang melibatkan pencatatan rinci terkait penerimaan dan pengeluaran barang. Analisis kebutuhan pengguna *Finance* dapat dilihat pada Tabel 4.3.

| Tugas dan<br><b>Nama</b> |                    | Kebutuhan                | Kebutuhan                 | Kebutuhan        |
|--------------------------|--------------------|--------------------------|---------------------------|------------------|
| Pengguna                 | <b>Tanggung</b>    | Data                     | <b>Informasi</b>          | <b>Document</b>  |
|                          | Jawab              |                          |                           |                  |
| Finance                  | Pengelolaan        | Data                     | <b>IT TO</b><br>Informasi | Rekapan data     |
|                          | data<br>master     | pengguna,                | dari                      | setiap pengguna, |
|                          | pengguna,          | data kategori, pengguna, |                           | kategori,        |
|                          | kategori,          | data                     | satuan, kategori,         | satuan,          |
|                          | satuan,            | barang,<br>data          | satuan,                   | barang,<br>dan   |
|                          | barang,<br>dan dan |                          | data barang, dan supplier |                  |
|                          | supplier           | supplier                 | supplier                  |                  |
|                          | Melakukan          | Data<br>barang           | Informasi                 | Data barang      |
|                          | transaksi          | masuk                    | data<br>barang            |                  |
|                          | masuk barang       |                          | yang masuk                |                  |

Tabel 4.3 Analisis Kebutuhan Pengguna *Finance*

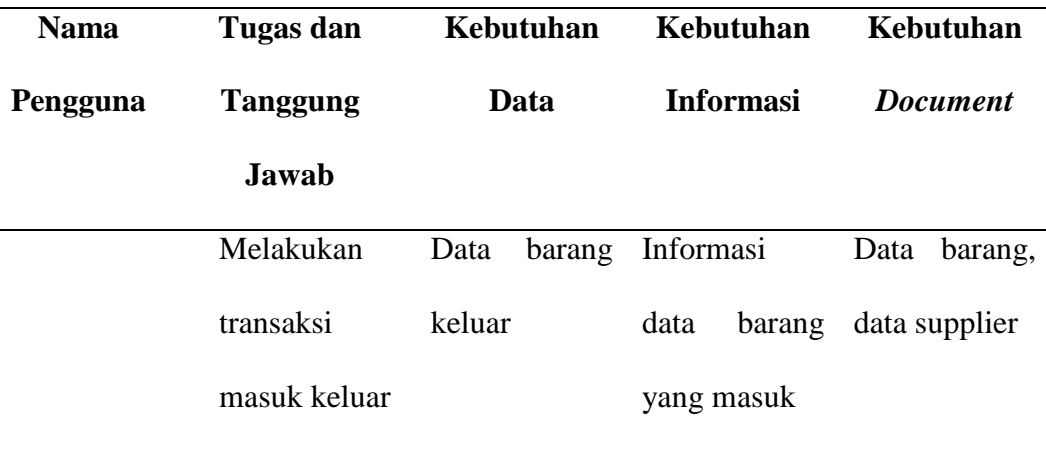

# **C. Produksi**

Tanggung jawab yang dilakukan oleh Produksi adalah memantau data barang. Analisis kebutuhan pengguna Produksi dapat dilihat pada Tabel 4.4.

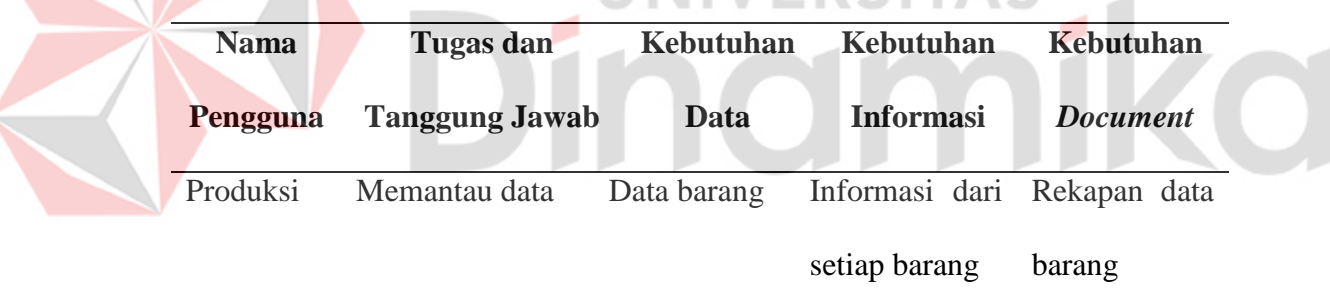

Tabel 4.4 Analisis Kebutuhan Pengguna Produksi

## **4.1.5 Analisis Kebutuhan Fungsional**

Analisis kebutuhan fungsional bertujuan untuk mengidentifikasi fungsifungsi utama yang diperlukan dalam proses pengembangan aplikasi pencatatan keluar masuk barang berbasis *website* pada PT. Kinetic Digital Indonesia. Hal ini dirancang untuk memastikan bahwa seluruh aspek operasional terkait pencatatan keluar dan masuk barang di perusahaan berjalan secara optimal melalui fitur-fitur yang tepat dalam aplikasi yang akan dikembangkan. Analisis kebutuhan fungsional sebagai dapat dilihat pada Tabel 4.5.

| N <sub>0</sub><br>Pengguna |                          | <b>Kebutuhan Fungsional</b> |                                                         |  |
|----------------------------|--------------------------|-----------------------------|---------------------------------------------------------|--|
| 1.                         | <b>Managing Director</b> |                             | 1. Dapat melihat dan mencetak data pada                 |  |
|                            |                          |                             | tabel barang                                            |  |
|                            |                          | 2.                          | Dapat mencetak laporan                                  |  |
|                            |                          |                             | 3. Persediaan barang masuk dan barang                   |  |
|                            |                          |                             | keluar                                                  |  |
| 2.                         | Finance                  |                             | 1. Dapat melihat <i>dashboard</i> barang.               |  |
|                            |                          |                             | 2. Dapat melihat dan mencetak data pada<br>tabel barang |  |
|                            |                          |                             | 3. Dapat melihat dan mengelola data pada                |  |
|                            |                          |                             | data barang, kategori, satuan                           |  |
|                            |                          |                             | melakukan<br>4. Dapat<br>transaksi<br>barang            |  |
|                            |                          |                             | masuk dan barang keluar                                 |  |
| 3.                         | Produksi                 | 1.                          | Dapat melihat data pada tabel barang                    |  |

Tabel 4.5 Analisis Kebutuhan Fungsional

# **A. Fungsional Pengelolaan Data Master**

Dalam fungsional pengelolaan data master akan dilakukan proses pengelolaan data master yaitu penambahan, pengubahan dan penghapusan pada data master pengguna, kategori, satuan, barang, dan supplier. Analisis fungsi pengelolaan data master pengguna, kategori, satuan, barang, dan supplier dapat dilihat pada Tabel 4.6, Tabel 4.7, Tabel 4.8, Tabel 4.9, dan Tabel 4.10.

| <b>Nama</b>      | Pengelolaan Data Master Pengguna                           |  |  |  |  |
|------------------|------------------------------------------------------------|--|--|--|--|
| Fungsi           |                                                            |  |  |  |  |
| Pengguna         | <b>Managing Director</b>                                   |  |  |  |  |
| <b>Deskripsi</b> | Fungsi ini merupakan kegiatan untuk melakukan pengelolaan  |  |  |  |  |
|                  | data master yaitu master pengguna                          |  |  |  |  |
| Kondisi          | Data master pengguna                                       |  |  |  |  |
| Awal             |                                                            |  |  |  |  |
| <b>Alur</b>      | <b>Respon Sistem</b><br>Aksi Pengguna                      |  |  |  |  |
| <b>Normal</b>    | <b>ERSITAS</b>                                             |  |  |  |  |
|                  | Menambah data master                                       |  |  |  |  |
|                  | Pengguna memilih menu Sistem menampilkan halaman           |  |  |  |  |
|                  | master data pengguna<br>data pengguna                      |  |  |  |  |
|                  | menginputkan Sistem<br>melakukan<br>fungsi<br>Pengguna     |  |  |  |  |
|                  | datapengguna<br>dengan penambahan data dari form           |  |  |  |  |
|                  | menekan tombol "tambah yang telah diinputkan ke dalam      |  |  |  |  |
|                  | Sistem<br>pengguna" lalu mengisi tabel<br>akan<br>master.  |  |  |  |  |
|                  | dan menampilkan<br>"data<br>form<br>pengguna<br>pesan      |  |  |  |  |
|                  | dimasukkan"<br>menekan tombol "simpan"<br>berhasil<br>atau |  |  |  |  |
|                  | pesan "data gagal dimasukkan"                              |  |  |  |  |

Tabel 4.6 Pengelolaan Data Master

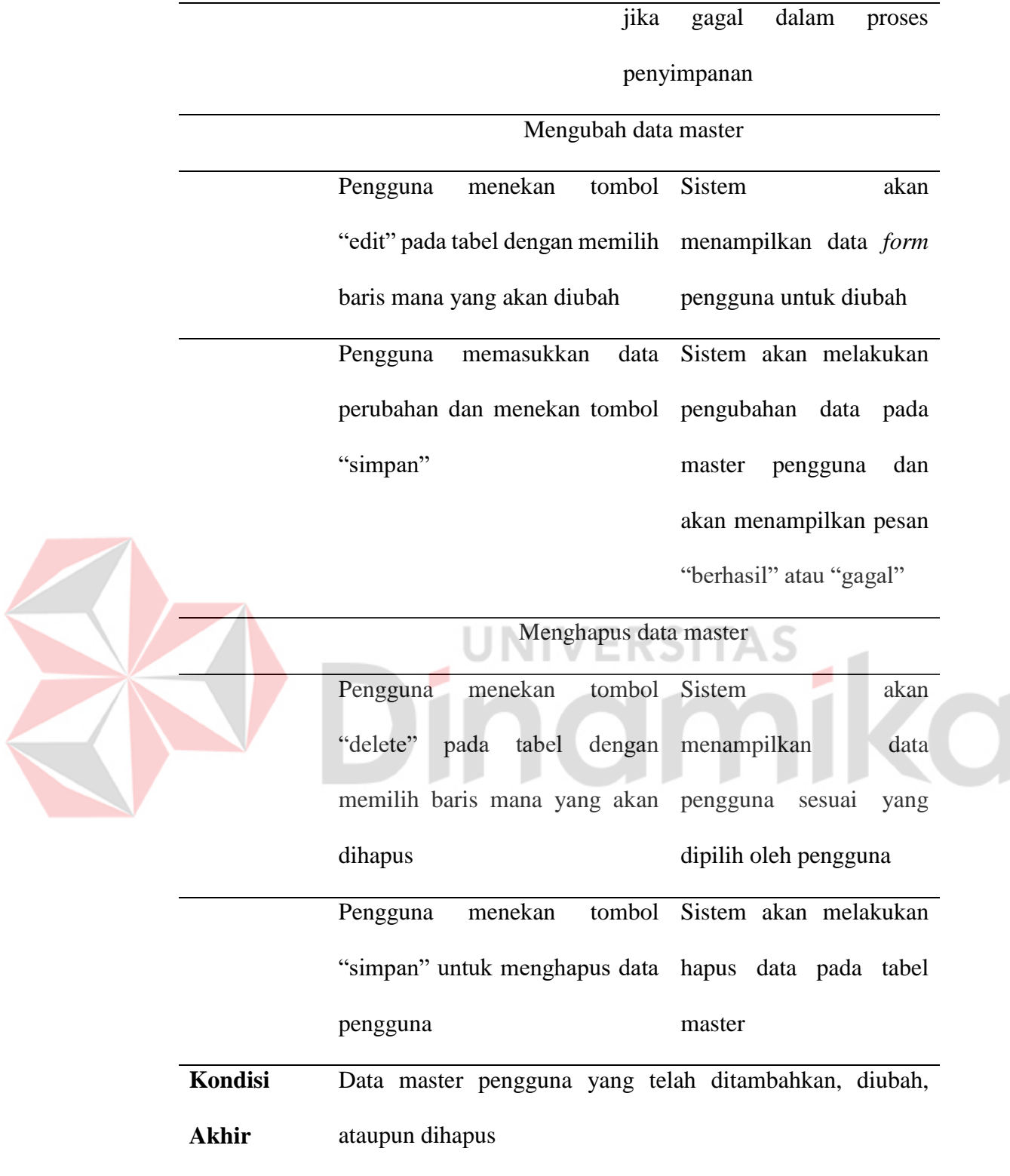

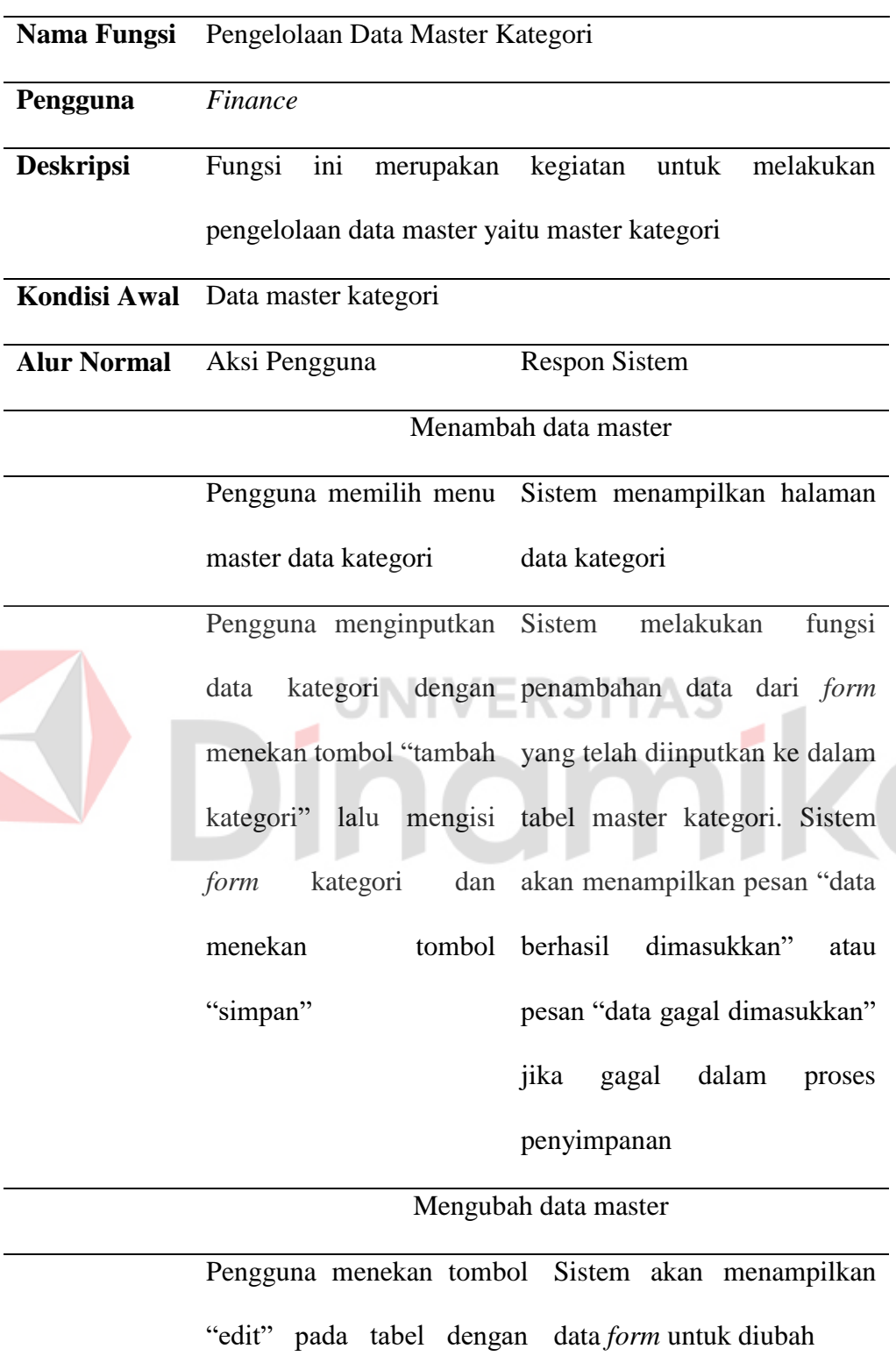

# Tabel 4.7 Pengelolaan Data Master Kategori

À

memilih baris mana yang

akan diubah

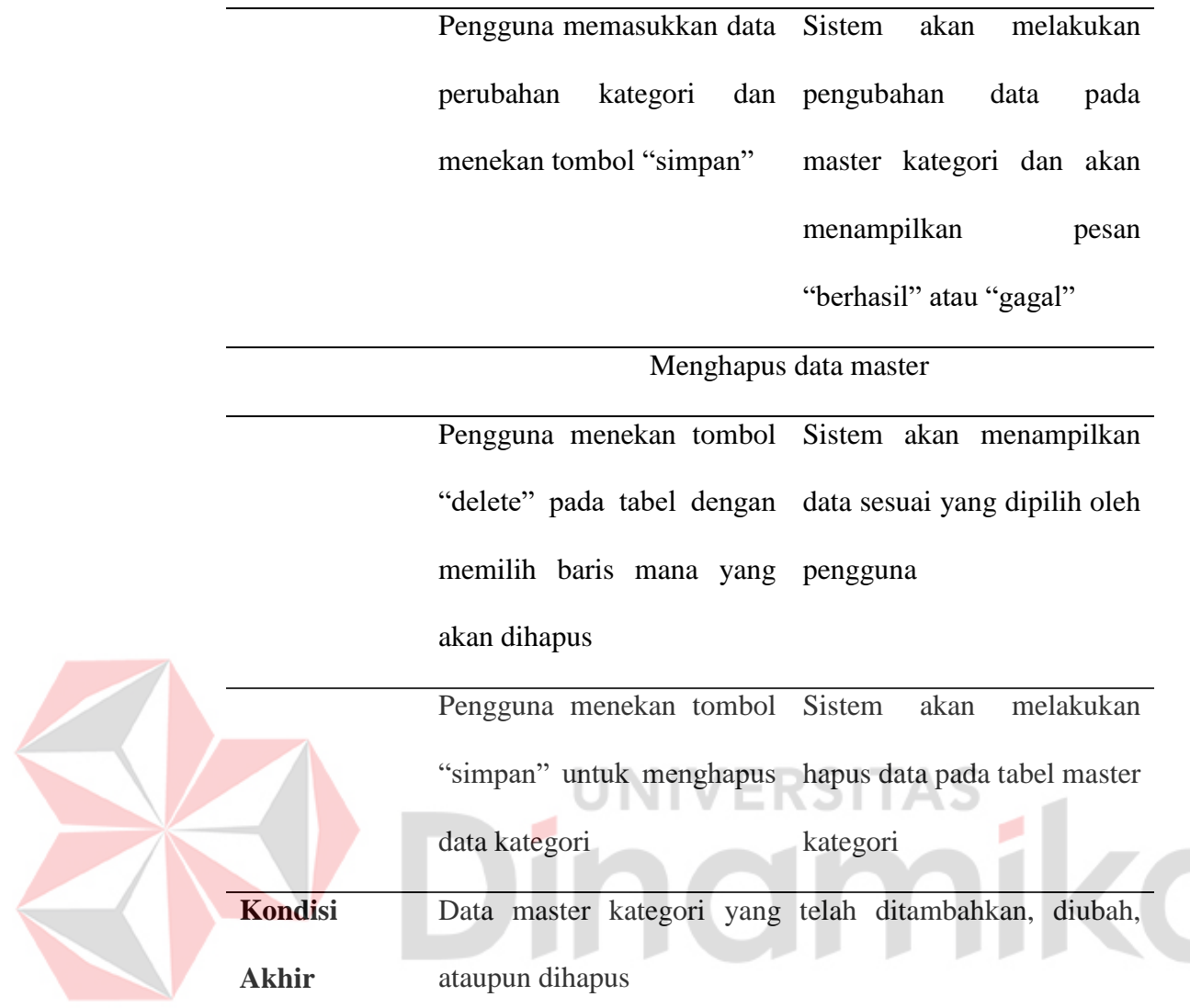

Tabel 4.8 Pengelolaan Data Master Satuan

| Nama Fungsi        | Pengelolaan Data Master Satuan                                                                              |  |  |  |  |
|--------------------|----------------------------------------------------------------------------------------------------|--|--|--|--|
| Pengguna           | Finance                                                                                                    |  |  |  |  |
| <b>Deskripsi</b>   | ini<br>merupakan<br>kegiatan<br>Fungsi<br>melakukan<br>untuk<br>pengelolaan data master yaitu master satuan |  |  |  |  |
|                    | Kondisi Awal Data master satuan                                                                             |  |  |  |  |
| <b>Alur Normal</b> | Aksi Pengguna<br><b>Respon Sistem</b>                                                                       |  |  |  |  |
|                    |                                                                                                    |  |  |  |  |

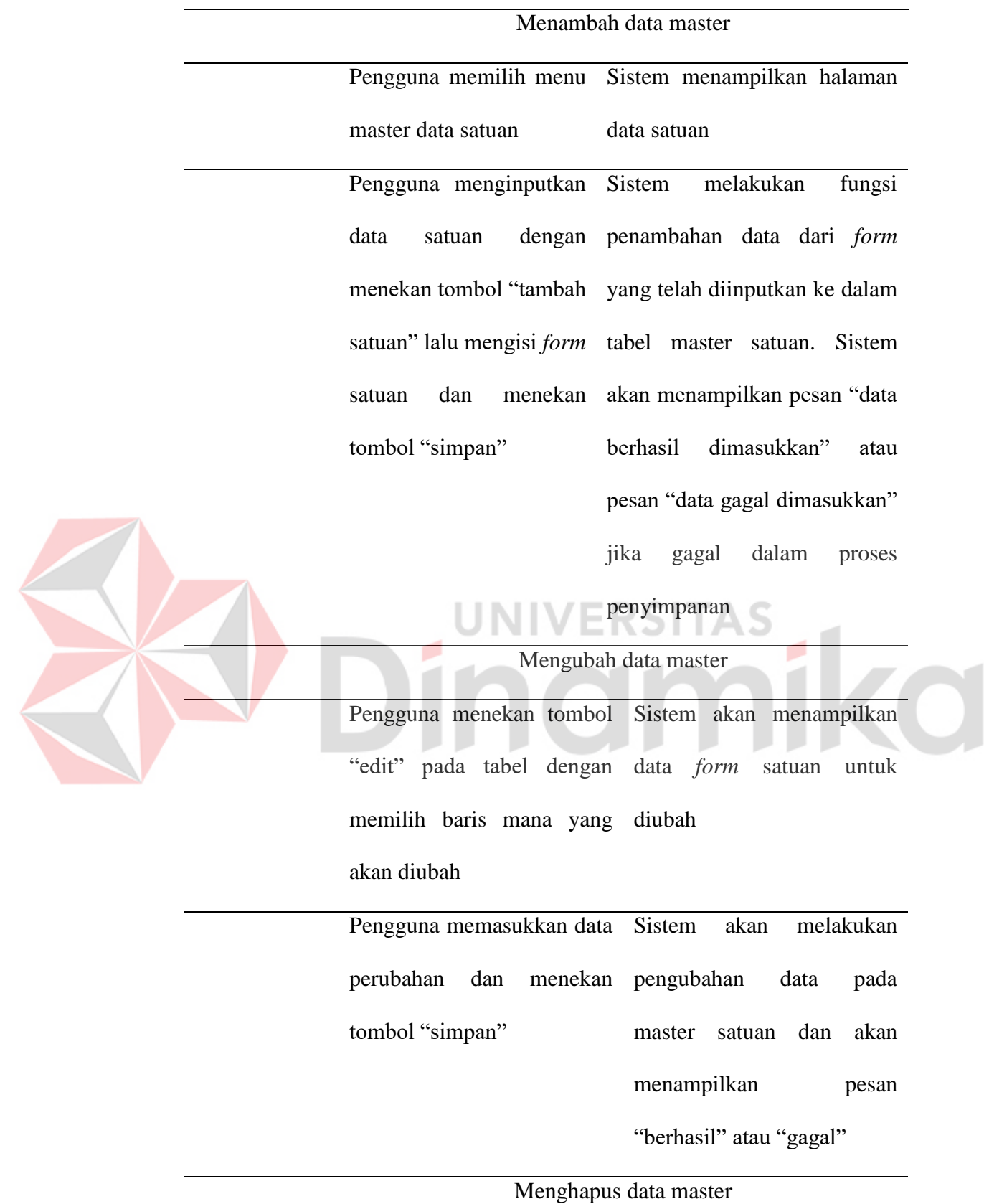

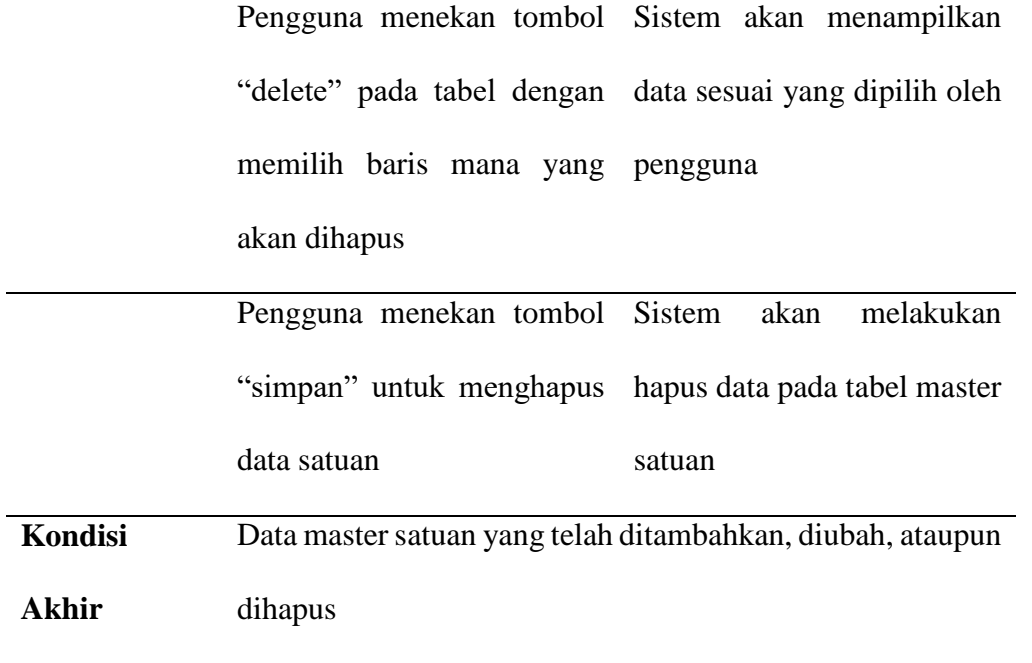

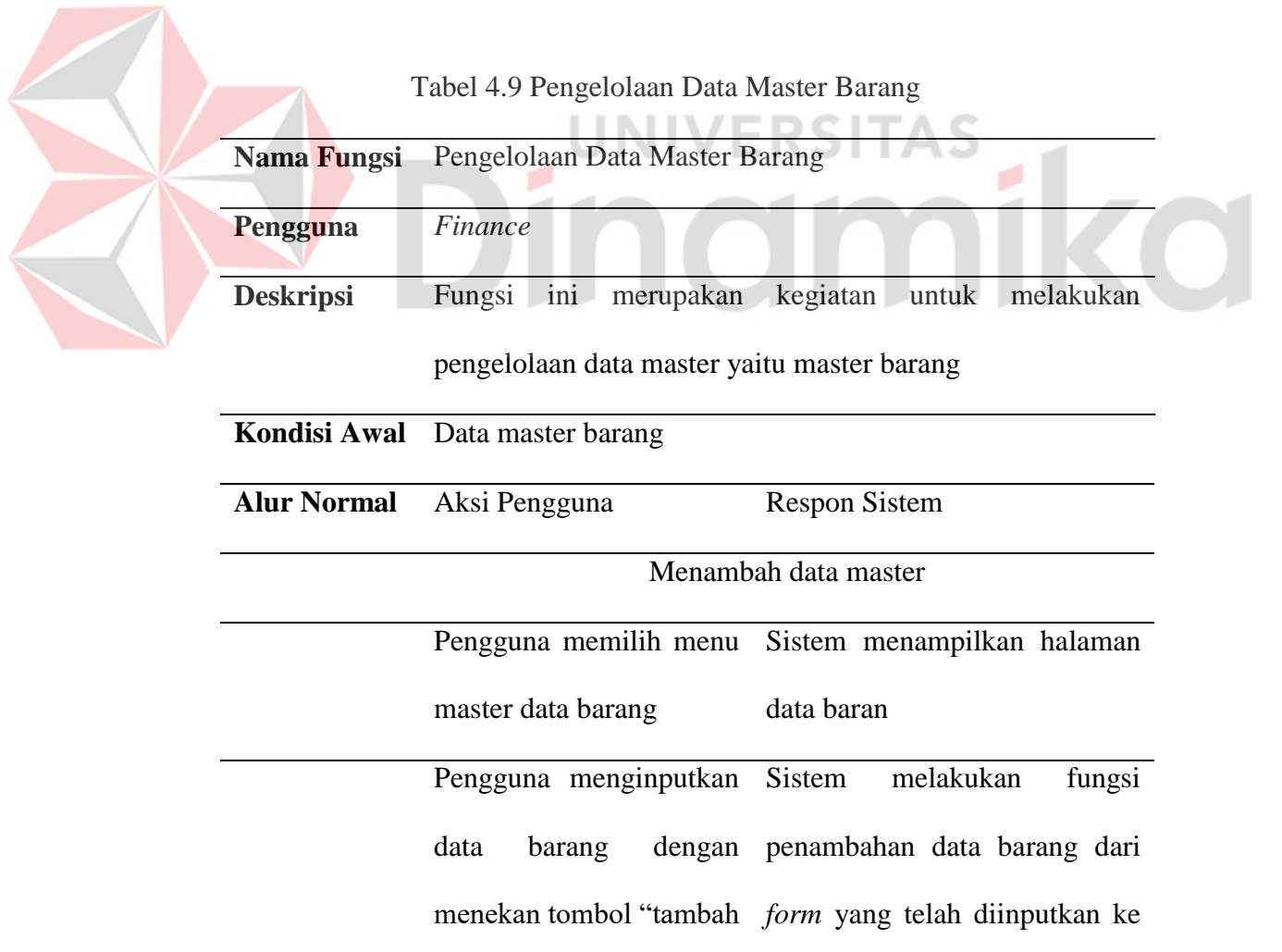

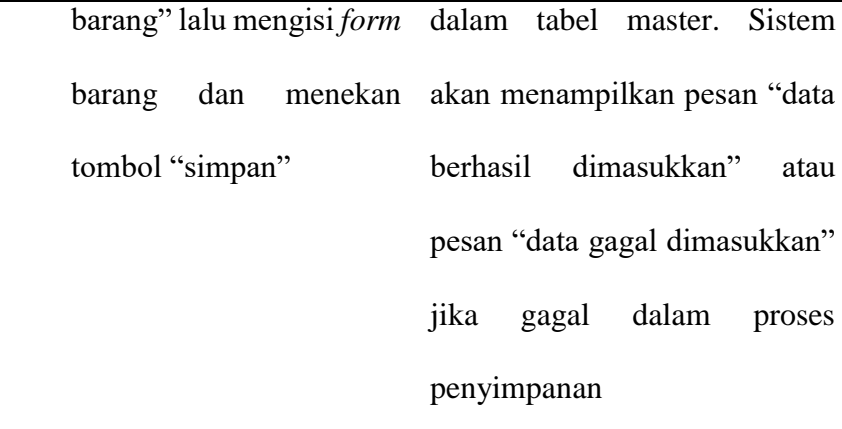

Mengubah data master

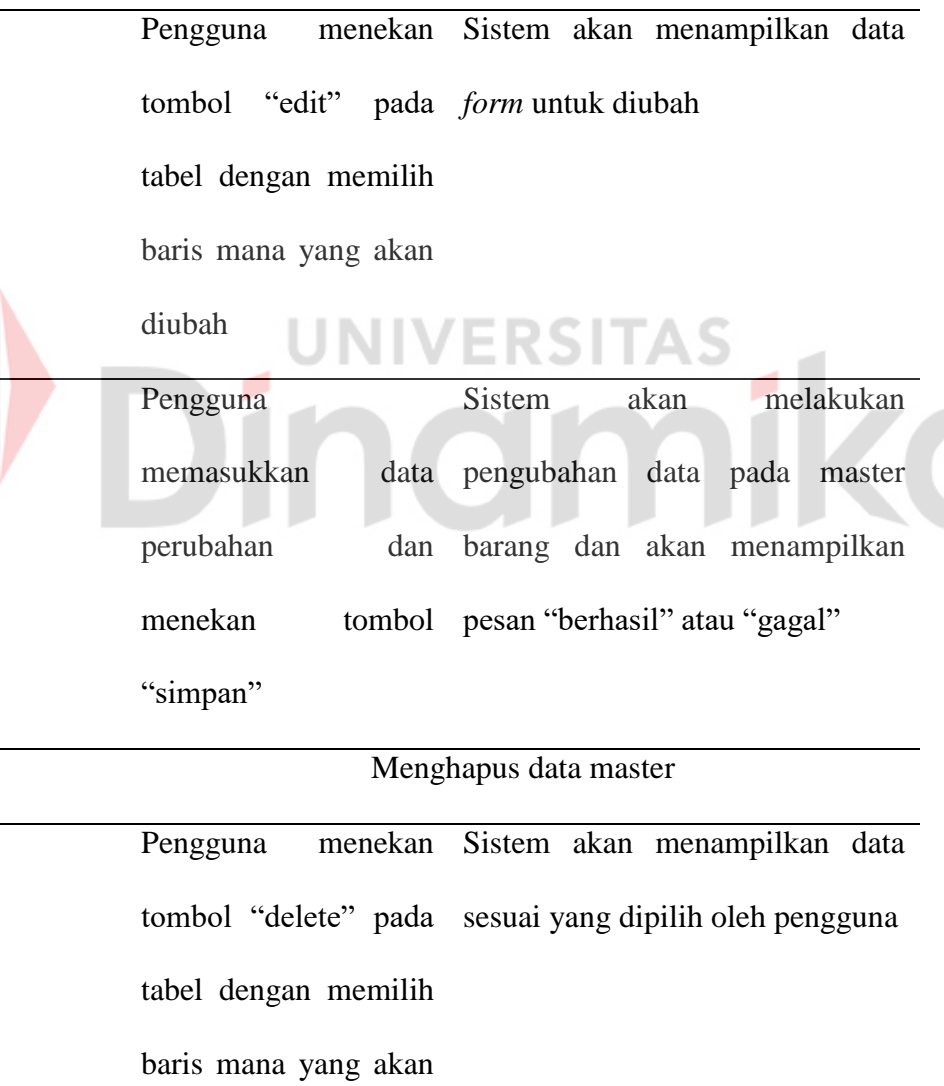

dihapus

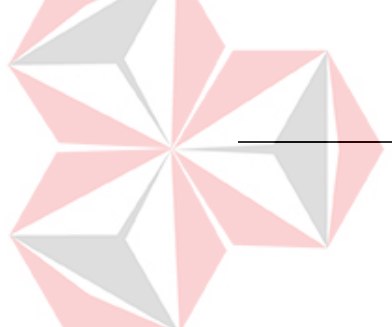

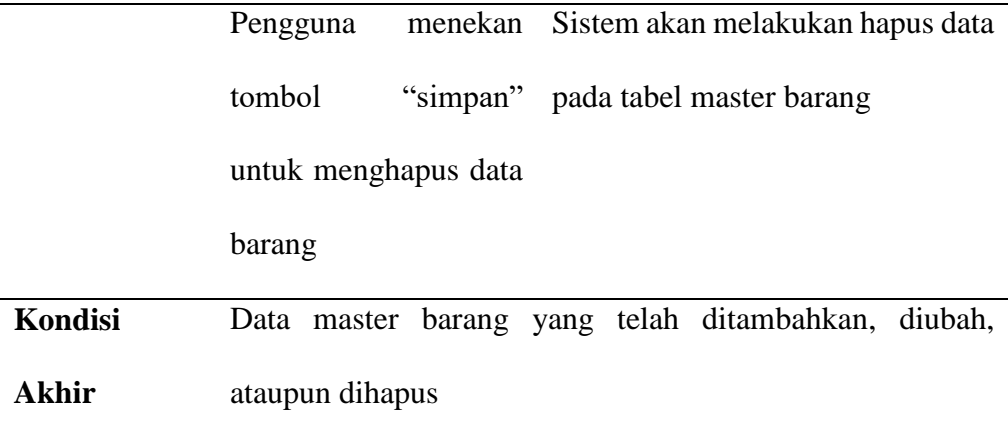

# Tabel 4.10 Pengelolaan Data Master Supplier

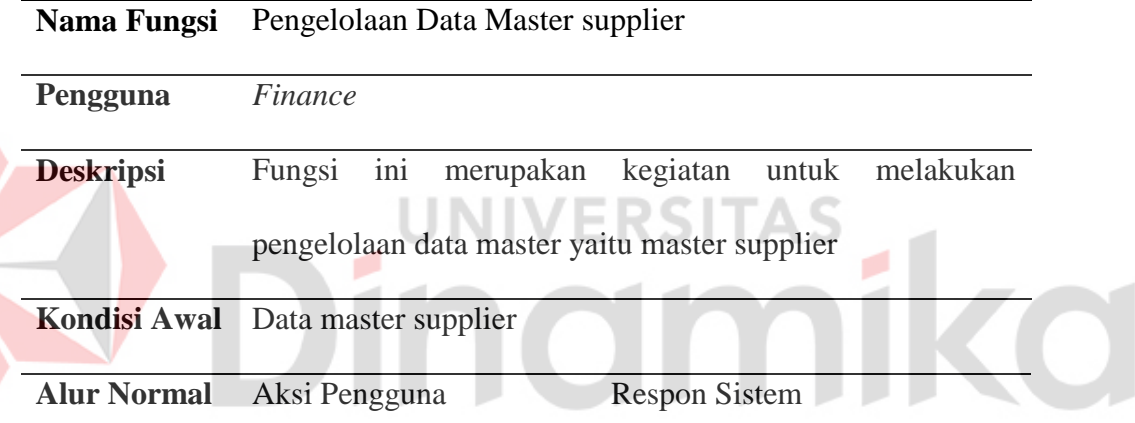

# Menambah data master

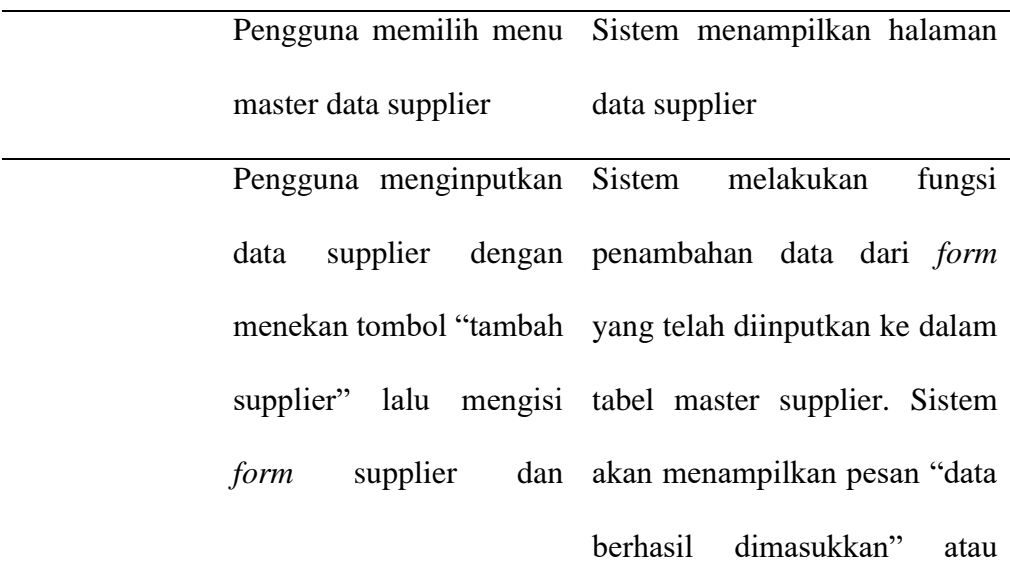

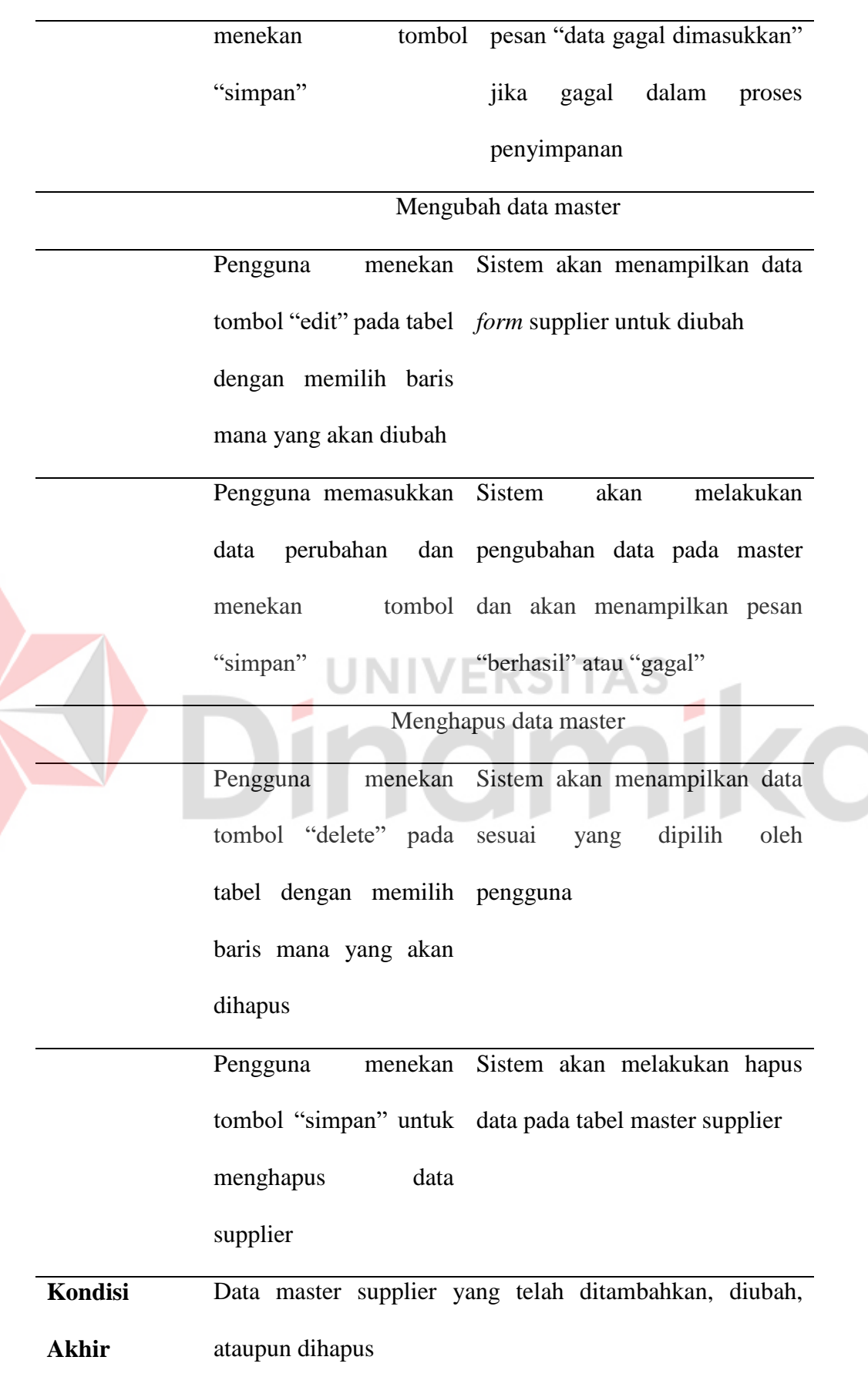

# **B. Fungsional Transaksi Barang Keluar dan Barang Masuk**

Fungsional transaksi barang keluar dan masuk yang digunakan oleh bagian *Finance* dalam membuat transaksi barang masuk dan barang keluar, dapat dilihat pada Tabel 4.11 dan Tabel 4.12.

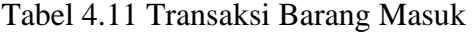

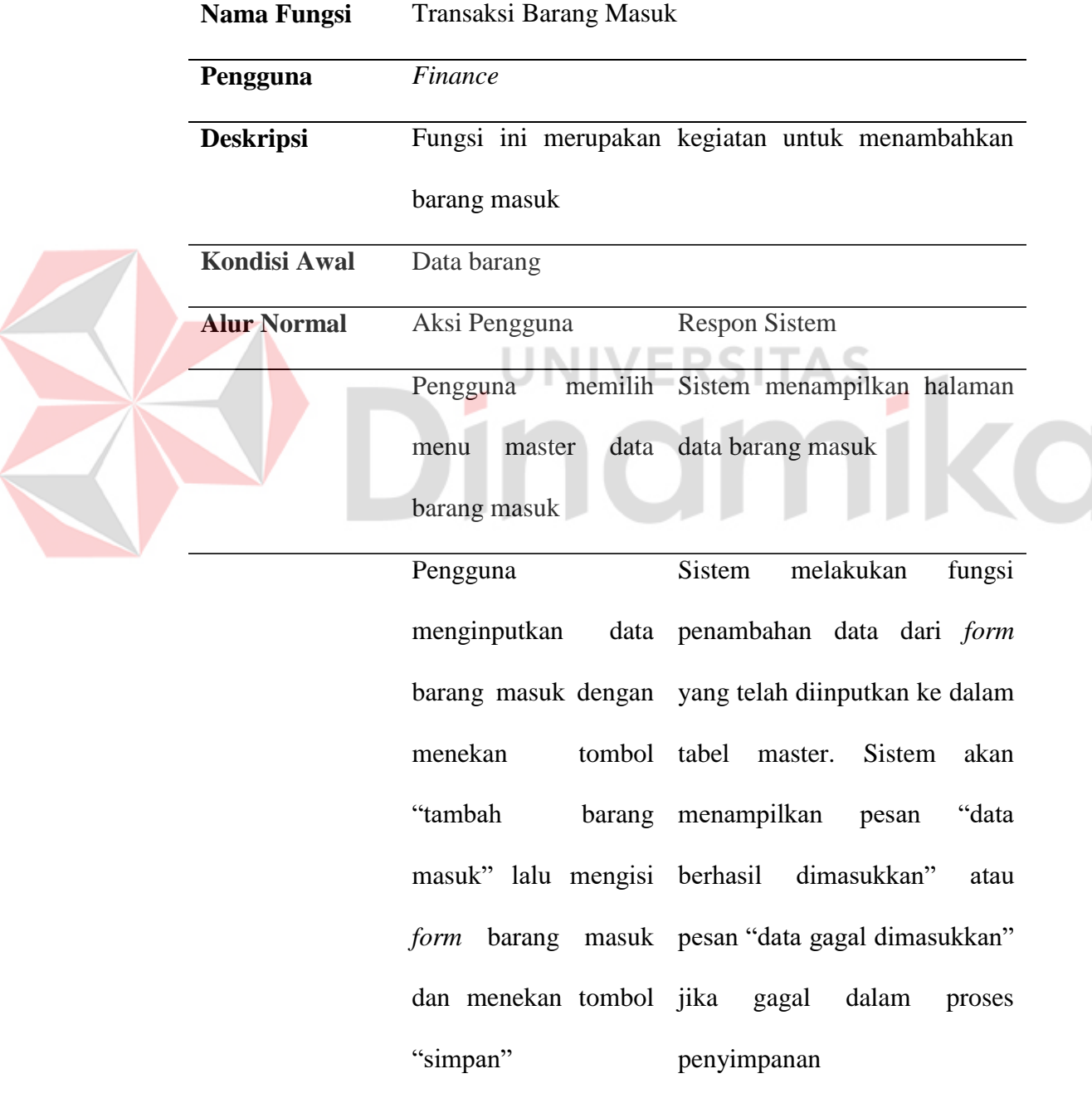

Tabel 4.12 Transaksi Barang Keluar

| Nama Fungsi         | Transaksi Barang Keluar                                     |
|---------------------|-------------------------------------------------------------|
| Pengguna            | Finance                                                     |
| <b>Deskripsi</b>    | Fungsi ini merupakan kegiatan untuk menambahkan             |
|                     | barang keluar                                               |
| <b>Kondisi Awal</b> | Data barang                                                 |
| <b>Alur Normal</b>  | <b>Respon Sistem</b><br>Aksi Pengguna                       |
|                     | memilih Sistem menampilkan halaman<br>Pengguna              |
|                     | data data barang masuk<br>master<br>menu                    |
|                     | barang keluar                                               |
|                     | <b>Sistem</b><br>melakukan<br>Pengguna<br>fungsi            |
|                     | menginputkan<br>data penambahan data dari form              |
|                     | barang keluar dengan yang telah diinputkan ke dalam         |
|                     | menekan<br>tombol tabel<br><b>Sistem</b><br>akan<br>master. |
|                     | "tambah barang keluar" menampilkan<br>"data<br>pesan        |
|                     | form berhasil<br>lalu<br>dimasukkan"<br>mengisi<br>atau     |
|                     | dan pesan "data gagal dimasukkan"<br>barang<br>masuk        |
|                     | menekan<br>tombol jika<br>gagal<br>dalam<br>proses          |
|                     | "simpan"<br>penyimpanan                                     |
| Kondisi Akhir       | Data transaksi barang keluar yang telah ditambahkan         |

# **C. Fungsional Laporan Persediaan Barang**

Fungsional laporan yang digunakan oleh *Managing Director* dalam membuat laporan persediaan, barang masuk dan barang keluar, dapat dilihat pada Tabel 4.13, Tabel 4.14, dan Tabel 4.15.

Tabel 4.13 Laporan Persediaan Barang

|  | Nama Fungsi         | Laporan persediaan Barang    |                                                   |  |  |  |  |
|--|---------------------|------------------------------|---------------------------------------------------|--|--|--|--|
|  | Pengguna            | <b>Managing Director</b>     |                                                   |  |  |  |  |
|  | <b>Deskripsi</b>    |                              | Fungsi ini digunakan untuk men-download laporan   |  |  |  |  |
|  |                     | persediaan barang            |                                                   |  |  |  |  |
|  | <b>Kondisi Awal</b> | Data barang                  |                                                   |  |  |  |  |
|  | <b>Alur Normal</b>  | Aksi Pengguna                | Respon Sistem                                     |  |  |  |  |
|  |                     | Pengguna                     | menampilkan<br>memilih Sistem<br>akan             |  |  |  |  |
|  |                     | menu                         | laporan halaman persediaan                        |  |  |  |  |
|  |                     | persediaan barang            |                                                   |  |  |  |  |
|  |                     | Pengguna<br>akan             | Sistem akan menampilkan data                      |  |  |  |  |
|  |                     |                              | mengatur waktu periode sesuai dengan periode yang |  |  |  |  |
|  |                     | yang digunakan untuk dipilih |                                                   |  |  |  |  |
|  |                     | membuat<br>laporan           |                                                   |  |  |  |  |
|  |                     | persediaan barang            |                                                   |  |  |  |  |
|  |                     | Pengguna<br>men-             | Sistem akan menampilkan hasil                     |  |  |  |  |
|  |                     | download                     | laporan <i>download</i> laporan persediaan        |  |  |  |  |
|  |                     | persediaan barang            | barang yang sudah dibuat                          |  |  |  |  |
|  | Kondisi Akhir       | Laporan barang masuk         |                                                   |  |  |  |  |

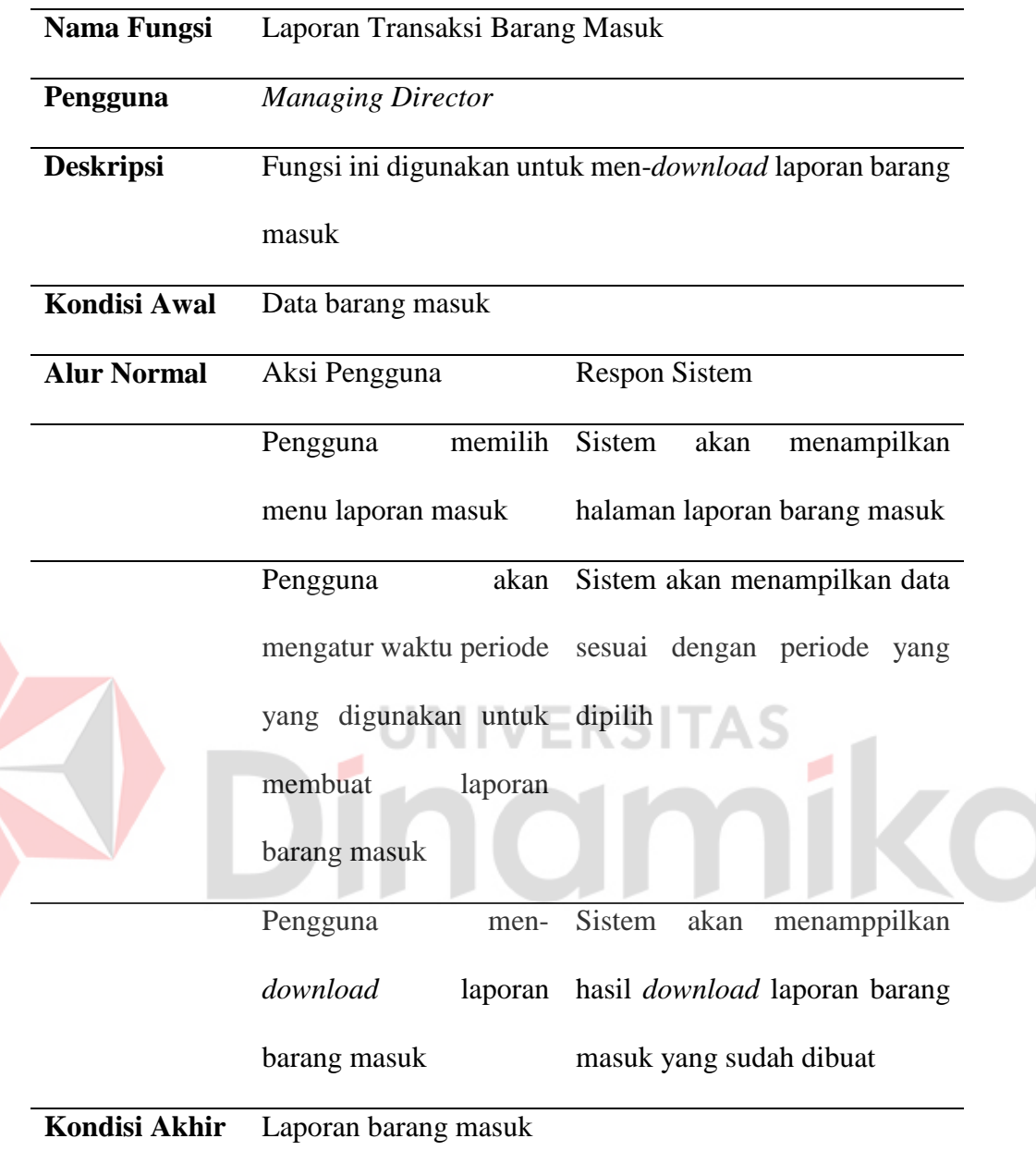

E

Tabel 4.14 Laporan Transaksi Barang Masuk

# Tabel 4.15 Laporan Transaksi Barang Keluar

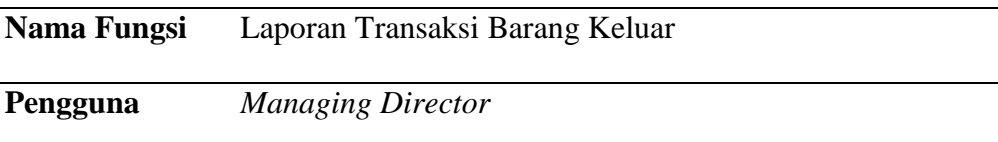

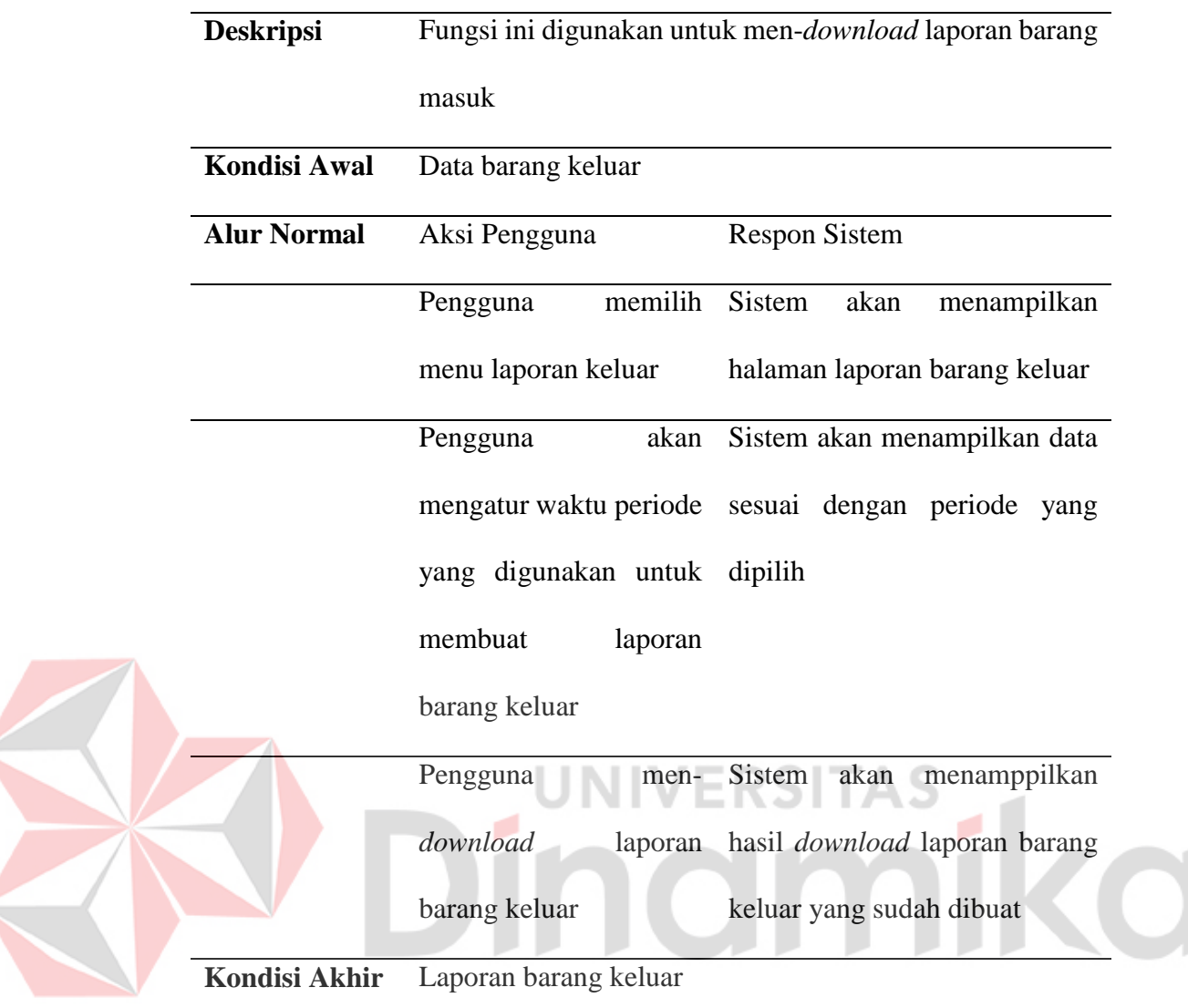

## **4.1.6 Identifikasi Kebutuhan Non-Fungsional**

Kebutuhan non-fungsional adalah kebutuhan yang menitikberatkan pada properti perilaku yang dimiliki oleh sistem. Kebutuhan non-fungsional juga sering disebut sebagai batasan layanan atau fungsi yang ditawarkan sistem seperti batasan waktu batasan pengembangan proses standarisasi dan lain-lain. Adapun kebutuhan non-fungsional pada sistem yang dibangun adalah sebagai berikut:

- 1. Adanya pembagian hak akses keamanan
- 2. Tampilan antar muka yang mudah

3. Sistem berjalan pada satu media yaitu *website*

#### **4.1.7 Analisis Kebutuhan Sistem**

Terdapat sejumlah kebutuhan sistem yang akan diidentifikasi untuk memberikan dukungan menyeluruh terhadap penelitian, yang melibatkan berbagai aspek dan komponen.

# **A.** *Software*

- 1. Xampp
- 2. Bootstrap 5
- 3. Sistem Operasi : Windows 10
- 4. Editor Kode : Visual Studio Code

# **B.** *Hardware*

- 1. WIFI
- *2. Mouse dan Keyboard*
- 3. *Processor* : Intel Core i5 7<sup>th</sup> Gen
- 4. *Hardisk* : 500 GB
- 5. RAM : 8 GB
- 6. VGA : 128 MB
- 7. Monitor :1920 x 1080 pixels

# **4.1.8** *Input Process Output* **(IPO)**

*Input Process Output* (IPO) diagram digunakan untuk menggambarkan aliran informasi dan data dalam sistem yang akan di rancang. IPO Diagram dapat dilihat pada Gambar 4.1.

136

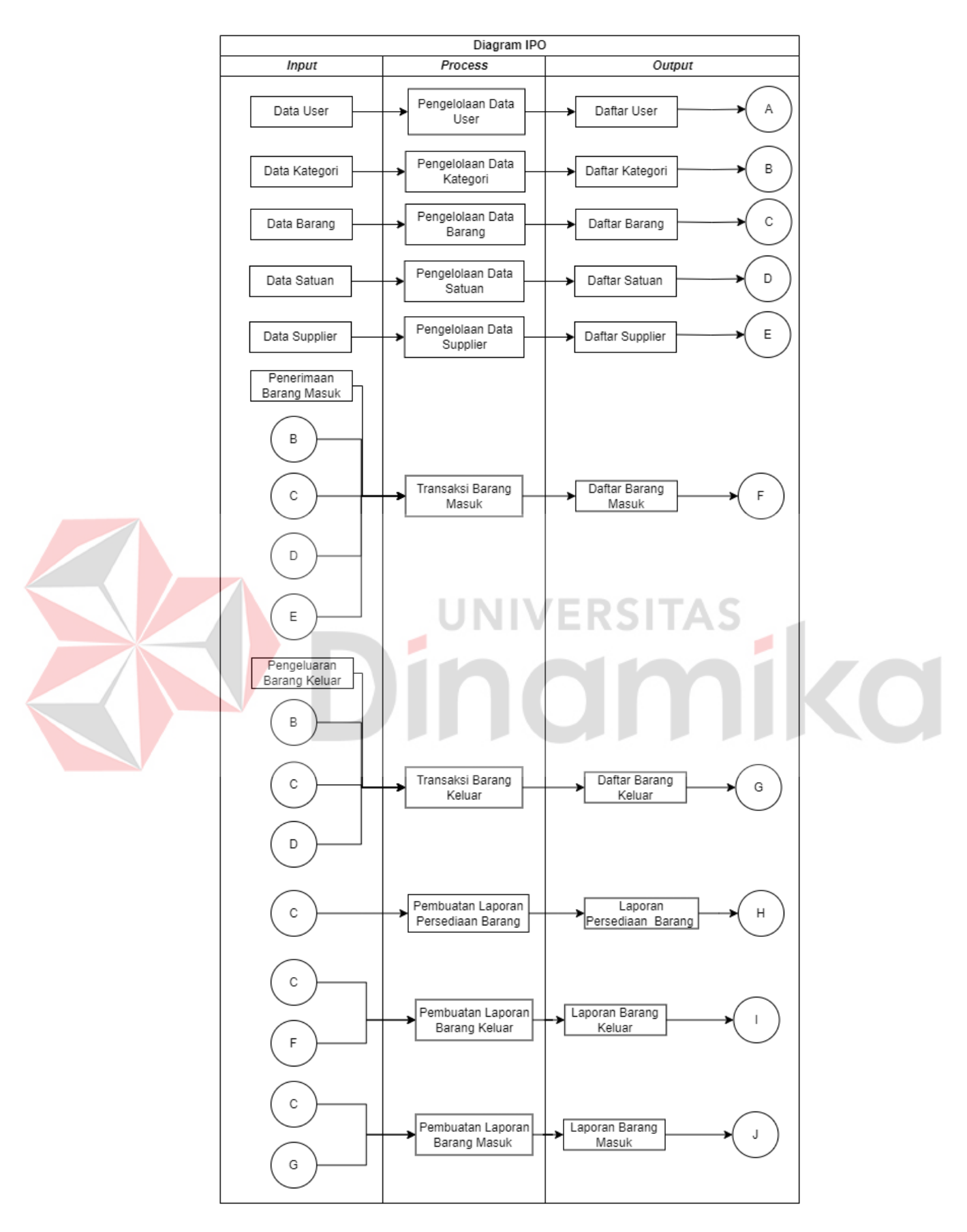

Gambar 4.1 *Input Process Output* (IPO)

#### **4.2 Perancangan Sistem**

Pada tahap perancangan sistem terdapat *Process Modelling*, *Data Modelling*, dan juga desain arsitektur. Berikut merupakan penjelasan lebih rinci dari tahap-tahap tersebut.

#### **4.2.1 Process Modelling**

Pada tahap *Process Modelling* terdapat *System Flow* , Diagram Berjenjang IPO, *Context diagram*, dan *Data Flow Diagram* (DFD). Di bawah ini penjelasannya untuk *Process Modelling*.

#### **A.** *System Flow*

*System Flow* merupakan diagram alir sistem yang digunakan untuk menjelaskan alur sistem yang terdapat pada aplikasi "Aplikasi Pencatatan Keluar Masuk Barang Berbasis *Website* Pada PT. Kinetic Digital Indonesia". Berikut merupakan *system flow* yang terdapat pada aplikasi.

#### **A.1** *System Flow Login* **Pengguna**

Pada sistem *login* yaitu pengguna melakukan *login* akun untuk masuk dan menjalankan *website*. Langkah awal dengan membuka halaman *login*, lalu masukkan *username* dan *password* yang sudah terdaftar pada sistem. Kemudian sistem akan melakukan validasi data, apakah data yang dimasukkan sudah benar atau salah. Jika salah, maka muncul peringatan bahwa *username* dan *password* salah, dan *Finance* dapat mengulang untuk memasukkan *username* dan *password*. Jika benar, maka *Finance* akan masuk ke halaman utama *website*. *System Flow login* dapat dilihat pada Gambar 4.2.

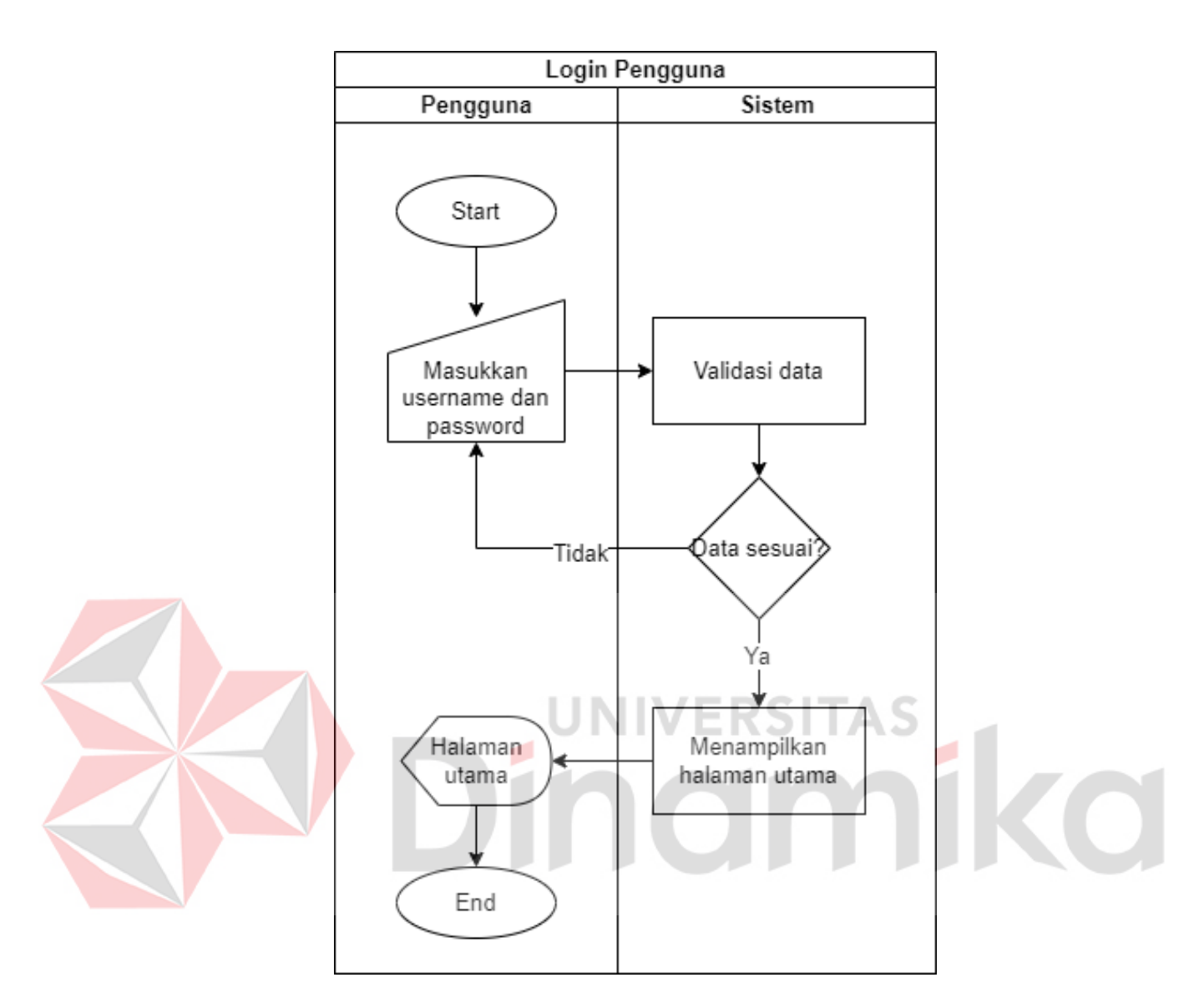

Gambar 4.2 *System Flow Login* Pengguna

## **A.2** *System Flow* **Master Barang**

Pada alur sistem master barang *Finance* memilih menu barang memasukkan untuk memasukkan data barang pada *form* tambah barang, sistem akan menerima kelengkapan data barang untuk dilakukan pengecekan. *Finance* harus mengisi ulang *form*, jika data tidak sesuai dan sistem akan langsung menyimpan, jika data telah sesuai. Hasil dari menginputkan data baru dapat dilihat pada daftar data. Jika *Finance* melakukan pembaruan data master barang dapat menekan tombol update dan mulai mengisi bagian *form* yang akan diubah dan akan tersimpan pada database master barang. Alur *system flow* master barang dapat dilihat pada Gambar 4.3.

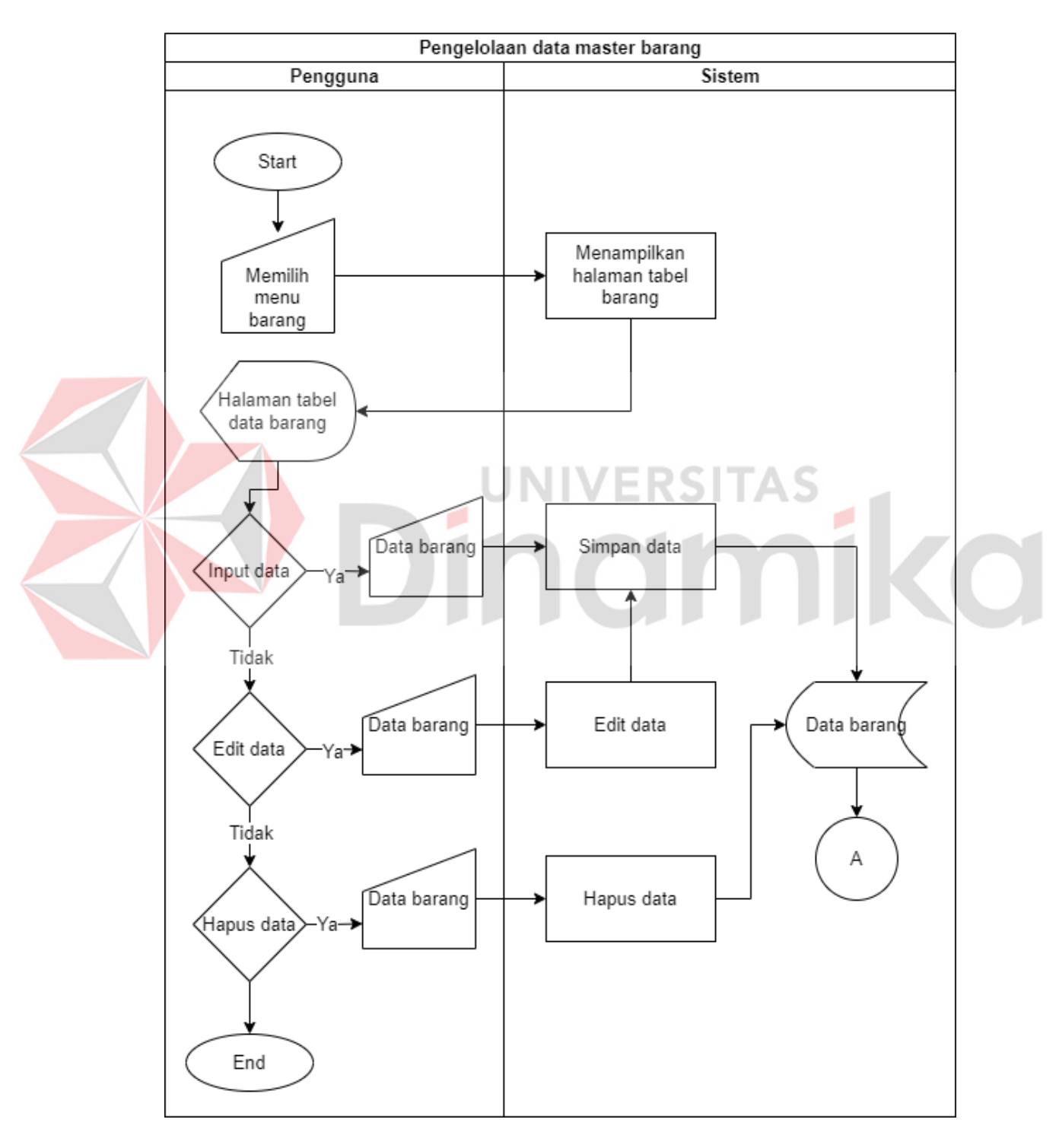

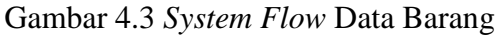

#### **A.3** *System Flow* **Transaksi Barang Masuk**

Pada alur sistem transaksi barang masuk, *Finance* dapat melihat halaman barang masuk dan melakukan input data barang yang masuk. Sistem akan menerima kelengkapan data barang untuk dilakukan pengecekan. Jika data tidak sesuai, *Finance* harus mengisi ulang *form*. Jika data telah sesuai langsung maka data berhasil di simpan. Hasil dari menginputkan data baru dapat dilihat pada daftar data barang masuk. Jika *Finance* melakukan pembaruan data *Finance* dapat menekan tombol update dan mulai mengisi bagian *form* yang akan di ubah input data, dan akan disimpan kembali oleh sistem. Alur Sistem transaksi barang masuk dapat dilihat pada Gambar 4.4.

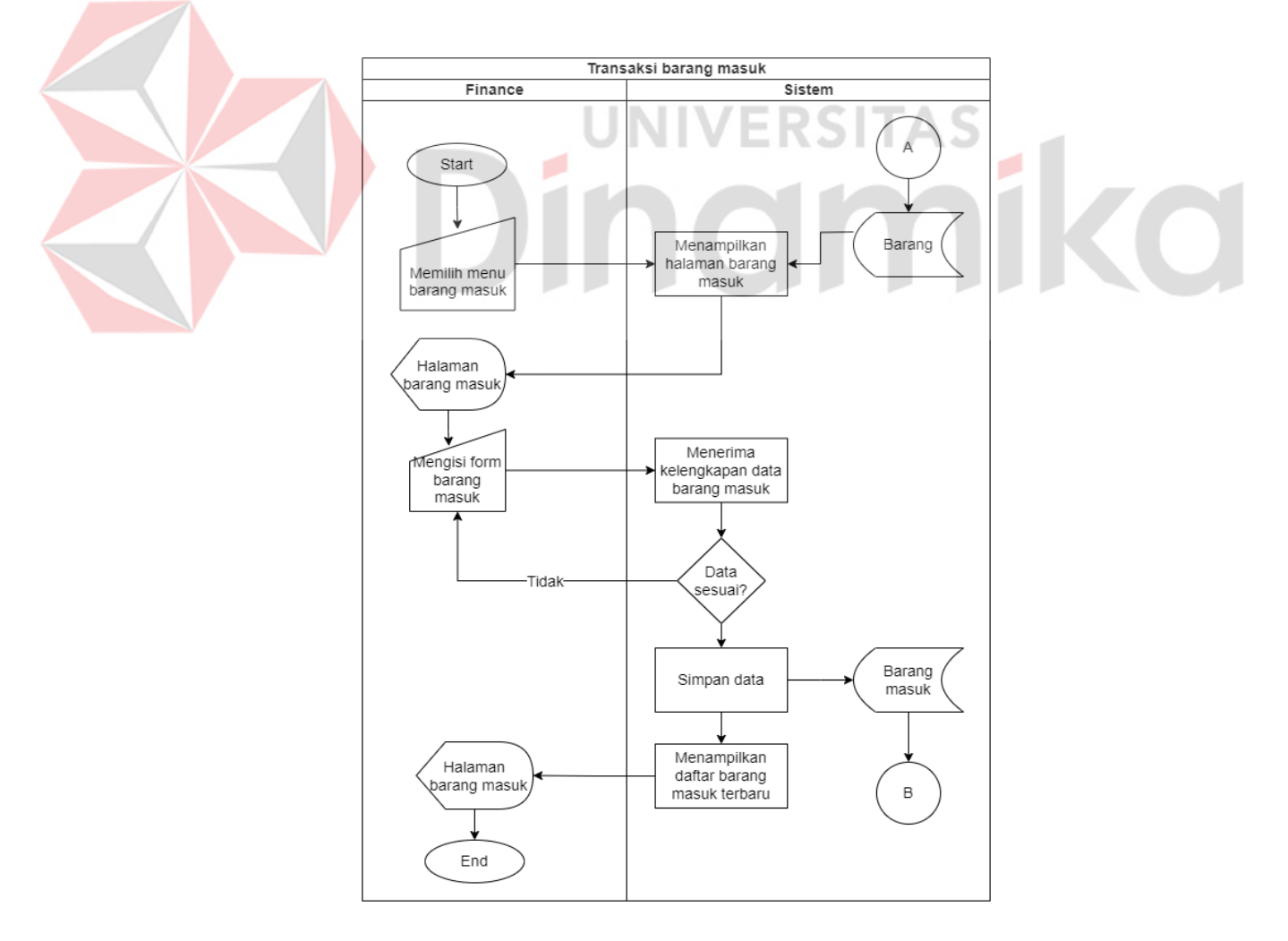

Gambar 4.4 Transaksi Barang Masuk

#### **A.4** *System Flow* **Transaksi Barang Keluar**

Pada alur sistem transaksi barang keluar, *Finance* dapat melakukan proses pencatatan barang apa saja yang akan keluar ke pelanggan. Pertama *Finance* memilih menu transakai barang keluar, kemudian *Finance* melakukan pengisian list barang yang akan digunakan oleh produksi. Setelah melakukan pengisian, sistem akan menerima data yang dimasukkan dan akan menyimpan data tersebut. Jika *Finance* ingin melakukan pembatalan pada transaksi barang keluar, *Finance* dapat menekan tombol batal dan memulai transaksi dari awal jika dinginkan. Alur Sistem transaksi barang keluar dapat dilihat pada Gambar 4.5.

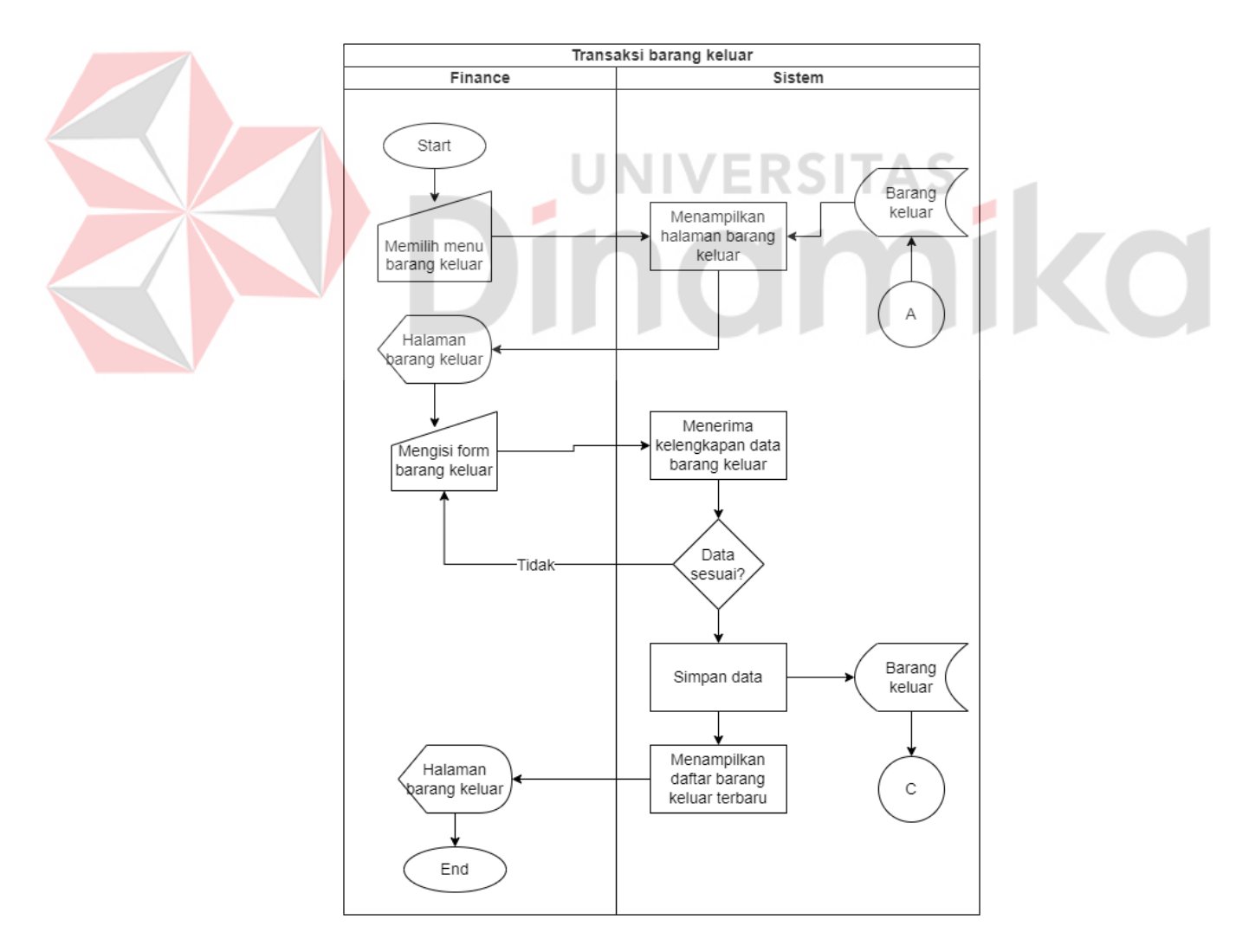

Gambar 4.5 Transaksi Barang Keluar

## **A.5** *System Flow* **Laporan Barang Keluar**

Pada alur sistem laporan barang keluar, *Managing Director* melakukan *login* dan memilih menu laporan barang keluar untuk melakukan *download* dokumen. Halaman ini berfungsi untuk memudahkan *Managing Director* melihat barang apa saja yang telah keluar dari perusahaan. Alur sistem laporan barang keluar dapat dilihat pada Gambar 4.6.

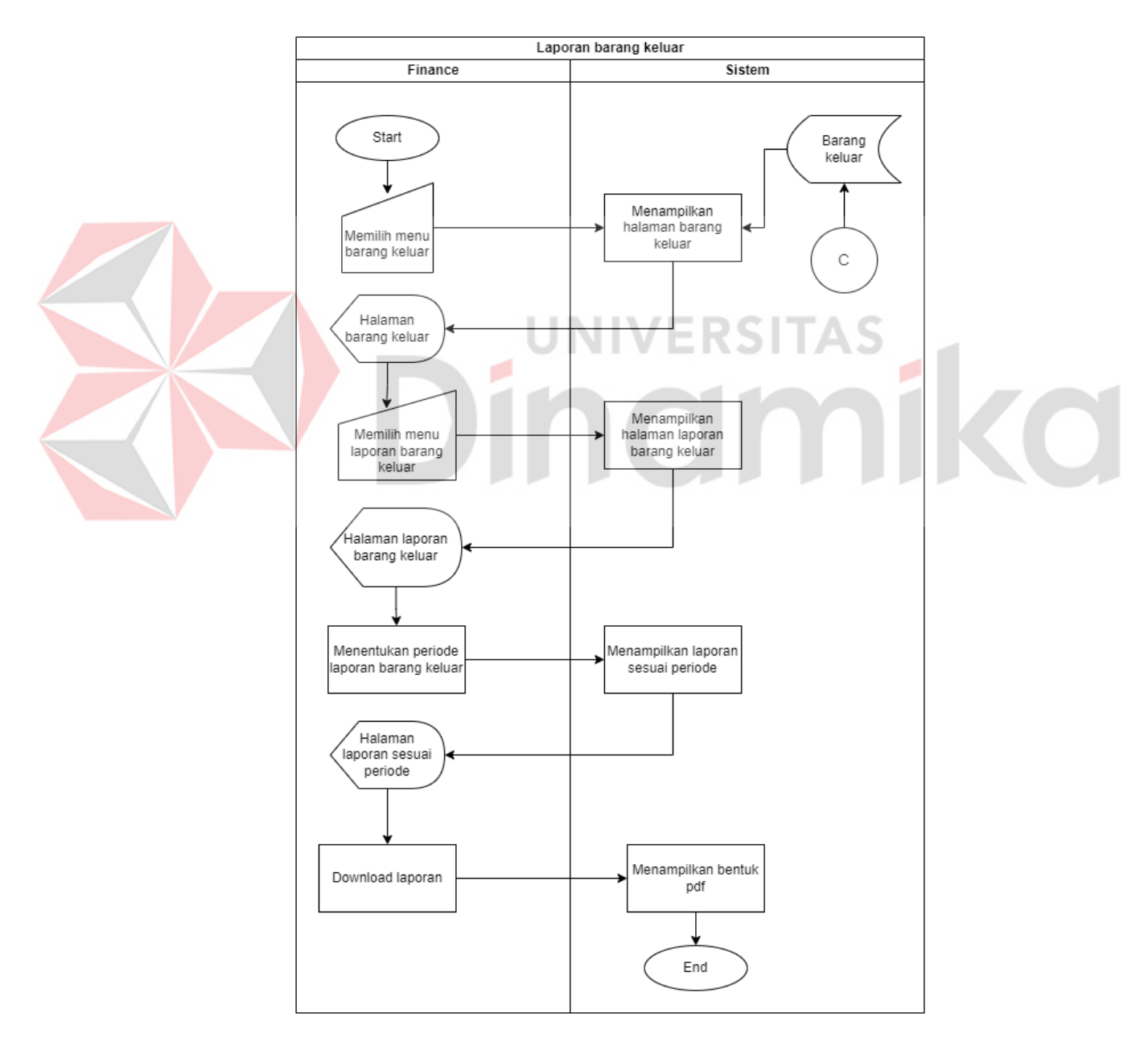

*Gambar 4.6 System Flow* Laporan Barang Keluar

### **A.6** *System Flow* **Laporan Barang Masuk**

Pada alur System Flow laporan barang masuk, langkah-langkah yang dilakukan hampir sama dengan *system flow* barang keluar, yaitu *Managing Director* dapat melakukan pengecekan data laporan barang masuk dari sistem. Pada halaman *dashboard*, *Managin Director* memilih menu laporan barang masuk dan langsung dapat melihat hasil laporan. *System flow* laporan barang masuk dapat dilihat pada Gambar 4.7.

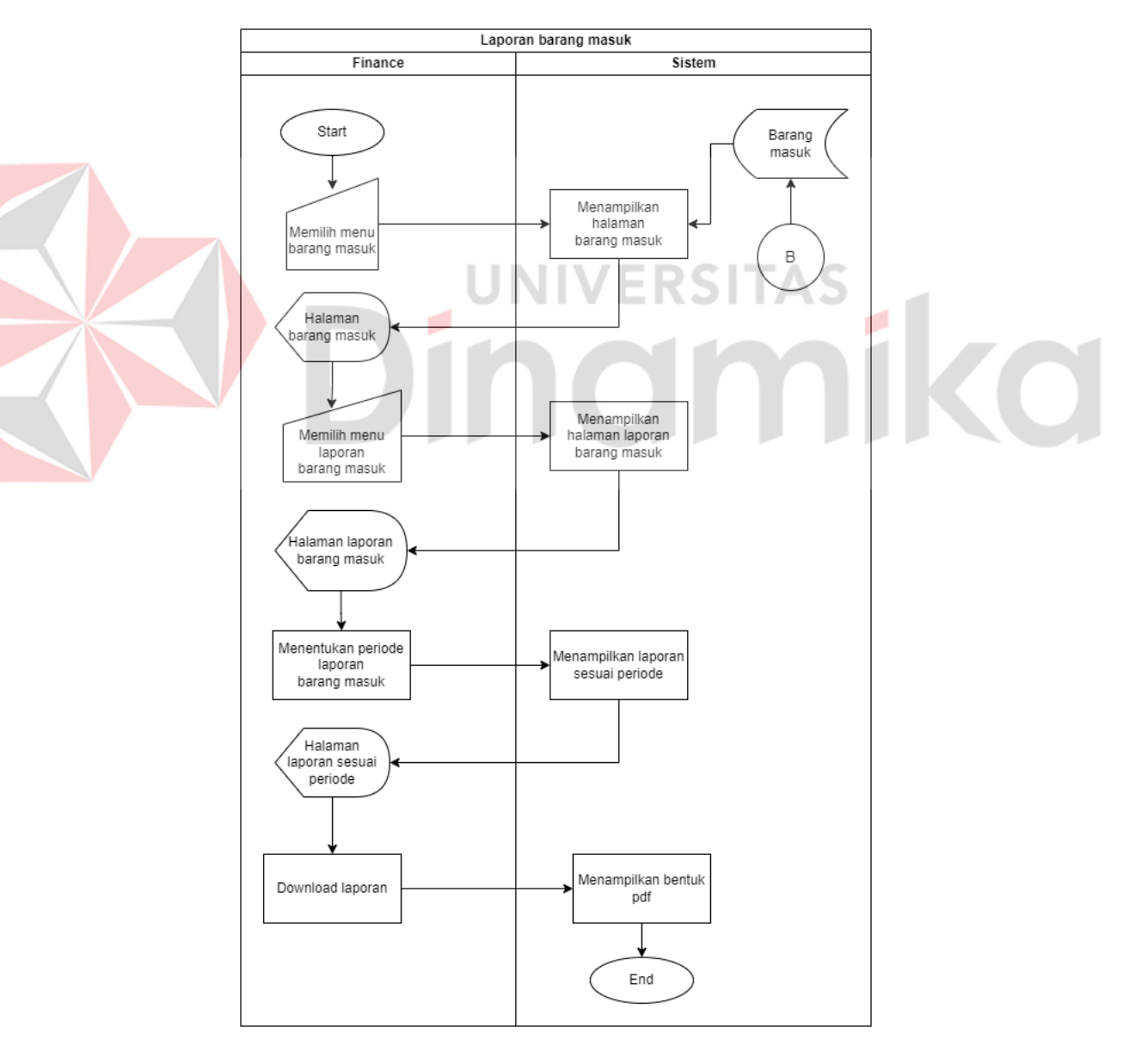

Gambar 4.7 *System Flow* Laporan Barang Masuk

## **A.7** *System Flow* **Laporan Persediaan Barang**

Pada System Flow laporan persediaan barang, langkah-langkah yang dilakukan hampir sama dengan alur sistem pada halaman laporan barang masuk dan barang keluar yaitu *Managing Director* dapat melakukan pengecekan data laporan stok terkini yang tersedia. *System flow* laporan persediaan barang dapat dilihat pada Gambar 4.8.

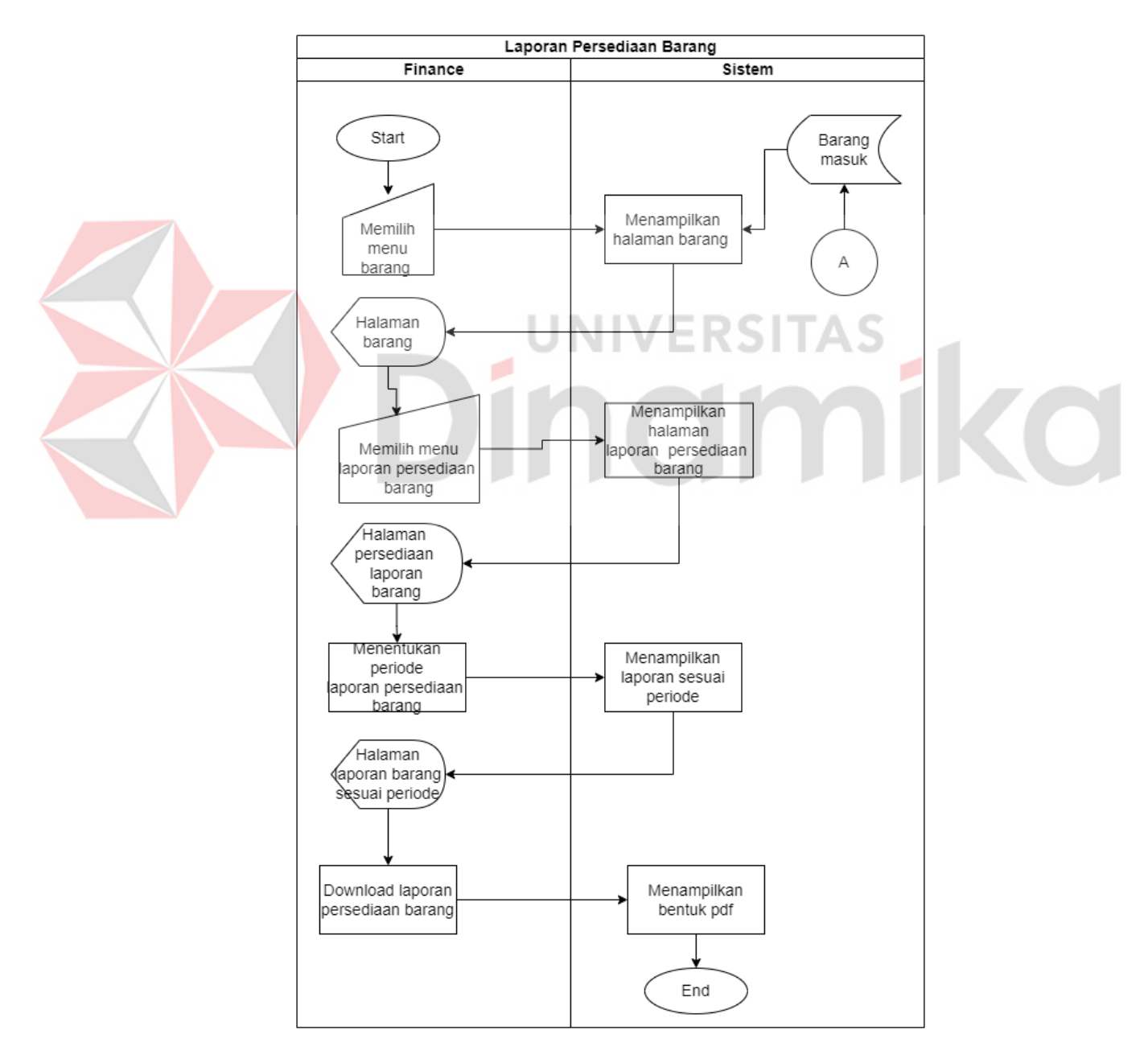

Gambar 4.8 *System Flow* Laporan Persediaan Barang

#### **4.2.2 Data Flow Diagram (DFD)**

*Data Flow Diagram* adalah suatu diagram yang menggambarkan aliran data dari sebuah proses atau sistem. DFD juga menyediakan informasi mengenai luaran dan masukan dari setiap entitas dan proses itu sendiri. DFD tidak memiliki kontrol terhadap alirannya, tidak ada aturan mengenai keputusan maupun pengulangan. DFD pada sistem Aplikasi Pencatatan Keluar Masuk Barang Berbasis *Website* Pada PT. Kinetic Digital Indonesia adalah sebagai berikut:

#### **A.** *Context diagram*

*Context diagram* adalah informasi tentang sistem yang baru dibuat. Arus menggambarkan masukan dari suatu unit yang mengandung sistem dan keluaran dari suatu unit yang mengandung sistem.

TAS

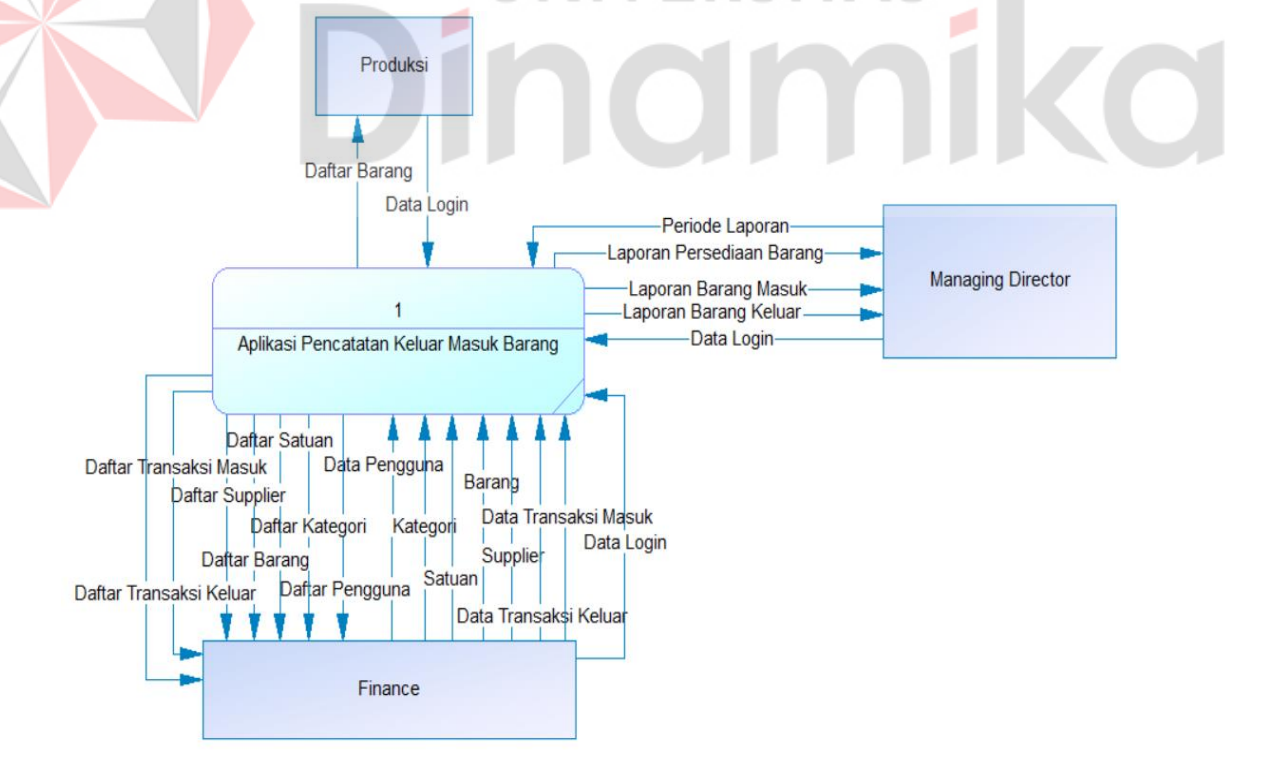

Gambar 4.9 *Context Diagram* 

Di atas dijelaskan bahwa ada tiga entitas yang terlibat pada sistem, seperti *Managing Director*, *Finance*, produksi dapat dilihat pada Gambar 4.9 *context diagram*.

#### **A. Diagram Berjenjang**

Diagram berjenjang pada "Rancang Bangun aplikasi pencatatan keluar masuk barang berbasis *website* pada PT. Kinetic Digital Indonesia" membutuhkan beberapa fungsi dan fitur yang terdapat didalam aplikasi. Fungsi dan fitur yang terdapat di dalamnya yang dibutuhkan oleh *Managing Director*, *Finance*, dan produksi dapat dilihat pada Gambar 4.10.

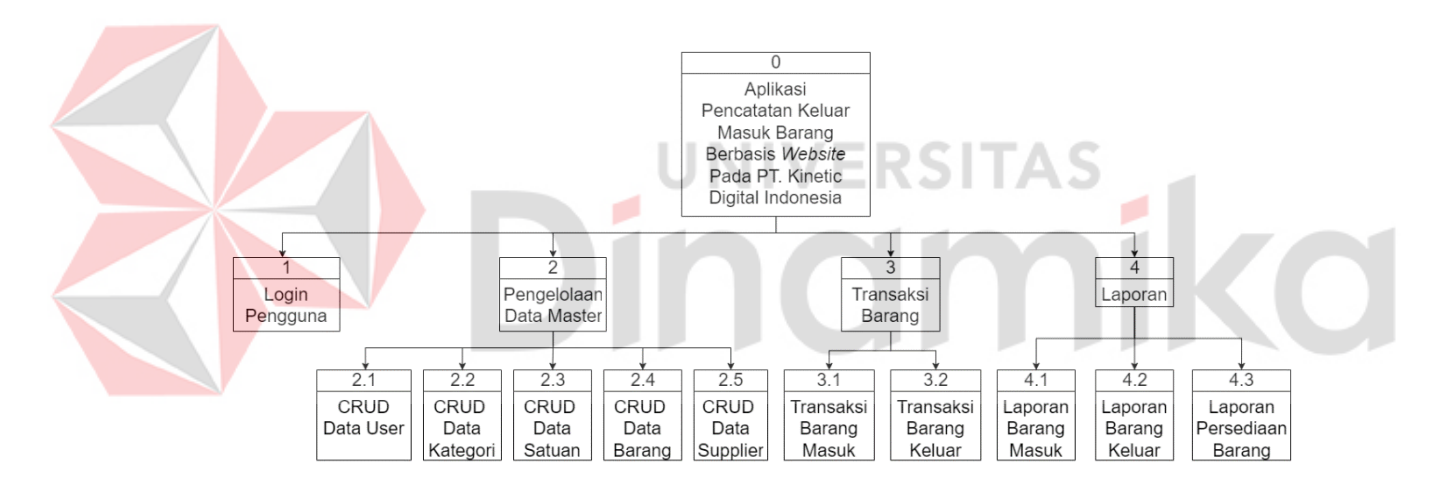

Gambar 4.10 Diagram Berjenjang

## **B.** *Data Flow* **Diagram (DFD) Level 0**

*Data Flow Diagram* (DFD) merupakan suatu model yang menggambarkan aliran data dan informasi dari sebuah proses atau sistem. Model ini digunakan untuk pengembangan sistem berorientasi terstruktur namun tidak dapat digunakan dalam memodelkan pengembangan sistem berorientasi objek. DFD level 0 dapat dilihat pada Gambar 4.11.

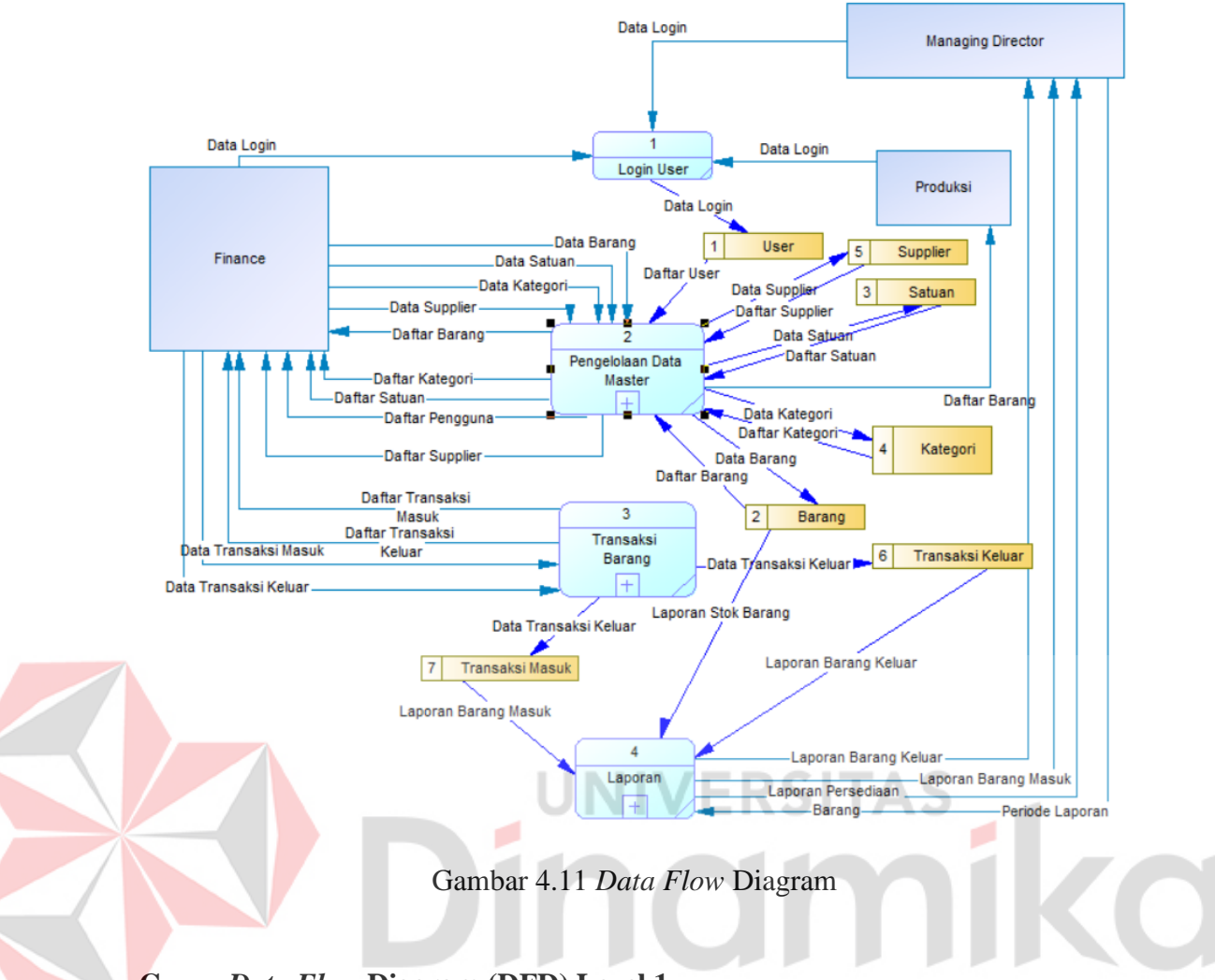

# **C.** *Data Flow* **Diagram (DFD) Level 1**

*Data Flow Diagram* (DFD) merupakan suatu model yang menggambarkan aliran data dan informasi dari sebuah proses atau sistem. Model ini digunakan untuk pengembangan sistem berorientasi terstruktur namun tidak dapat digunakan dalam memodelkan pengembangan sistem berorientasi objek. Berikut merupakan prosesproses pada DFD level 1. Pada DFD level 1, proses-proses yang diidentifikasi mencakup langkah-langkah yang lebih terperinci dibandingkan dengan tingkat DFD yang lebih tinggi. Proses-proses ini mencakup kegiatan atau fungsi-fungsi spesifik yang terjadi dalam sistem. Dengan merinci proses-proses ini, analis sistem

dapat memahami lebih baik bagaimana sistem bekerja dan bagaimana data diproses dalam setiap langkahnya.

# **D.1 Pengeloaan Master**

Pada DFD Level 1 pengelolaan master memiliki 5 proses yaitu CRUD data user, CRUD data supplier, CRUD data kategori, CRUD data barang, CRUD data satuan, dapat dilihat pada Gambar 4.12.

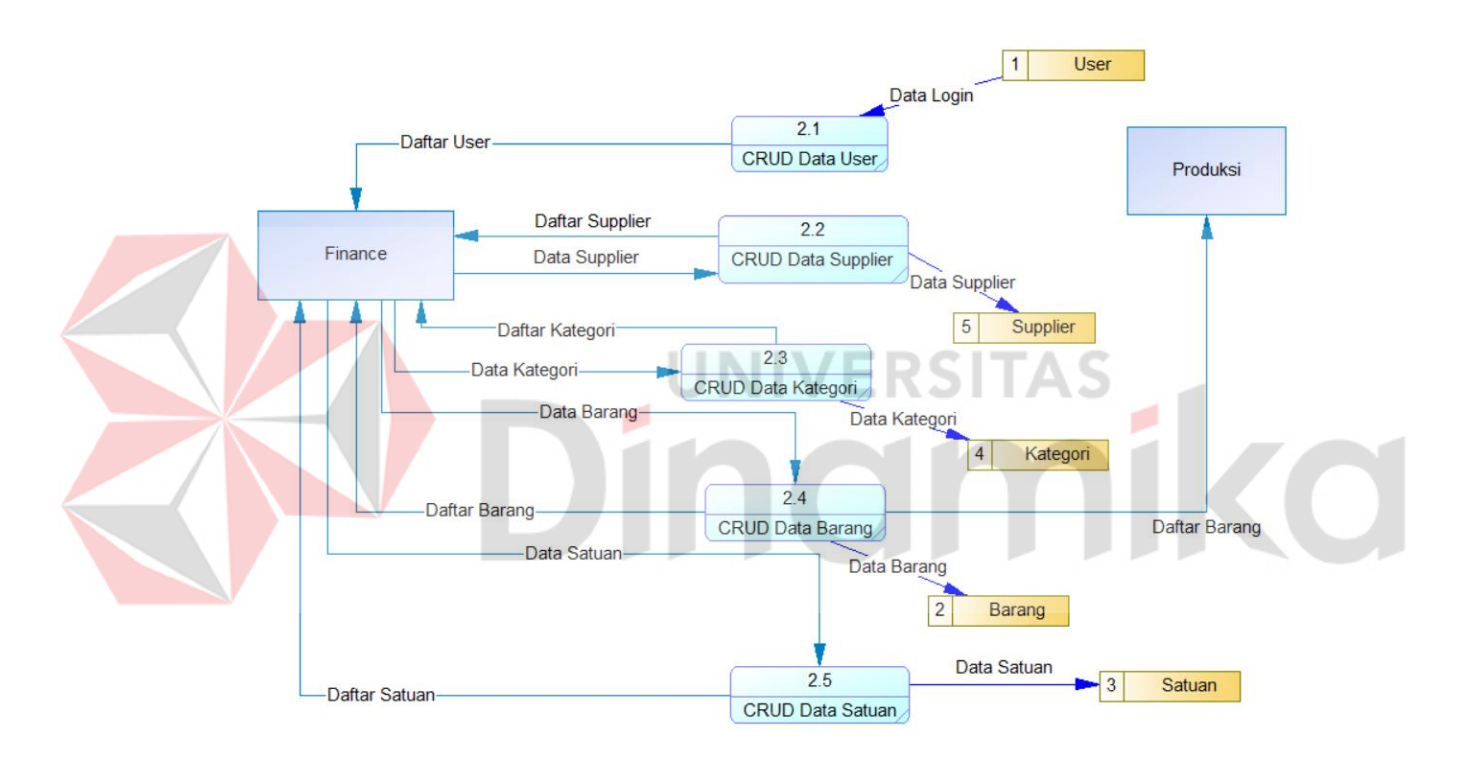

Gambar 4.12 Data *Flow* Diagram (DFD) Level 1 Pengelolaan Master

# **D.2 Pengeloaan Transaksi**

Pada DFD Level 1 pengelolaan transaksi memiliki 2 proses yaitu transaksi

barang masuk dan transaksi barang keluar, dapat dilihat pada Gambar 4.13.

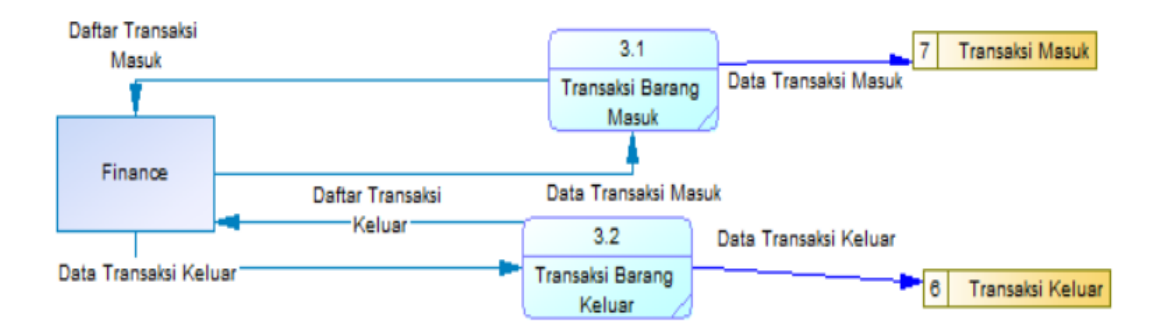

Gambar 4.13 Data *Flow* Diagram (DFD) Level 1 Pengeloaan Transaksi

### **D.3 Pengeloaan Laporan**

Pada DFD Level 1 pengelolaan transaksi memiliki 3 proses yaitu laporan barang masuk, laporan barang keluar, dan laporan persediaan barang. DFD Level 1 dapat dilihat pada Gambar 4.14.

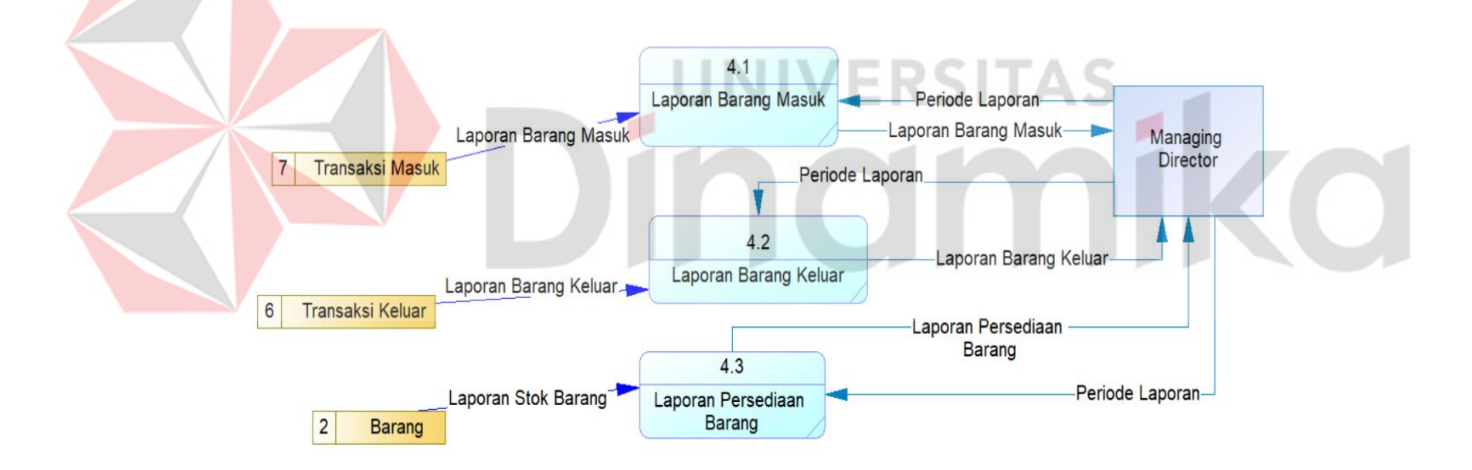

Gambar 4.14 Data *Flow* Diagram (DFD) Level 1 Pengelolaan Laporan

## **4.2.3 Perancangan Database**

Perancangan database adalah proses untuk menentukan isi dan pengaturan data yang dibutuhkan untuk mendukung berbagai rancangan sistem. Tujuan perancangan database adalah untuk memenuhi informasi yang berisikan kebutuhankebutuhan user secara khusus dan aplikasi-aplikasinya.

#### **A.** *Conceptual Data Model* **(CDM)**

*Conceptual Data Model* (CDM) merupakan desain utama dari suatu database yang menghubungkan tabel satu dengan tabel lainnya sehingga dapat diketahui tabel apa saja yang diperlukan dan digunakan dalam membuat aplikasi pencatatan keluar masuk barang berbasis *website* pada PT. Kinetic Digital Indonesia. Untuk membuat CDM dapat menggunakan datastore pada DFD yang telah ditentukan sebelumnya. CDM dapat dilihat pada Gambar 4.15.

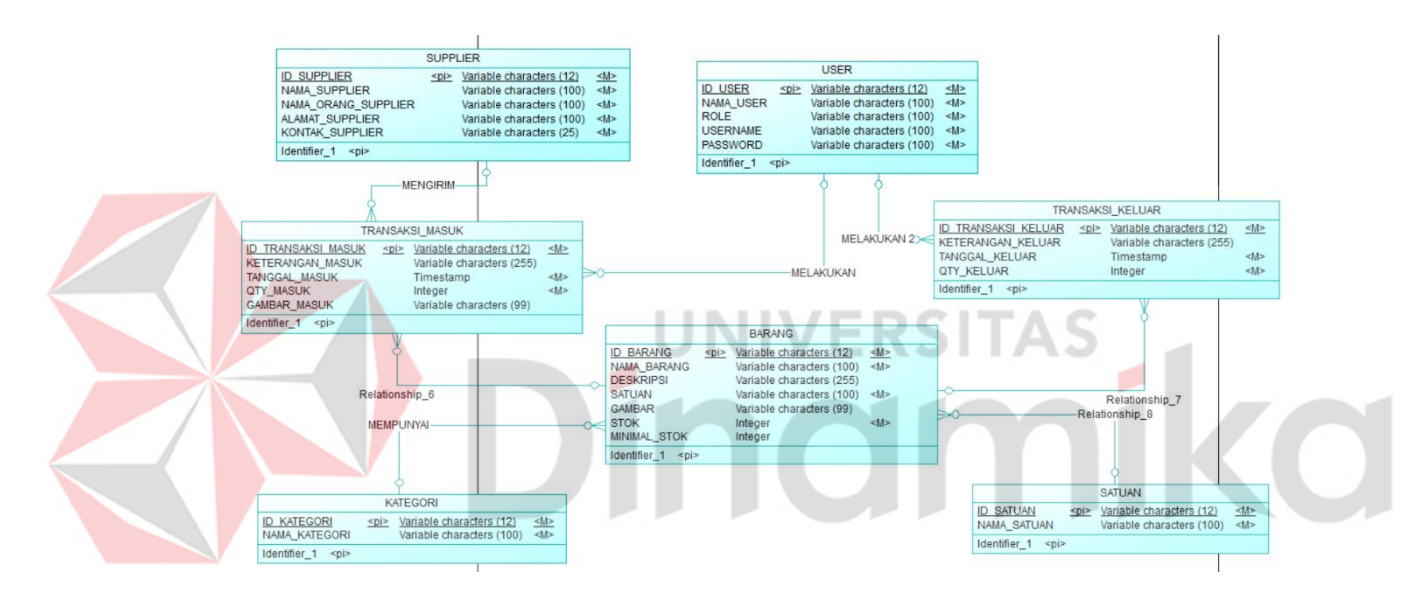

Gambar 4.15 *Conceptual Data Model* 

#### **B.** *Physical Data Model* **(PDM)**

*Physical Data Mode*l (PDM) merupakan model skema berbentuk fisik yang digunakan untuk mengimplementasi *Conceptual Data Model* atau konsep pertama sebuah basis data sehingga dapat menggambarkan hubungan antar data dalam sebuah tabel. Setiap tabel dalam PDM memiliki sejumlah kolom, dan setiap kolom tersebut memiliki nama yang unik berserta dengan tipe data. Proses ini membantu memastikan bahwa implementasi fisik basis data mencerminkan secara akurat struktur dan relasi antar entitas dalam model konseptual. PDM dapat dilihat pada Gambar 4.16.

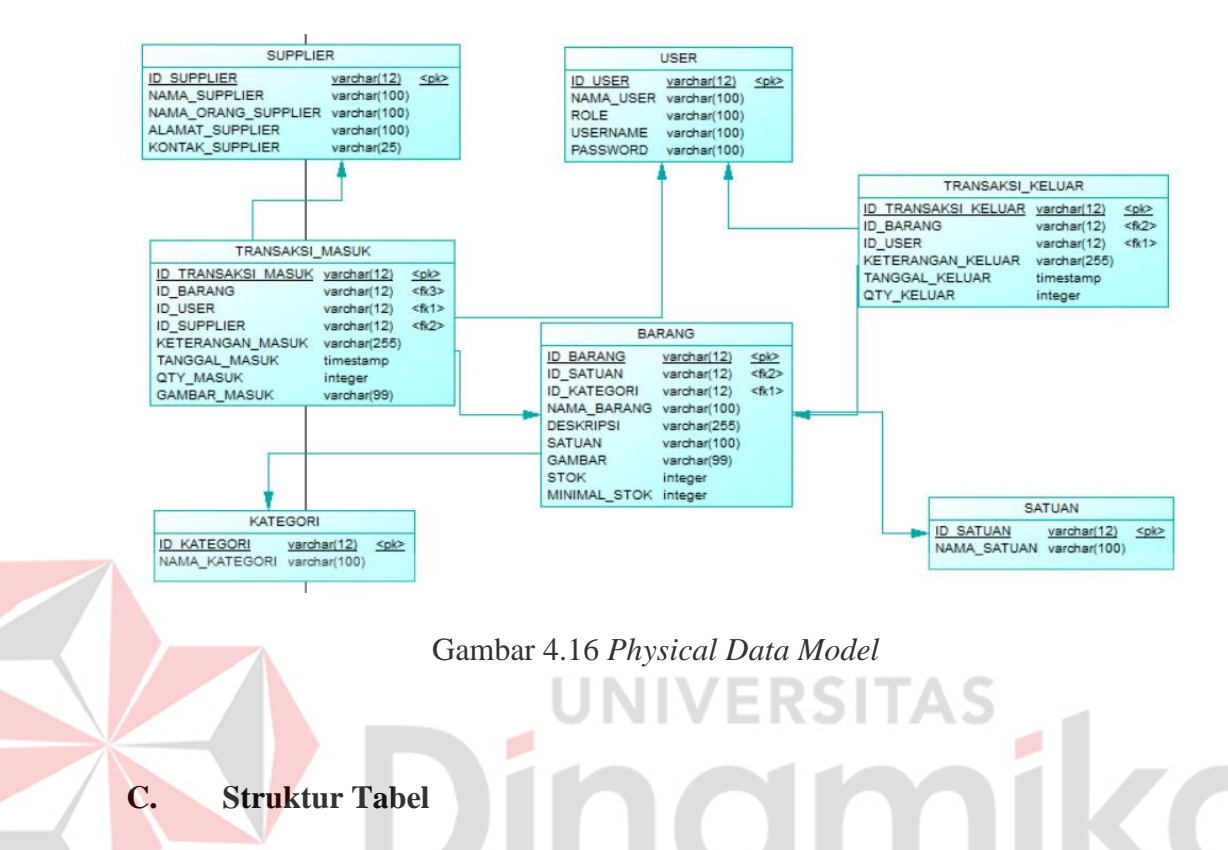

Pada tahap awal pengembangan aplikasi pencatatan keluar masuk barang berbasis *website* untuk PT. Kinetic Digital Indonesia, perlu dilakukan penentuan struktur tabel yang akan membentuk basis data aplikasi sesuai dengan diinginkan. Berikut merupakan struktur basis data yang telah dirincikan dari *Physical Data Mode*l.

a. Tabel *User*

Nama Tabel : *user*

Primary Key : id\_users

Foreign Key : -

Fungsi : Menyimpan data *user*

| N <sub>0</sub>           | Kolom                         | <b>Tipe Data</b> | Panjang | Keterangan |
|--------------------------|-------------------------------|------------------|---------|------------|
| 1                        | Id users                      | Varchar          | 12      | <b>PK</b>  |
| 2                        | Nama_user                     | Varchar          | 100     |            |
| 3                        | Role                          | Varchar          | 100     |            |
| $\overline{4}$           | <i><u><b>Username</b></u></i> | Varchar          | 100     |            |
| $\overline{\mathcal{L}}$ | Password                      | Varchar          | 100     |            |

Tabel 4.16 *User*

# b. Tabel Supplier

Nama Tabel : supplier Primary Key : id\_supplier **VERSITAS** Foreign Key : ika ۰ Fungsi : Menyimpan data supplier

# Tabel 4.17 Supplier

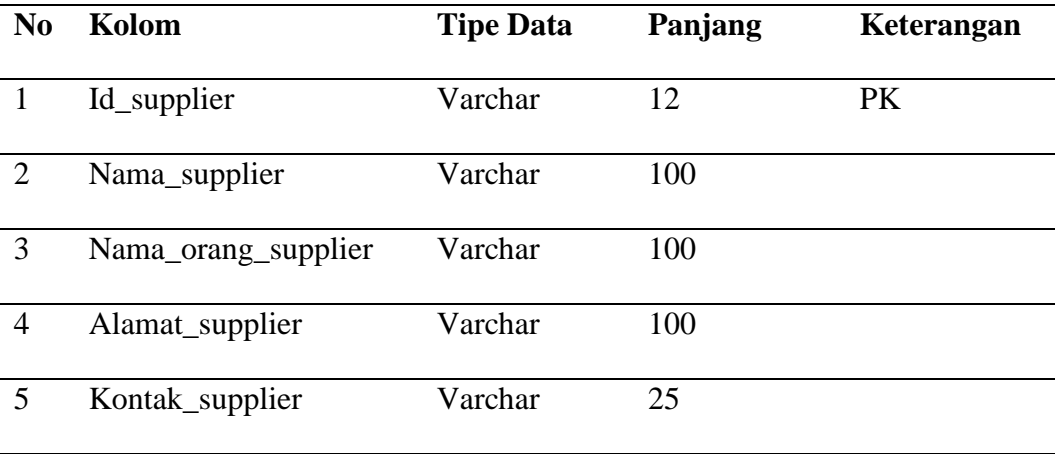

c. Tabel Kategori

Nama Tabel : kategori

Primary Key : id\_kategori

Foreign Key : -

Fungsi : Menyimpan data kategori

Tabel 4.18 Kategori

| N <sub>0</sub> | Kolom         | <b>Tipe Data</b> | Panjang | Keterangan |
|----------------|---------------|------------------|---------|------------|
|                | Id_kategori   | Varchar          |         | PK         |
| ∍              | Nama_kategori | Varchar          | 100     |            |

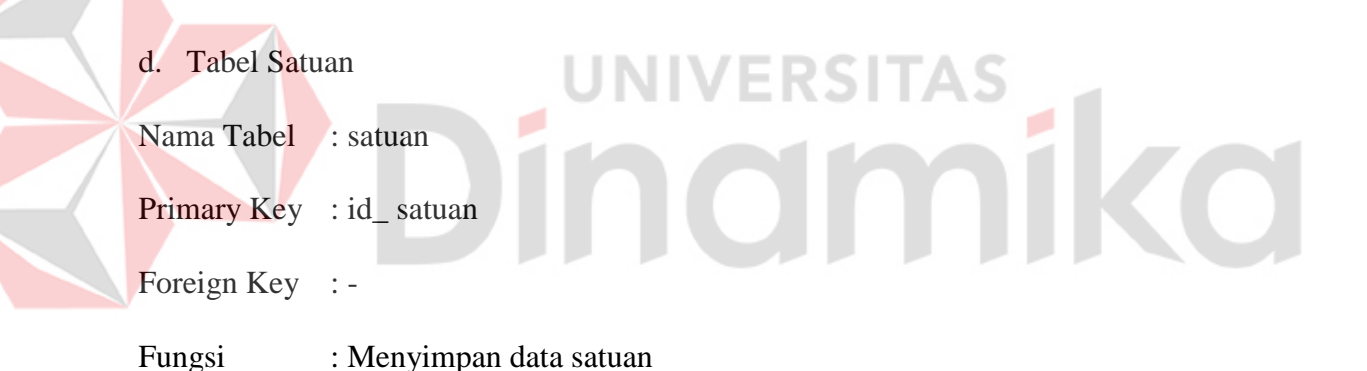

# Tabel 4.19 Satuan

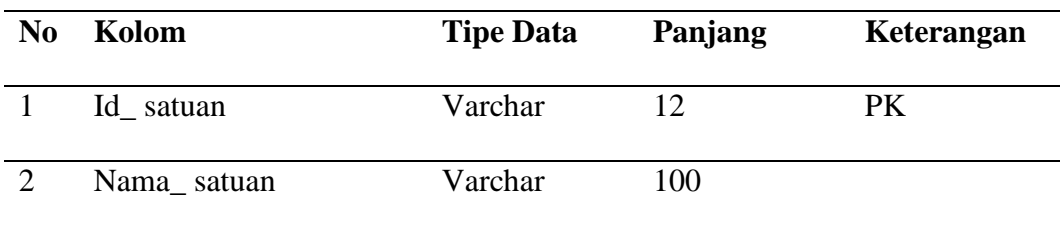

e. Tabel Transaksi Barang Masuk

Nama Tabel : transaksi masuk
- Primary Key : id\_transaksi\_masuk
- Foreign Key : id\_barang, id\_user, id\_supplier
- Fungsi : Menyimpan data transaksi barang masuk

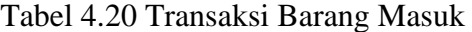

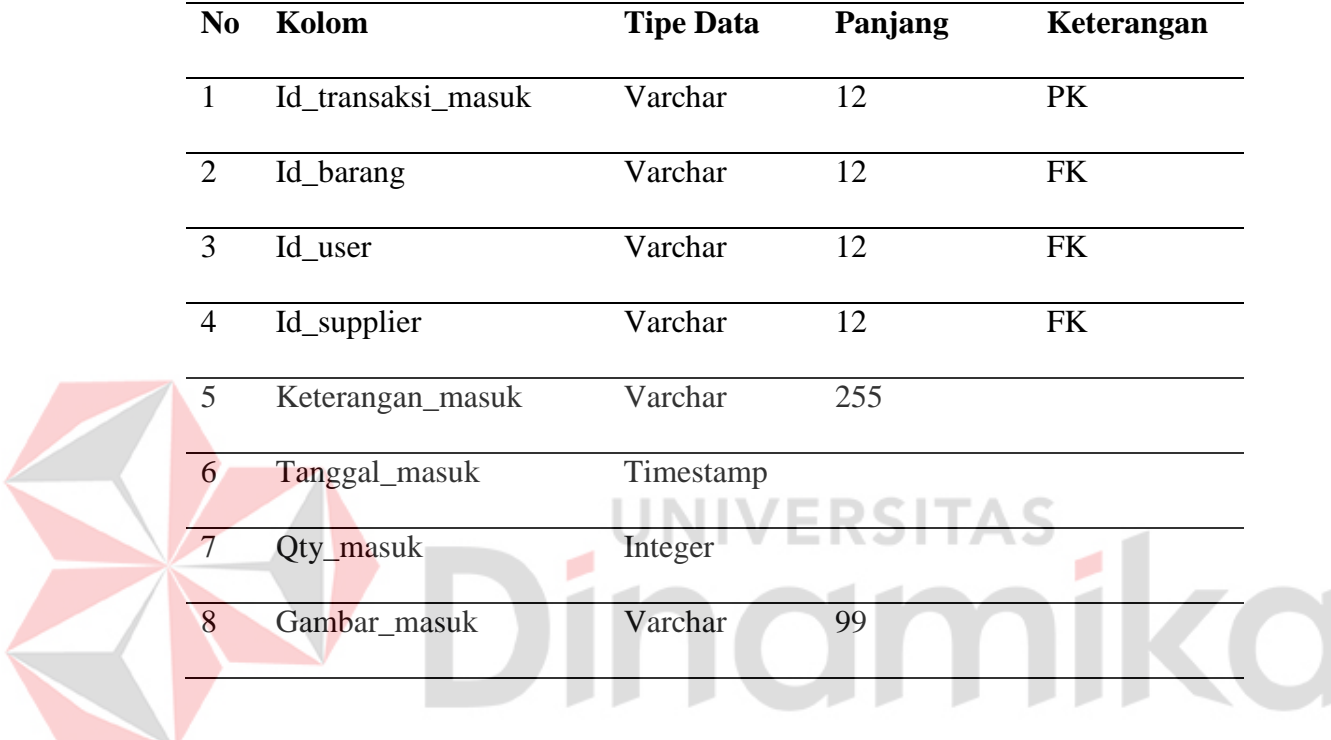

- f. Tabel Transaksi Barang Keluar
- Nama Tabel : transaksi keluar
- Primary Key : id\_transaksi\_keluar
- Foreign Key : id\_barang, id\_user
- Fungsi : Menyimpan data transaksi barang keluar

## Tabel 4.21 Transaksi Barang Keluar

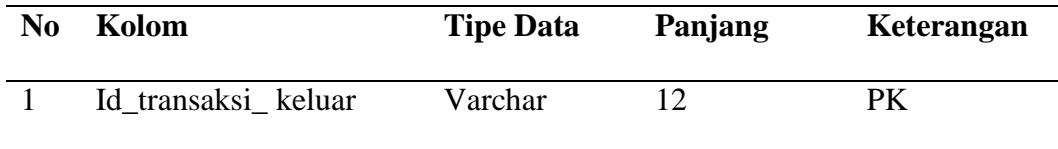

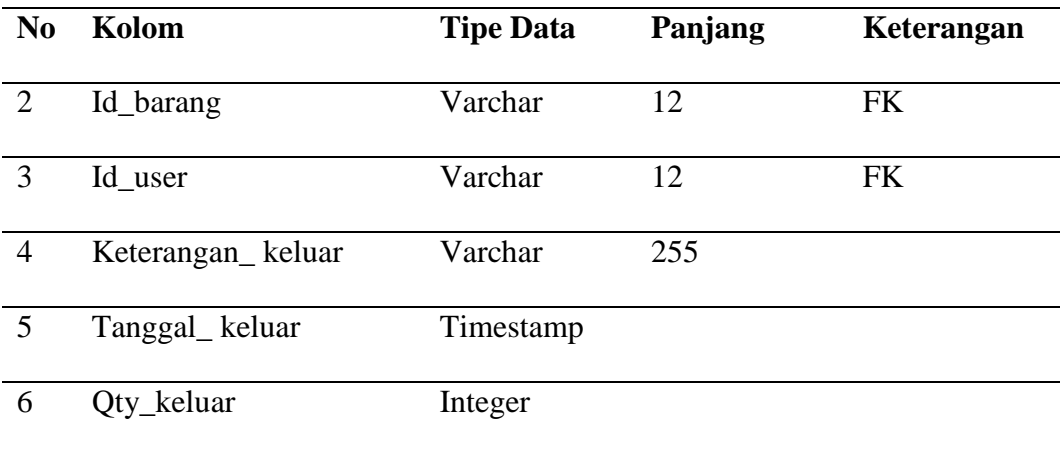

g. Tabel Barang

Nama Tabel : Barang

Primary Key : id\_barang

Foreign Key : id\_satuan, id\_kategori

Fungsi : Menyimpan data barang

# Tabel 4.22 Barang

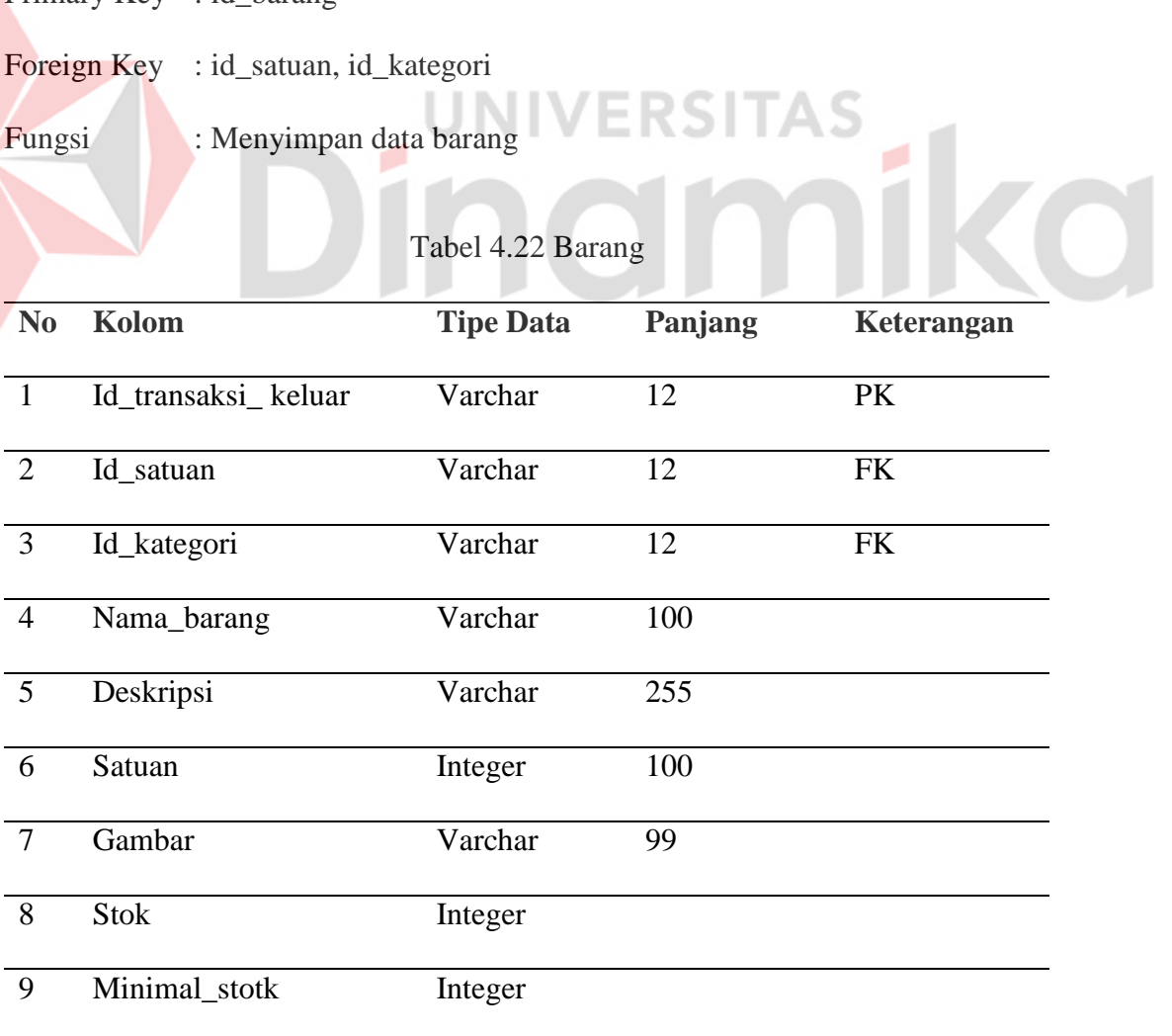

#### **4.3 Implementasi Sistem**

Hasil implementasi merupakan hasil dari aplikasi yang sudah dibangun sesuai dengan perancangan yang sudah dibuat.

#### **4.3.1 Halaman** *Login*

Halaman *login* merupakan antarmuka yang digunakan oleh para pengguna untuk memasuki aplikasi dengan cara mengisikan *username* dan *password*, kemudian melanjutkan proses masuk dengan menekan tombol *login*. Proses ini bertujuan untuk memastikan bahwa pengguna yang mencoba masuk memiliki izin akses yang sesuai. Halaman *login* dapat dilihat pada Gambar 4.17.

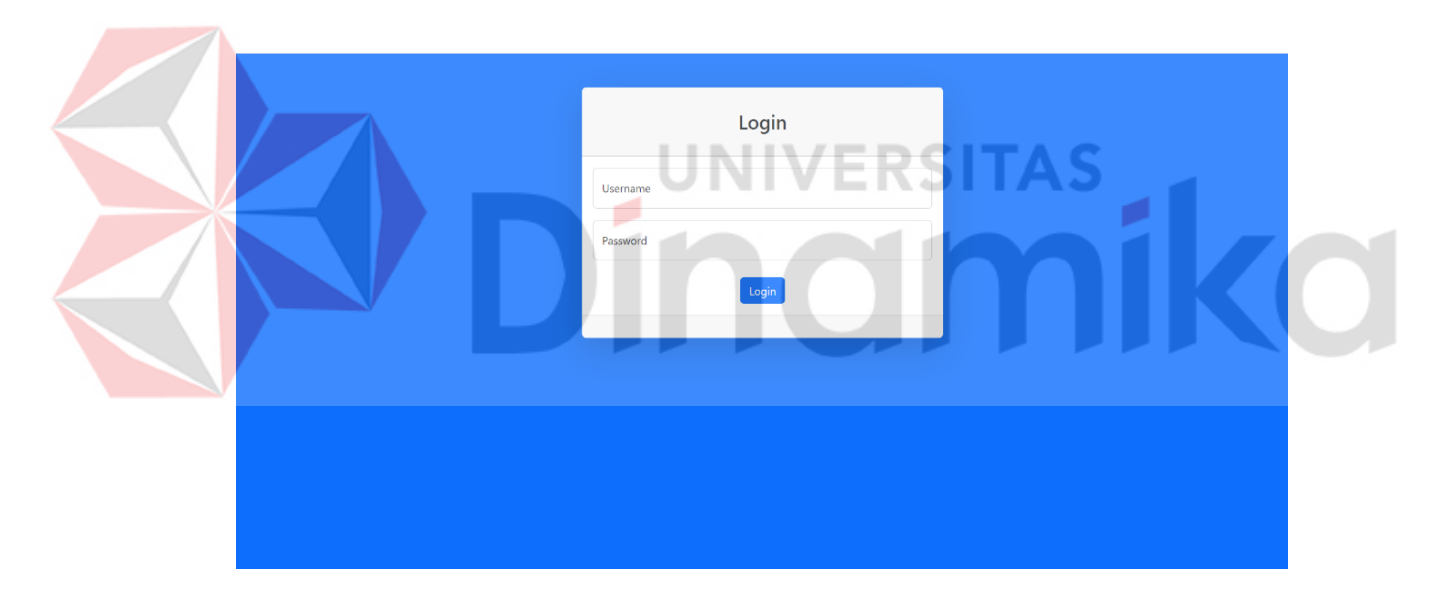

Gambar 4.17 Halaman *login*

#### **4.3.2 Halaman Data Barang**

Halaman ini merupakan tampilan data barang yang telah ditambahkan oleh *finance*. Terdapat menu yang dapat dilakukan yaitu menu tambah barang, menu edit barang, dan menu hapus barang, dapat dilihat pada Gambar 4.18.

| $\equiv$                |                                            |                                   |             |                |                |                     |             | Search for          |        | $\mathsf Q$    |
|-------------------------|--------------------------------------------|-----------------------------------|-------------|----------------|----------------|---------------------|-------------|---------------------|--------|----------------|
|                         | <b>Master Barang</b>                       |                                   |             |                |                |                     |             |                     |        |                |
|                         | <b>Tambah Barang</b><br><b>Export Data</b> |                                   |             |                |                |                     |             |                     |        |                |
| $10 \times$             | entries per page                           |                                   |             |                |                |                     |             |                     | Search |                |
| <b>No</b>               | <b>Nama Barang</b>                         | <b>Deskripsi</b>                  | ć<br>Gambar | Kategori       | <b>Stok</b>    | $\hat{\phantom{a}}$ | ċ<br>Satuan | <b>Minimal Stok</b> |        | Aksi           |
| $\mathbf{1}$            | Triplek 122x244 9 mm                       | Triplek ukuran 122x144 tebal 9 mm | No Photo    | <b>Triplek</b> | 18             | pcs                 |             | $\overline{0}$      |        | Edit<br>Delete |
| $\overline{2}$          | Gun Tacker GT-701                          | Mesin stapler tembak              |             | Triplek        | 5              | pcs                 |             | 3                   |        | Edit<br>Delete |
| $\overline{\mathbf{3}}$ | Triplek 122x244 18 mm                      | Triplek 122x144                   | No Photo    | Triplek        | 17             | pcs                 |             | 15                  |        | Delete<br>Edit |
| 4                       | Avian Cat 0.45L Mearh                      | Cat avian warna merah             | Avia        | Cat            | $\overline{7}$ | pcs                 |             | $\overline{a}$      |        | Edit<br>Delete |

Gambar 4.18 Halaman Data Barang

## **4.3.3 Halaman Tambah Barang**

Halaman tambah barang merupakan antarmuka yang diperuntukkan bagi finance untuk melakukan penambahan barang baru ke dalam sistem. Pada halaman ini finance memiliki fasilitas untuk memasukkan beragam informasi terkait barang yang akan ditambahkan, termasuk nama, kategori, deskripsi, gambar, jumlah, satuan dan minimal stok. Halaman tambah barang dapat dilihat pada Gambar 4.19.

|                     | $\equiv$                |                              |                       |                |        |              |                |             | Search for              |        |      | Q      | $\stackrel{0}{=}$ $\curlyvee$ |
|---------------------|-------------------------|------------------------------|-----------------------|----------------|--------|--------------|----------------|-------------|-------------------------|--------|------|--------|-------------------------------|
|                     |                         |                              | Tambah Barang         |                |        | $\times$     |                |             |                         |        |      |        |                               |
| Master Barang       |                         | <b>Master Barang</b>         | Nama Barang           |                |        |              |                |             |                         |        |      |        |                               |
| <b>Barang Masuk</b> |                         | Tambah Barang<br>Export Data | Triplek               |                |        | $\checkmark$ |                |             |                         |        |      |        |                               |
| Barang Keluar       | $10 \times$             | entries per page             | Deskripsi Barang      |                |        |              |                |             |                         | Search |      |        |                               |
| Kategori Barang     | <b>No</b>               | <b>Nama Barang</b><br>÷      | Choose File           | No file chosen |        |              | <b>Stok</b>    | ÷<br>Satuan | <b>Minimal Stok</b>     | ÷      | Aksi |        |                               |
| Satuan Barang       | $\mathbf{1}$            | Triplek 122x244 9 mm         | Stok                  |                |        |              | 18             | pcs         | $\mathbf{0}$            |        | Edit | Delete |                               |
|                     | $\overline{2}$          | Gun Tacker GT-701            | kg                    |                |        | $\checkmark$ |                | pcs         | $\overline{\mathbf{3}}$ |        | Edit | Delete |                               |
| Supplier            |                         |                              | Minimal Stok          |                |        |              |                |             |                         |        |      |        |                               |
| user                |                         |                              |                       |                |        |              |                |             |                         |        |      |        |                               |
| Log Out             | $\overline{\mathbf{3}}$ | Triplek 122x244 18 mm        |                       |                | Submit | Close        | 17             | pcs         | 15                      |        | Edit | Delete |                               |
|                     | $\overline{4}$          | Avian Cat 0.45L Mearh        | Cat avian warna merah |                | Avia   | Cat          | $\overline{7}$ | pcs         | $\overline{2}$          |        | Edit | Delete |                               |
|                     |                         | Showing 1 to 4 of 4 entries  |                       |                |        |              |                |             |                         |        |      |        |                               |

Gambar 4.19 Halaman Tambah Barang

#### **4.3.4 Halaman Data Kategori**

Halaman data kategori merupakan antarmuka yang memperlihatkan daftar lengkap kategori yang ada, serta memberikan akses kepada *Finance* untuk melakukan sejumlah tindakan seperti menambahkan kategori baru melalui menu tambah kategori, mengedit kategori yang telah ada melalui menu edit, dan menghapus kategori tertentu melalui menu hapus. Halaman data kategori dapat dilihat pada Gambar 4.20.

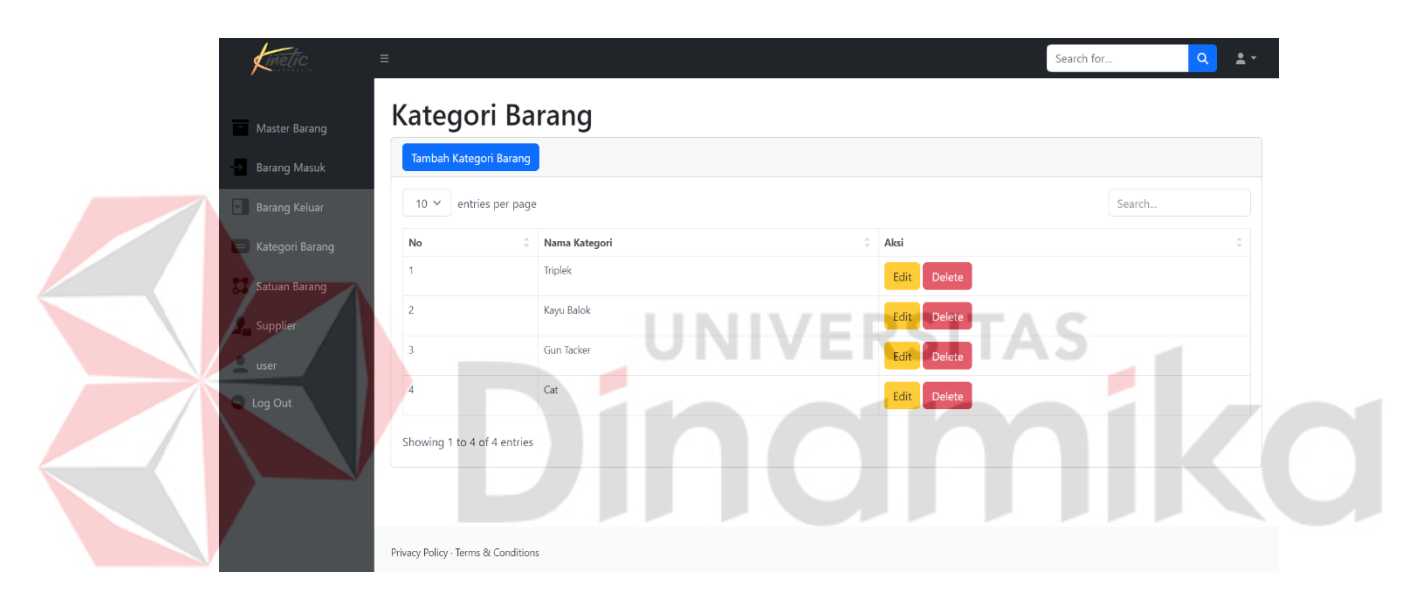

Gambar 4.20 Halaman Data Kategori

### **4.3.5 Halaman Tambah Kategori**

Halaman tambah kategori diperuntukkan bagi *finance* untuk melakukan proses penambahan kategori baru dalam sistem. Pada halaman ini, *finance* dapat menginput dan menyertakan nama kategori yang ingin ditambahkan. Halaman tambah kategori dapat dilihat pada Gambar 4.21.

|                     | $=$                                 |                 |                 | Search for | $\triangle$ $^{\circ}$<br>$\mathsf{Q}$ |
|---------------------|-------------------------------------|-----------------|-----------------|------------|----------------------------------------|
|                     |                                     | Tambah Kategori | $\times$        |            |                                        |
| Master Barang       | <b>Kategori Baran</b>               | Nama Kategori   |                 |            |                                        |
| <b>Barang Masuk</b> | Tambah Kategori Barang              |                 |                 |            |                                        |
| Barang Keluar       | $10 \times$<br>entries per page     |                 | Submit<br>Close | Search     |                                        |
| Kategori Barang     | ÷<br><b>No</b>                      | Nama Kategori   | $\hat{z}$ Aksi  |            |                                        |
| Satuan Barang       | $\mathbf{1}$                        | <b>Triplek</b>  | Delete<br>Edit  |            |                                        |
| Supplier            | $\overline{c}$                      | Kayu Balok      | Edit<br>Delete  |            |                                        |
| user                | $\overline{3}$                      | Gun Tacker      | Edit<br>Delete  |            |                                        |
| Log Out             | $\overline{4}$                      | Cat             | Delete<br>Edit  |            |                                        |
|                     | Showing 1 to 4 of 4 entries         |                 |                 |            |                                        |
|                     |                                     |                 |                 |            |                                        |
|                     |                                     |                 |                 |            |                                        |
|                     | Privacy Policy · Terms & Conditions |                 |                 |            |                                        |

Gambar 4.21 Halaman Tambah Kategori

## **4.3.6 Halaman Data Satuan**

Halaman ini merupakan tampilan data satuan yang terdapat aksi yang berisi menu tambah satuan, menu edit satuan, dan menu hapus satuan, dapat dilihat ı Lh C

pada Gambar 4.22.

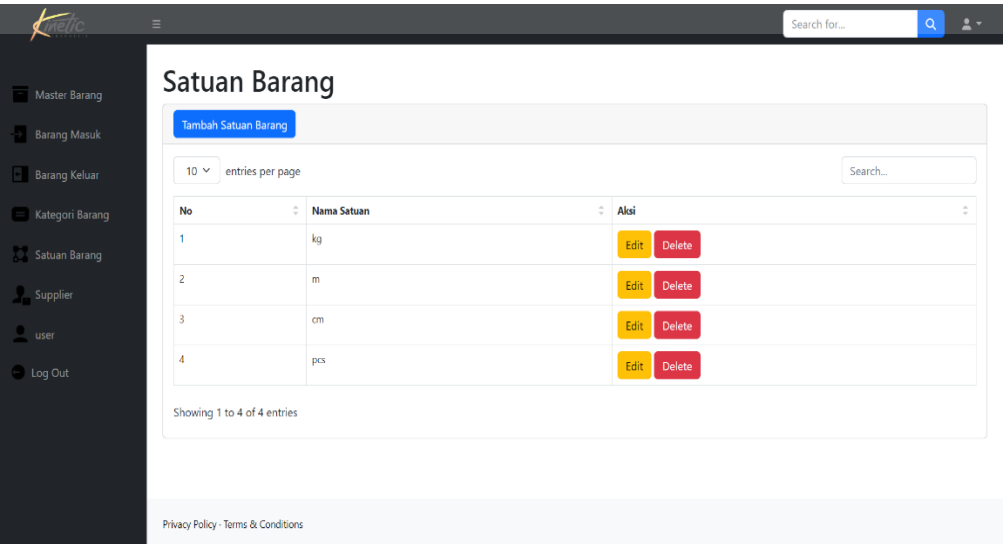

Gambar 4.22 Halaman Data Satuan

### **4.3.7 Halaman Tambah Satuan**

Halaman tambah data satuan merupakan halaman yang digunakan untuk menambah satuan, dapat dilihat pada Gambar 4.23.

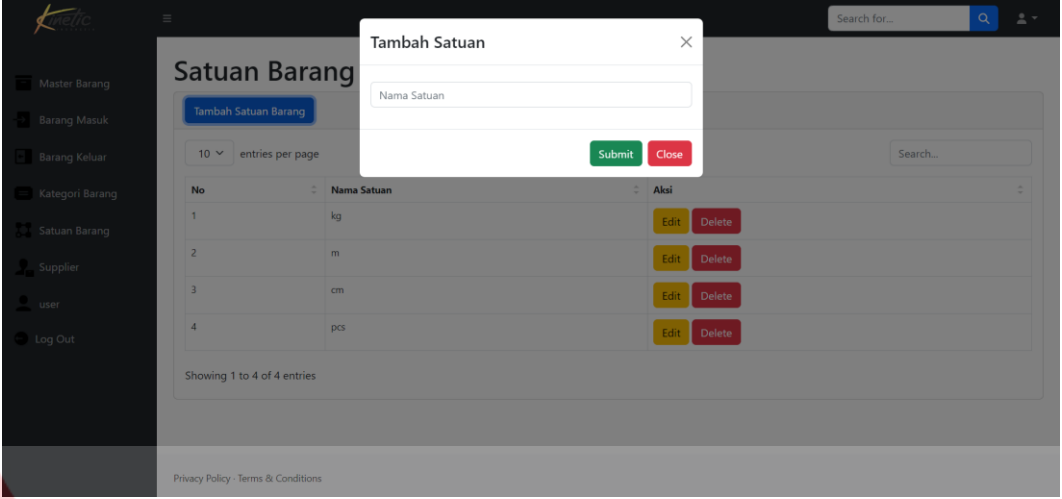

Gambar 4.23 Halaman Tambah Satuan

## **4.3.8 Halaman Data Supplier**

Halaman ini merupakan tampilan data supplier yang terdapat aksi yang berisi menu tambah supplier, menu edit supplier, dan menu hapus supplier, dapat dilihat pada Gambar 4.24.

|                                      | $\equiv$        |                                     |            |                                    | Search for             |                       | $\alpha$<br>$2 -$ |
|--------------------------------------|-----------------|-------------------------------------|------------|------------------------------------|------------------------|-----------------------|-------------------|
| Master Barang<br><b>Barang Masuk</b> | Supplier        | <b>Tambah Supplier</b>              |            |                                    |                        |                       |                   |
| Barang Keluar                        | 10 <sub>2</sub> | entries per page                    |            |                                    |                        | Search                |                   |
| Kategori Barang                      | No              | Nama Supplier                       | Nama Orang | <b>Alamat Supplier</b>             | <b>Kontak Supplier</b> | Aksi                  |                   |
| Satuan Barang                        | 1               | UD. Maju Jaya                       | Didi       | Jl. Rungkut Madya No.19            | 085171550804           | Edit<br>Delete        |                   |
| Supplier                             | $\overline{2}$  | Toko Bangunan Mekar Sari            | Rudi       | Jl. Medokan Ayu No.118             | 0314937144             | Edit<br><b>Delete</b> |                   |
| user                                 | $\overline{3}$  | Sumber Jaya                         | Gilang     | Jl. Rungkut Asri Barat. VIII No.13 | 081750021568           | Edit<br><b>Delete</b> |                   |
| Log Out                              |                 | Showing 1 to 3 of 3 entries         |            |                                    |                        |                       |                   |
|                                      |                 |                                     |            |                                    |                        |                       |                   |
|                                      |                 |                                     |            |                                    |                        |                       |                   |
|                                      |                 |                                     |            |                                    |                        |                       |                   |
|                                      |                 | Privacy Policy - Terms & Conditions |            |                                    |                        |                       |                   |

Gambar 4.24 Halaman Data Supplier

## **4.3.9 Halaman Tambah Supplier**

Halaman tambah supplier merupakan halaman yang digunakan untuk menambah supplier, dapat dilihat pada Gambar 4.25.

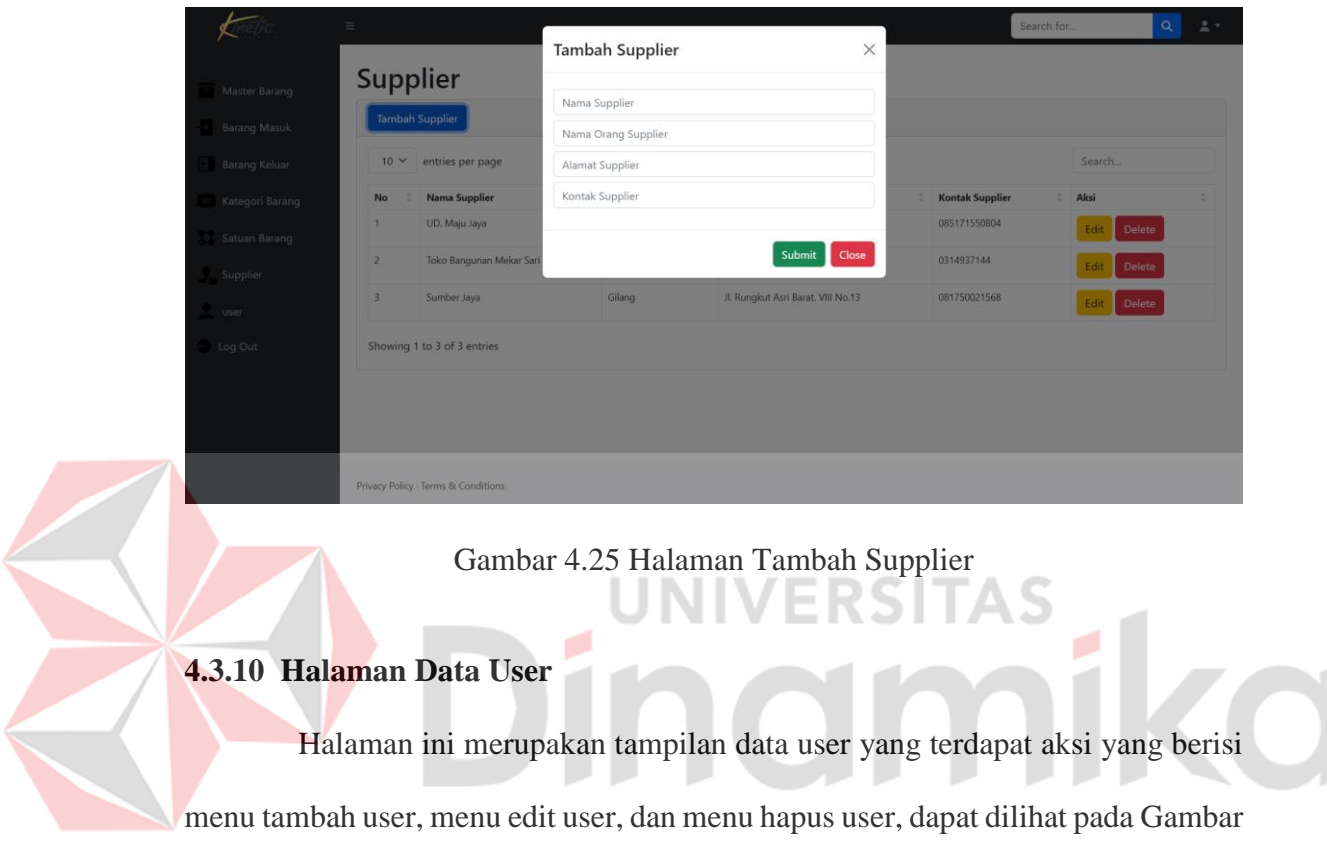

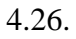

|                      | $\equiv$                          |                             |           |               |                                 |                    | Search for     | $\mathsf Q$<br>$\Delta$ $\tau$ |
|----------------------|-----------------------------------|-----------------------------|-----------|---------------|---------------------------------|--------------------|----------------|--------------------------------|
|                      | User                              |                             |           |               |                                 |                    |                |                                |
| Master Barang        |                                   |                             |           |               |                                 |                    |                |                                |
| <b>Barang Masuk</b>  | <b>Tambah User</b>                |                             |           |               |                                 |                    |                |                                |
| <b>Barang Keluar</b> | $10 \times$                       | entries per page            |           |               |                                 |                    | Search         |                                |
| Kategori Barang      | No                                | Nama                        | ÷<br>Role | ÷<br>username | $\hat{\phantom{a}}$<br>Password | $\hat{=}$<br>Alcsi |                | $\hat{=}$                      |
| Satuan Barang        | $\mathbf{1}$                      | Admin                       | owner     | Admin         | 123                             |                    | Delete<br>Edit |                                |
|                      | $\overline{2}$                    | ferri                       | admin     | ferri123      | 123                             |                    | Edit<br>Delete |                                |
| Supplier             | 3                                 | Admin2                      | owner     | admin2        | 123                             |                    | Edit<br>Delete |                                |
| user                 |                                   | Showing 1 to 3 of 3 entries |           |               |                                 |                    |                |                                |
| <b>Log Out</b>       |                                   |                             |           |               |                                 |                    |                |                                |
|                      |                                   |                             |           |               |                                 |                    |                |                                |
|                      |                                   |                             |           |               |                                 |                    |                |                                |
|                      |                                   |                             |           |               |                                 |                    |                |                                |
|                      | Privacy Policy Terms & Conditions |                             |           |               |                                 |                    |                |                                |

Gambar 4.26 Halaman Data User

#### **4.3.11 Halaman Tambah User**

Halaman tambah user merupakan halaman yang digunakan untuk tambah user, dapat dilihat pada Gambar 4.27.

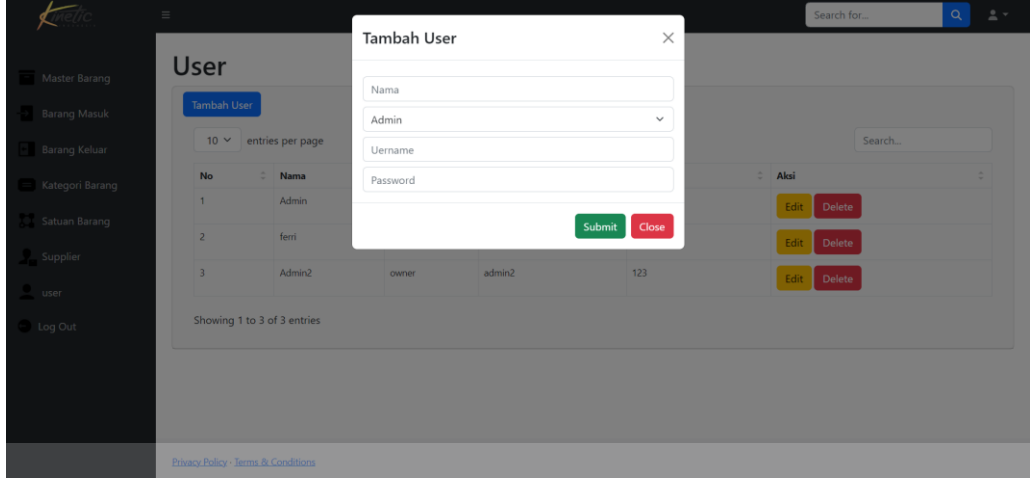

Gambar 4.27 Halaman Tambah User

**4.3.12 Halaman Transaksi Barang Masuk** 

Halaman transaksi barang masuk digunakan untuk melihat data transaksi barang masuk yang telah di beli dari supplier. Pada tampilan ini terdapat menu periode dan fitur *search*, dapat dilihat pada Gambar 4.28.

|                | <b>Barang Masuk</b>        |                          |                  |                             |                  |            |                     |                       |
|----------------|----------------------------|--------------------------|------------------|-----------------------------|------------------|------------|---------------------|-----------------------|
|                | <b>Tambah Barang Masuk</b> | <b>Export Data</b>       |                  |                             |                  |            |                     |                       |
| Mulai:         | □<br>dd/mm/yyyy            | Akhir:<br>dd/mm/yyyy     | □<br>Filter      |                             |                  |            |                     |                       |
| 40             | entries per page           |                          |                  |                             |                  |            | Search              |                       |
| No             | Nama Barang                | <b>Nama Supplier</b>     | Keterangan Masuk | <b>Tanggal Masuk</b>        | <b>Qty Masuk</b> | Satuan     | Gambar <sup>*</sup> | Aksi                  |
|                | Triplek 122x244 9 mm       | Toko Bangunan Mekar Sari | <b>Triplek</b>   | Monday, 16-10-2023 08:01:50 | 20               | <b>DCS</b> | No Photo            | Edit<br><b>Delete</b> |
| $\mathbf{1}$   |                            |                          |                  |                             |                  |            |                     |                       |
| $\overline{c}$ | Avian Cat 0.45L Mearh      | UD. Maju Jaya            | tambah avian     | Monday, 16-10-2023 08:01:30 | $\overline{7}$   | pcs        | No Photo            | Edit<br><b>Delete</b> |
| $\overline{3}$ | Triplek 122x244 18 mm      | Toko Bangunan Mekar Sari | Beli 20          | Monday, 16-10-2023 08:01:10 | 20               | pcs        | No Photo            | Edit<br>Delete        |

Gambar 4.28 Halaman Transaksi Barang Masuk

#### **4.3.13 Halaman Tambah Transaksi Barang Masuk**

Halaman tambah transaksi barang masuk merupakan halaman yang digunakan untuk menambah transaksi barang yang dibeli oleh produksi Dalam proses ini, *Finance* diminta untuk menyertakan rincian transaksi, seperti nama barang, dan jumlah, sebagai bentuk pencatatan yang sistematis. Selain itu, *Finance* juga diminta untuk melampirkan bukti pembelian yang dapat memvalidasi transaksi tersebut. Halaman tambah transaksi barang masuk dapat dilihat pada Gambar 4.29.

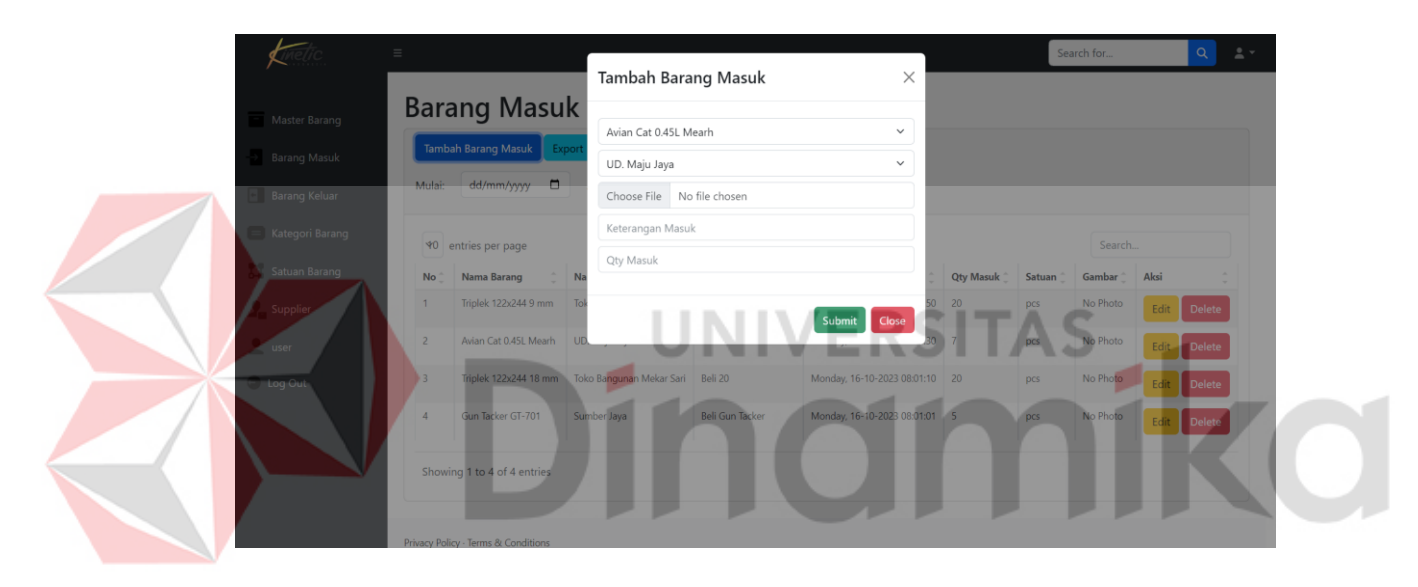

Gambar 4.29 Halaman Tambah Transaksi Barang Masuk

### **4.3.14 Halaman Barang Keluar**

Di menu halaman transaksi barang keluar digunakan untuk melihat data transaksi barang yang keluar. Pada tampilan ini terdapat menu periode yang berfungsi untuk mempermudah mencari barang masuk dalam waktu tertentu. Selain itu ada fitur *search* yang mempermudah user untuk mencari data, dapat dilihat pada Gambar 4.30.

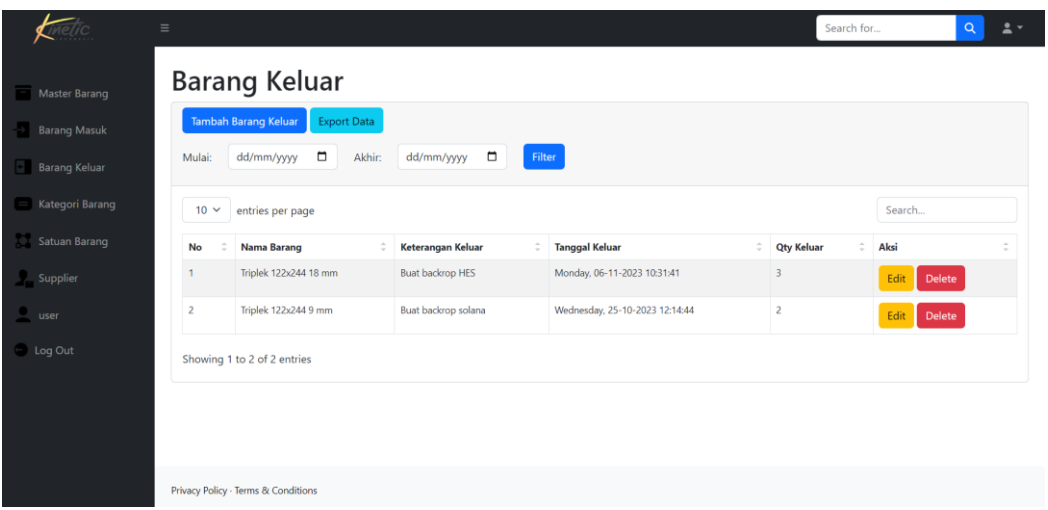

Gambar 4.30 Halaman Transaksi Barang Keluar

## **4.3.15 Halaman Tambah Transaksi Barang Keluar**

Halaman tambah transaksi barang keluar digunakan oleh *Finance* untuk melakukan penambahan informasi terkait transaksi barang yang akan keluar dari inventaris. Pada halaman ini, *Finance* diminta untuk mengisi rincian transaksi seperti nama barang, keterangan, jumlah unit yang akan dikeluarkan. Halaman tambah transaksi barang keluar dapat dilihat pada Gambar 4.31.

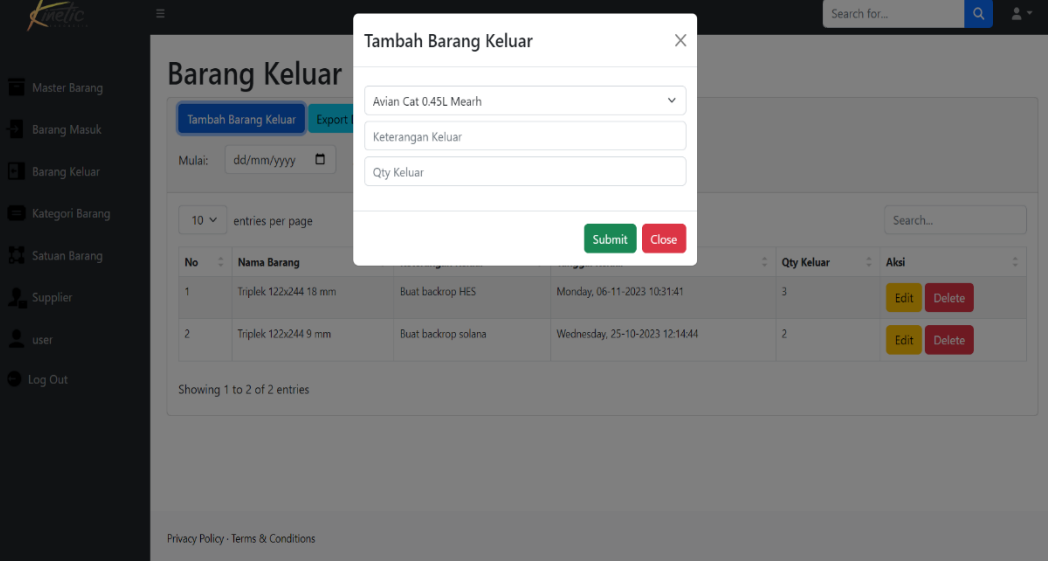

Gambar 4.31 Halaman Tambah Transaksi Barang Keluar

#### **4.3.16 Laporan PDF Barang Masuk**

Laporan PDF barang masuk merupakan merupakan dokumen elektronik yang digunakan oleh *Managing Director* sebagai alat untuk merinci dan mencetak laporan secara terperinci mengenai barang-barang yang telah masuk ke dalam perusahaan. Melalui format PDF yang umum digunakan, laporan ini dapat menyajikan informasi yang komprehensif terkait nama barang, jumlah, serta tanggal penerimaan. Laporan PDF barang masuk dapat dilihat pada Gambar 4.32.

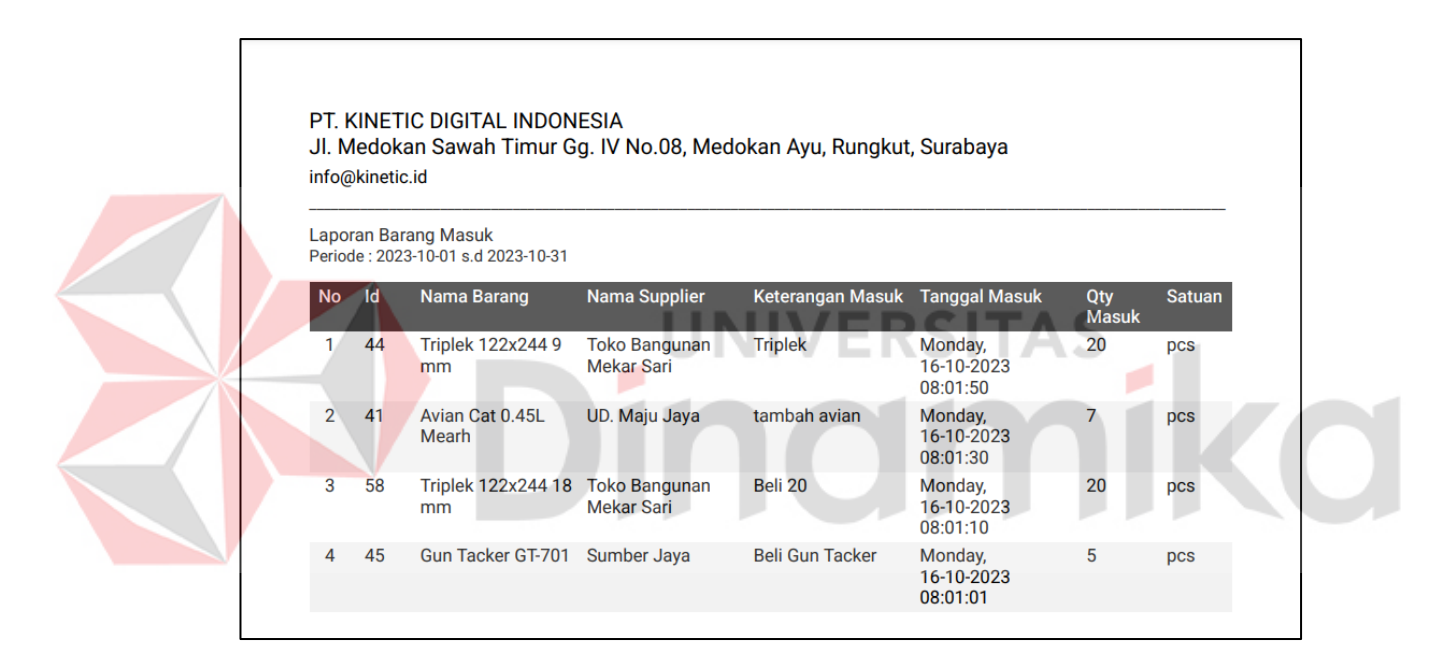

Gambar 4.32 Laporan PDF Barang Masuk

#### **4.3.17 Laporan PDF Barang Keluar**

Laporan PDF barang keluar merupakan dokumen elektronik yang digunakan oleh *Managing Director* sebagai alat untuk merinci dan mencetak laporan secara terperinci mengenai barang-barang yang telah keluar dari perusahaan. Laporan PDF barang keluar dapat dilihat pada Gambar 4.33.

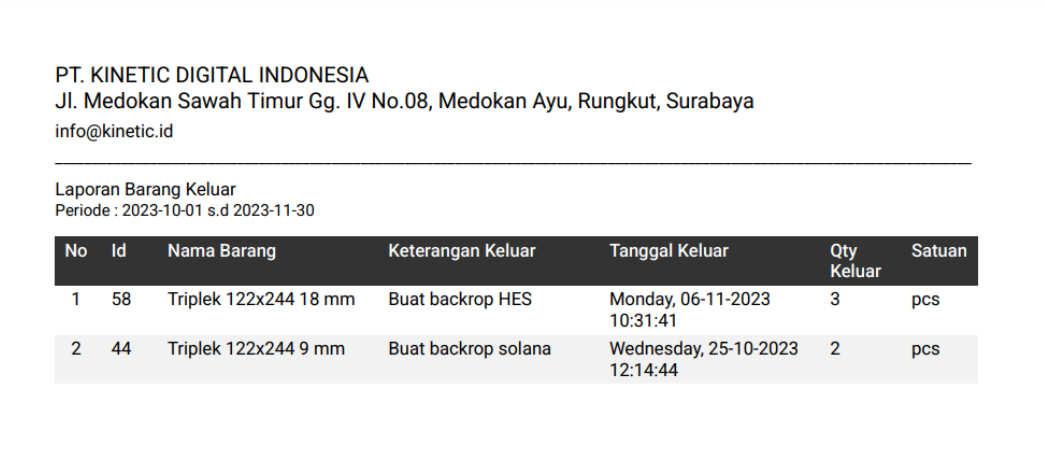

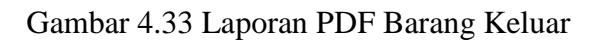

## **4.3.18 Laporan PDF Persediaan Barang**

Halaman laporan PDF persediaan barang digunakan untuk mencetak

÷

SI

TAS

۰

laporan barang oleh *Managing Director* dalam bentuk pdf, dapat dilihat pada

Gambar 4.34.

PT. KINETIC DIGITAL INDONESIA<br>Jl. Medokan Sawah Timur Gg. IV No.08, Medokan Ayu, Rungkut, Surabaya info@kinetic.id

ø

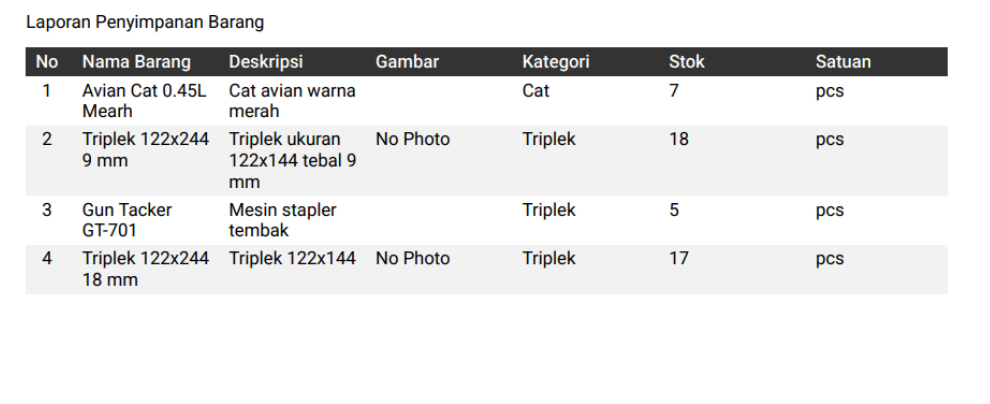

Gambar 4.34 Laporan PDF Persediaan Barang

#### **BAB V**

### **PENUTUP**

### **5.1 Kesimpulan**

Berdasarkan pelaksanaan Kerja Praktik Pembuatan Aplikasi Pencatatan Keluar Masuk Barang Berbasis *Website* Pada PT. Kinetic Digital Indonesia dapat disimpulkan sebagai berikut:

- 1. Aplikasi ini dapat melakukan pengelolaan barang secara efektif dengan fiturfitur yang mendukung jalannya proses transaksi barang pada PT. Kinetic Digital Indonesia.
- 2. Aplikasi dapat menghasilkan laporan barang masuk, laporan barang keluar, dan laporan persediaan barang sesuai periode yang diinginkan.
- 3. Aplikasi dapat diakses *real-time* yang memungkinkan pembaruan dan pemantauan data barang.

## **5.2 Saran**

Dalam pembuatan Aplikasi Pencatatan Keluar Masuk Barang Berbasis *Website* Pada PT. Kinetic Digital Indonesia perlu dilakukan pengembangan dan perbaikan terhadap kekurangan yang masih terdapat pada aplikasi, oleh karena itu saran yang dapat diberikan yaitu:

1. Pada aplikasi sebaiknya ditambahkan seperti adanya penambahan fitur harga. Dengan fitur tersebut perusahaan tidak hanya mengontrol stok barang untuk mencatat dan mengelola harga barang, tetapi juga dapat mencatat harga beli, harga jual, dan biaya produksi.

2. Pada pengembangan selanjutnya, disarankan untuk memprioritaskan pengembangan melalui platform *mobile*. Hal ini didasarkan pada tren penggunaan aplikasi *mobile* yang semakin meluas dan menjadi kebutuhan utama dalam kehidupan sehari-hari karena kepraktisannya.

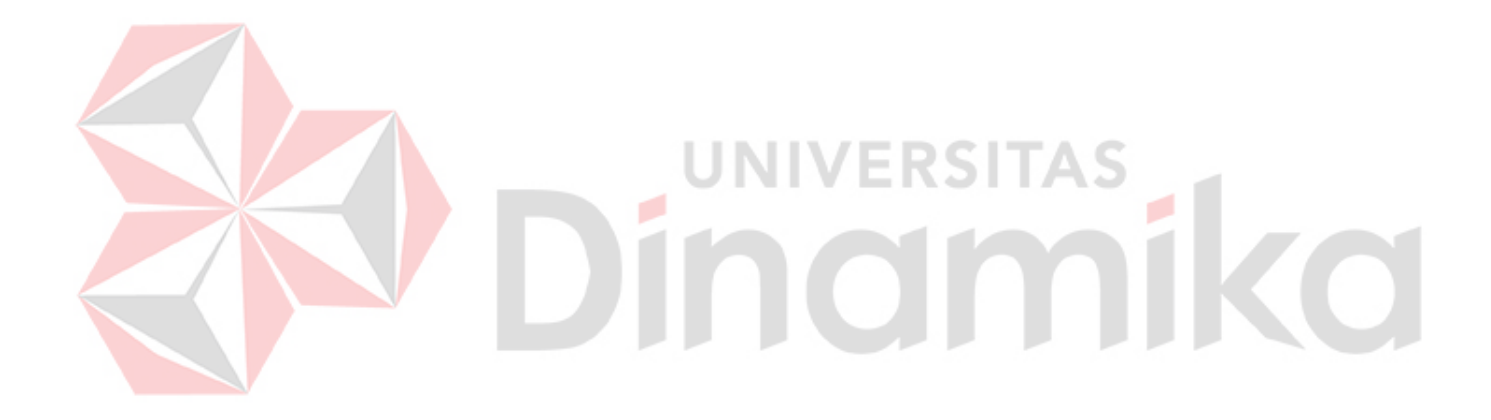

## **DAFTAR PUSTAKA**

- Assauri, S. (2004). Manajemen Produksi dan Operasi. PT Raja Grafindo Persada: Jakarta.
- Bambang Suprayogi, A. (2019). PENERAPANFRAMEWORKBOOTSTRAP DALAMSISTEMINFORMASI PENDIDIKAN SMANEGERI 1 PACETCIANJUR JAWA BARAT. *TEMATIK*, 120.
- Kelvin Adha Bilqis Ibrahim, D. G. (2021). RANCANG BANGUN APLIKASI BERBASIS ANDROID UNTUK BRAND CLOTHING SAND BEACH DENGAN SKEMA DISKON MENGGUNAKAN HUNGARIAN ALGORITHM. *JSI (Jurnal sistem Informasi) Universitas Suryadarma*, 48 - 50.
- Pressman, R. S. (2015). *Rekayasa Perangkat Lunak: Pendekatan Praktisi Buku I.* Yogyakarta: ANDI.
- Rezagi Meilano, F. D. (2020). Pengembangan Sistem Informasi Persediaan Barang. *ELTI*, 26-30.
- Solahudin, M. (2021). RANCANG BANGUN SISTEM INFORMASI AKADEMIK SEKOLAH (SIAS) BERBASIS WEBSITE. *Journal of Computer and Information Technology*, 107-113.

Titus Aditya Kinaswara, N. R. (2019). RANCANG BANGUN APLIKASI INVENTARIS BERBASIS WEBSITE PADA KELURAHAN BANTENGAN. *SENATIK*, 71-75.

- Wahid, A. A. (2020). Analisis Metode Waterfall Untuk Pengembangan Sistem. *Jurnal Ilmu-ilmu Informatika dan Manajemen STMIK* .
- Yolanda Sherley Novitasari, Q. J. (2021). RANCANG BANGUN SISTEM INFORMASI MEDIA PEMBELAJARANBERBASIS WEBSITE (STUDI KASUS: BIMBINGAN BELAJAR DE POTLOOD). *Jurnal Teknologi dan Sistem Informasi*, 136 -147.